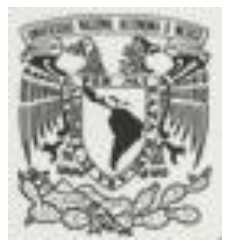

**UNIVERSIDAD NACIONAL AUTÓNOMA** 

**DE MEXICO**

**FACULTAD DE CONTADURIA Y ADMINISTRACION**

## **CONTROL DE PAGO A PROVEEDORES Y FUNCIONALIDAD DEL**

## **SET EN UN CORPORATIVO DE CLUBES DE AUTOSERVICIO**

**TESIS PROFESIONAL** 

**MARIA IRAIS SANCHEZ MONTIEL**

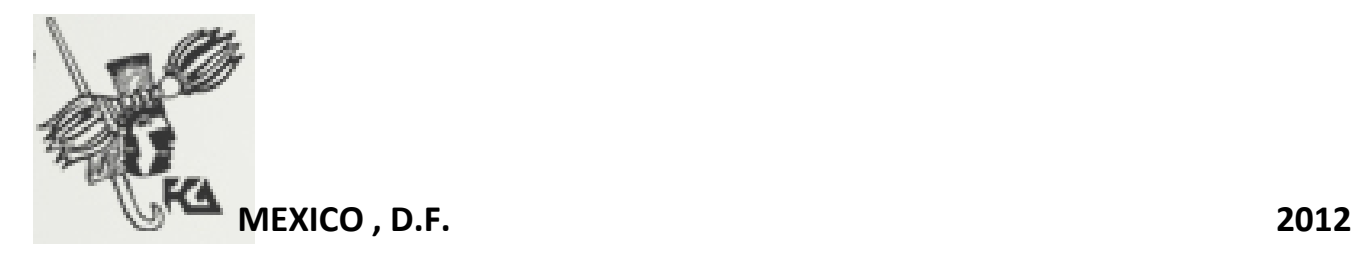

Maria Iraís Sánchez Montiel  $1$ 

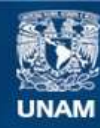

Universidad Nacional Autónoma de México

**UNAM – Dirección General de Bibliotecas Tesis Digitales Restricciones de uso**

#### **DERECHOS RESERVADOS © PROHIBIDA SU REPRODUCCIÓN TOTAL O PARCIAL**

Todo el material contenido en esta tesis esta protegido por la Ley Federal del Derecho de Autor (LFDA) de los Estados Unidos Mexicanos (México).

**Biblioteca Central** 

Dirección General de Bibliotecas de la UNAM

El uso de imágenes, fragmentos de videos, y demás material que sea objeto de protección de los derechos de autor, será exclusivamente para fines educativos e informativos y deberá citar la fuente donde la obtuvo mencionando el autor o autores. Cualquier uso distinto como el lucro, reproducción, edición o modificación, será perseguido y sancionado por el respectivo titular de los Derechos de Autor.

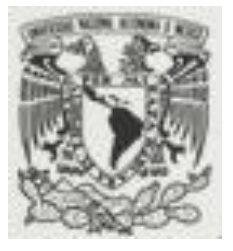

# **UNIVERSIDAD NACIONAL AUTÓNOMA**

**DE MEXICO**

**FACULTAD DE CONTADURIA Y ADMINISTRACION**

### **CONTROL DE PAGO A PROVEEDORES Y FUNCIONALIDAD DEL**

### **SET EN UN CORPORATIVO DE CLUBES DE AUTOSERVICIO**

### **TESIS PROFESIONAL QUE PARA OBTENER EL TITULO DE:**

**LICENCIADO EN CONTADURIA** 

**PRESENTA:**

**MARIA IRAIS SANCHEZ MONTIEL**

**ASESOR:**

**MAESTRA ANA LILIA CONTRERAS VILLAGOMEZ**

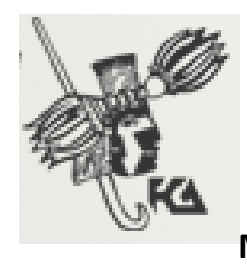

 **MEXICO , D.F. 2012**

Maria Iraís Sánchez Montiel 2

*Quiero agradecer a:*

*Dios, que aunque despacio, me va conduciendo a la realización de mis sueños, éste es uno de ellos, y por darme la dicha de tener una familia que aunque pequeña es maravillosa.*

*Mi madre, por su apoyo y amor incondicional, por demostrarme el coraje del que se es capaz cuando se lucha.*

*Mi esposo por ser mi fuente de inspiración para continuar cada día, por su motivación, apoyo y paciencia, te amo.*

*Mi hermana por su alegría y felicidad que se contagian, y que me han alegrado cuando triste me sentía.*

*Mis amigos por el cariño y apoyo que me manifiestan, por no perder su confianza en mí y por sus enseñanzas de vida, a Araceli, Sofía y Yuri por estar siempre presentes.*

*Mis futuros hijos, por que éste es el compromiso que me he hecho para que lleguen a alegrar mi vida.*

*Mi padre, que aunque lejos se encuentra he de sentir su presencia y cuidado día a día,*

*La Universidad Nacional Autónoma de México por darme la oportunidad de pertenecer a ella y decir con orgullo que estudié en la máxima casa de estudios, y en especial a mi asesora la Maestra Ana Lilia Contreras Villagómez por guiarme y darme las bases para la culminación de este proyecto, por su tiempo, su apoyo y sobre todo por su dedicación a los alumnos.*

*La vida …no puedo pedir mas de lo que tengo…porque me ha dado mas de lo que le he pedido*.

*A todos con cariño*

*Iraís*

# **INDICE**

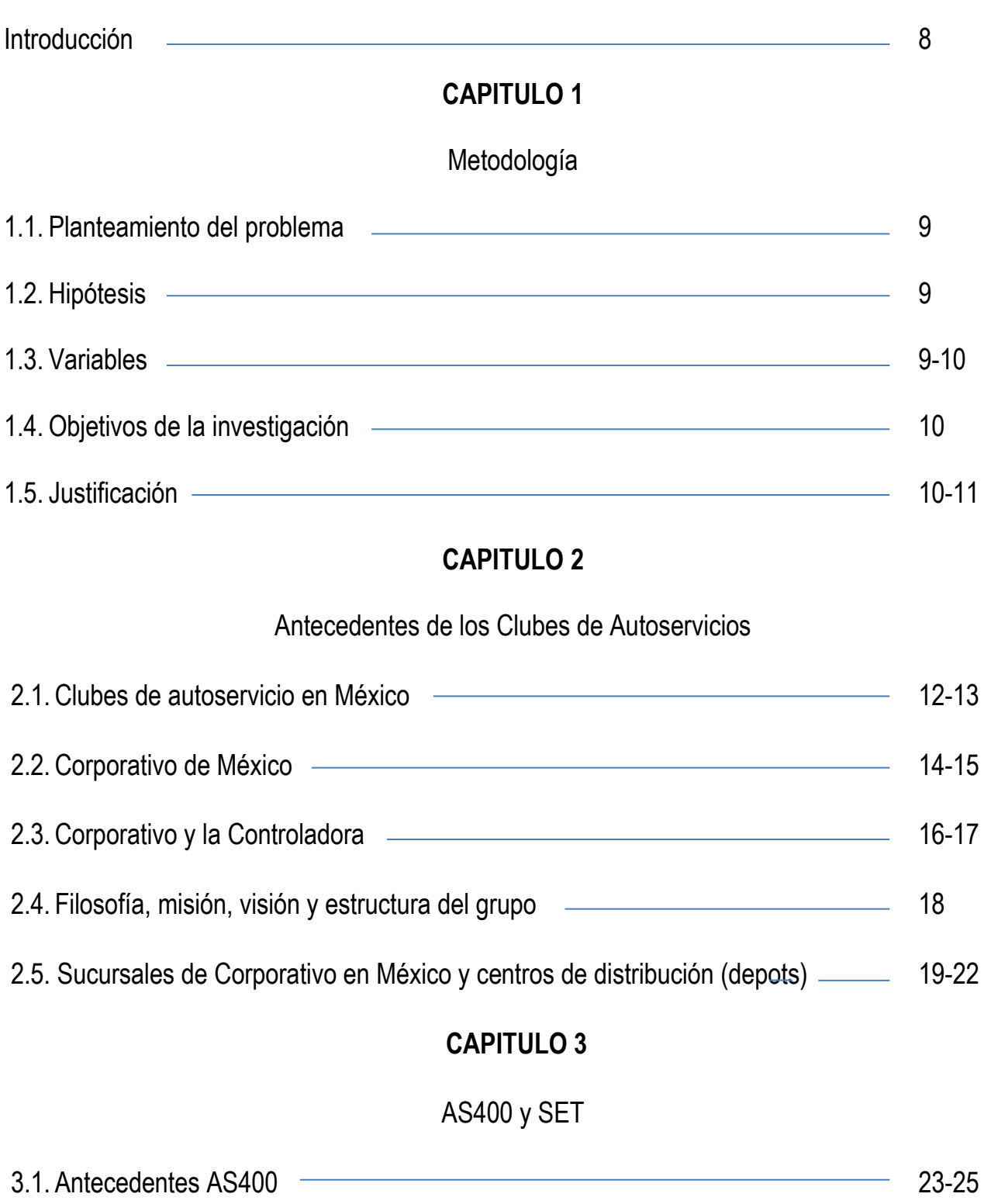

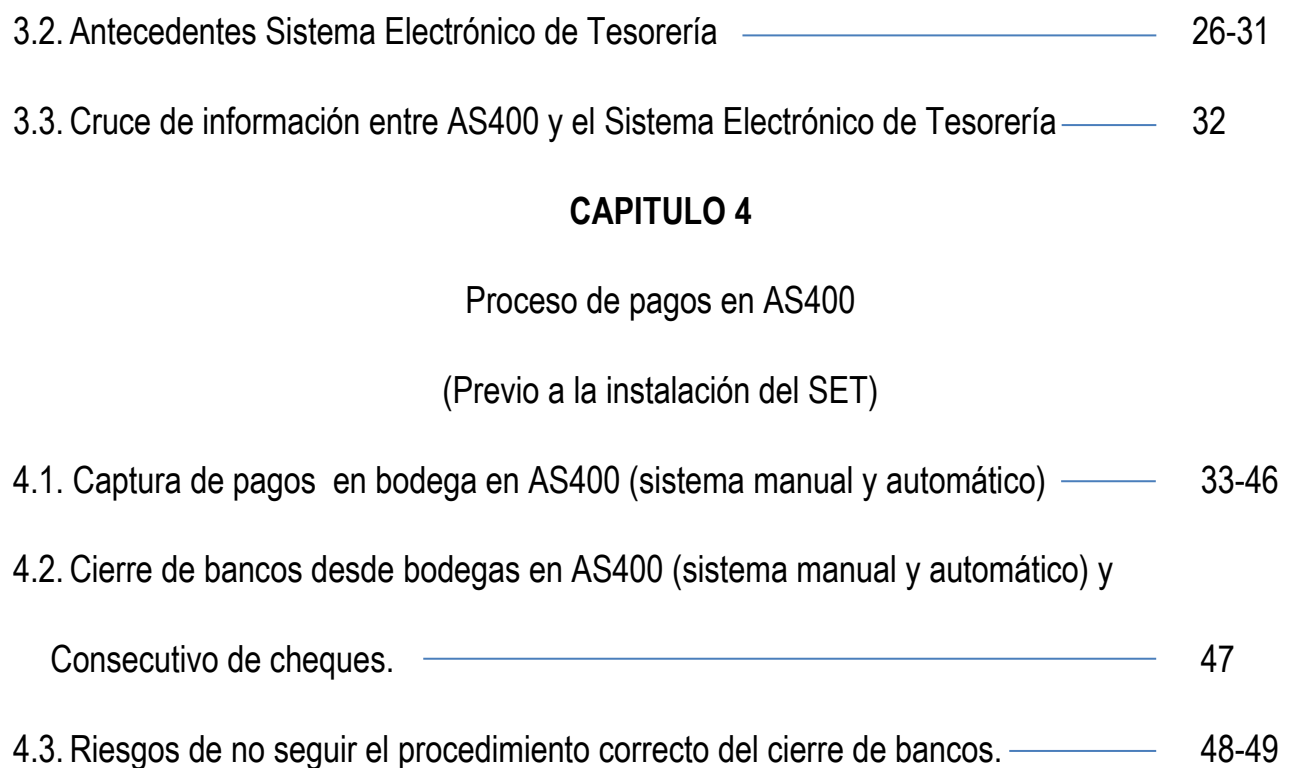

## **CAPITULO 5**

Proceso de pagos en el Sistema Electrónico de Tesorería

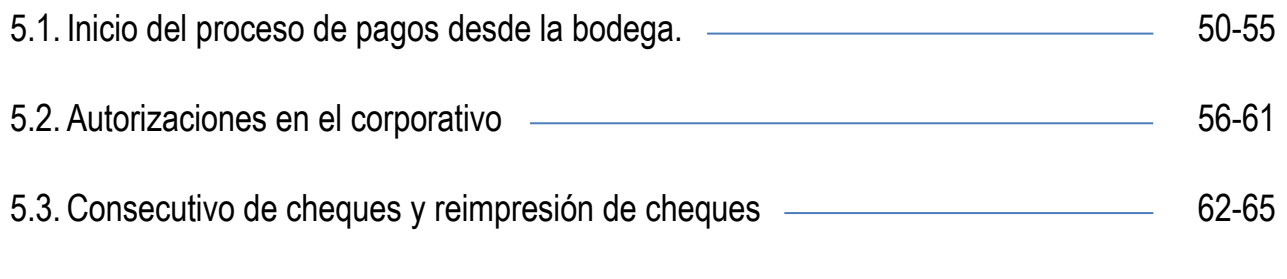

5.4. Errores más comunes que comenten las bodegas en la captura de los pagos. - 66-67

# **CAPITULO 6**

# Pagos que se capturan en el Corporativo

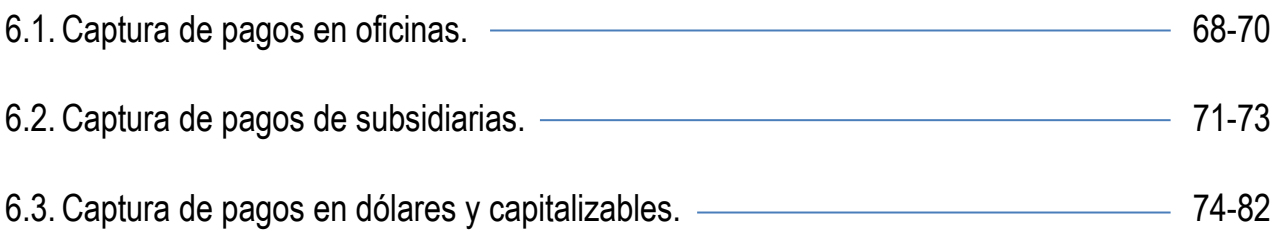

# **CAPITULO 7**

# Proveedores únicos

7.1. A que se les llama proveedores únicos y cuando se autoriza su capturan para pago.

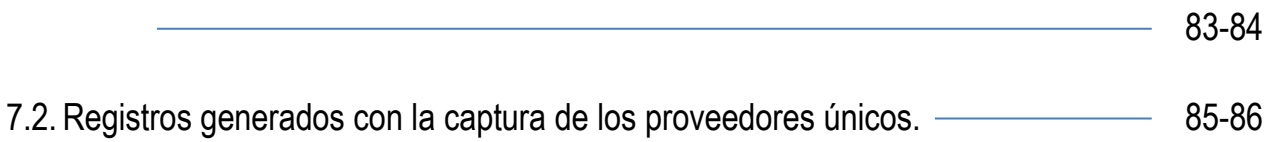

# **CAPITULO 8**

# Exportación de información

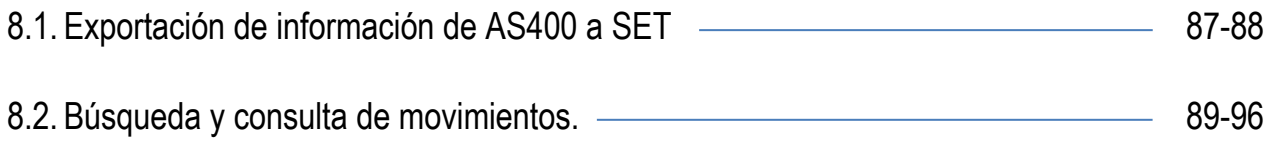

# **CAPITULO 9**

# Formatos utilizados

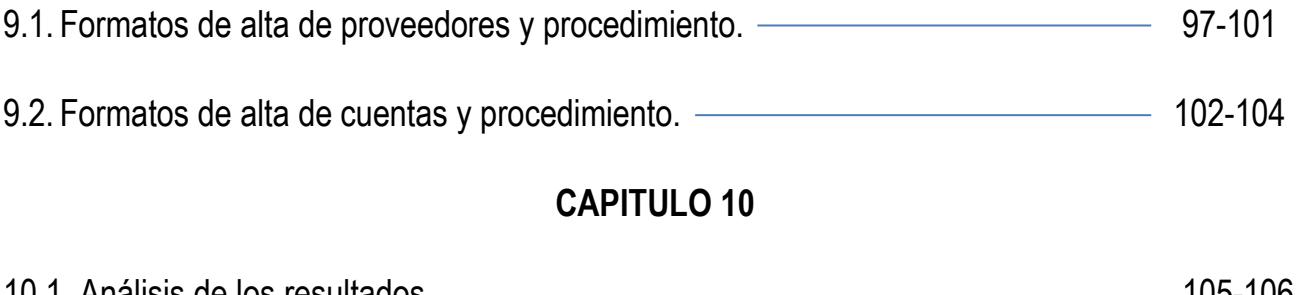

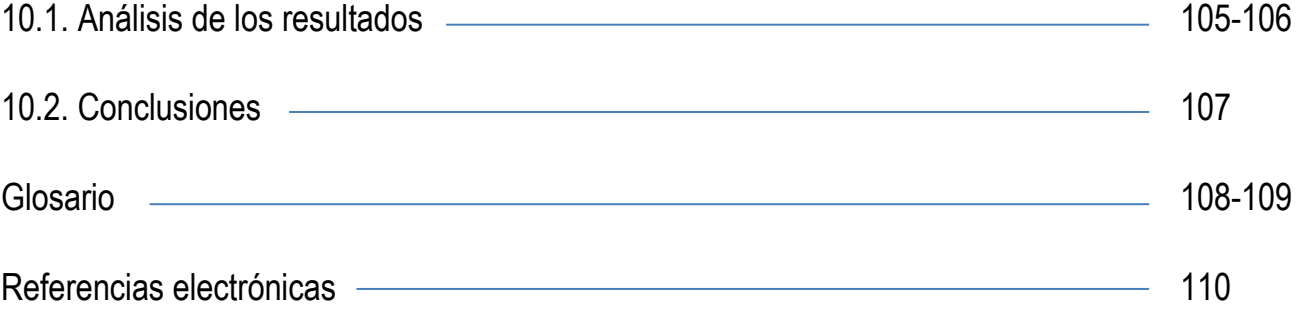

# INTRODUCCION

En la actualidad con los avances de la tecnología y la globalización se han creado herramientas que faciliten el control de pagos a proveedores de servicios desde los corporativos de las empresas con ventas al mayoreo y medio mayoreo comúnmente llamados clubes de autoservicio, este trabajo se enfocará en uno de lo clubes de mayor importancia en México.

Dentro de las extensas revisiones que hacen las diferentes áreas de Contraloría en el Corporativo, todas son de vital importancia para reportar información veraz y oportuna al cierre de mes y de periodo.

Cada una de éstas áreas tiene a su cargo diferentes actividades que las hacen importantes, ya sea los descuentos a proveedores, cuentas por pagar a proveedores de mercancía o de servicios, conciliaciones bancarias, subsidiarias, información financiera o activo fijo, todas cumplen un papel importante y primordial, en este caso el presente trabajo se enfocará al área de cuentas por pagar a proveedores de servicios.

El gran número de operaciones que el Corporativo maneja con este tipo de proveedores exigen precisión y pagos oportunos de los servicios que prestan en cada una de las bodegas y de los cuales la misma bodega es responsable del pago, es por eso que se instala un sistema que sea competitivo con el sistema que actualmente se utiliza para este fin llamado AS400 con la finalidad de facilitar, agilizar, en general hacer más optimo este proceso.

A lo largo del proceso de implementación del Sistema Electrónico de Tesorería en el Corporativo se han encontrado algunas deficiencias del mismo que con la revisión de los procedimientos y las pruebas realizadas se han ido mejorando hasta llegar a hacerlo mas funcional y amigable para el usuario.

Lo que se pretende con este trabajo es demostrar que este sistema a pesar de ser funcional para el usuario que lo utiliza desde las bodegas, tienen algunas deficiencias que por mínimas que sean, son de vital importancia para el usuario que confía plenamente en el desempeño del programa desde el Corporativo.

# CAPITULO 1 Metodología

## **1.1 Planteamiento del problema**

¿El Sistema Electrónico de Tesorería es una herramienta lo suficientemente funcional para el procesamiento de los pagos que se generan desde las bodegas y que posibilidades hay de que sea confiable?

### **1.2. Hipótesis**

El SET es funcional ya que agiliza y controla el proceso de pago a los proveedores desde el corporativo de las facturas capturadas desde las bodegas, y puede ser confiable si se hacen las pruebas necesarias antes de su implementación definitiva.

#### **1.3. Variables**

Una variable es una propiedad que puede fluctuar y cuya variación es susceptible de medirse u observarse.

El concepto de variable se aplica a personas u otros seres vivos, objetos, hechos y fenómenos, los cuales adquieren diversos valores respecto a la variable referida.

Las variables adquieren valor para la investigación científica cuando llegan a relacionarse con otras variables, es decir, si forman parte de una hipótesis o una teoría. En éste caso se les suele denominar constructos o constituciones hipotéticas.

La variable independiente es la captura de los pagos a proveedores de servicios ya que, ya sea que se capturen en AS400 o en SET la captura de los pagos a proveedores no puede suspenderse.

Las variables dependientes son las firmas de autorización de los pagos y la aprobación de los mismos en SET por los gerentes, ya que dependiendo de la rapidez con que estas actividades se realicen el envío de la información al Corporativo será en tiempo y forma.

De lo anterior deducimos que la importancia que le den las personas involucradas en la aprobación de pagos es decisiva para que el pago al proveedor de manera oportuna.

En este caso para el tema que estamos desarrollando tenemos algunos ejemplos de las siguientes variables:

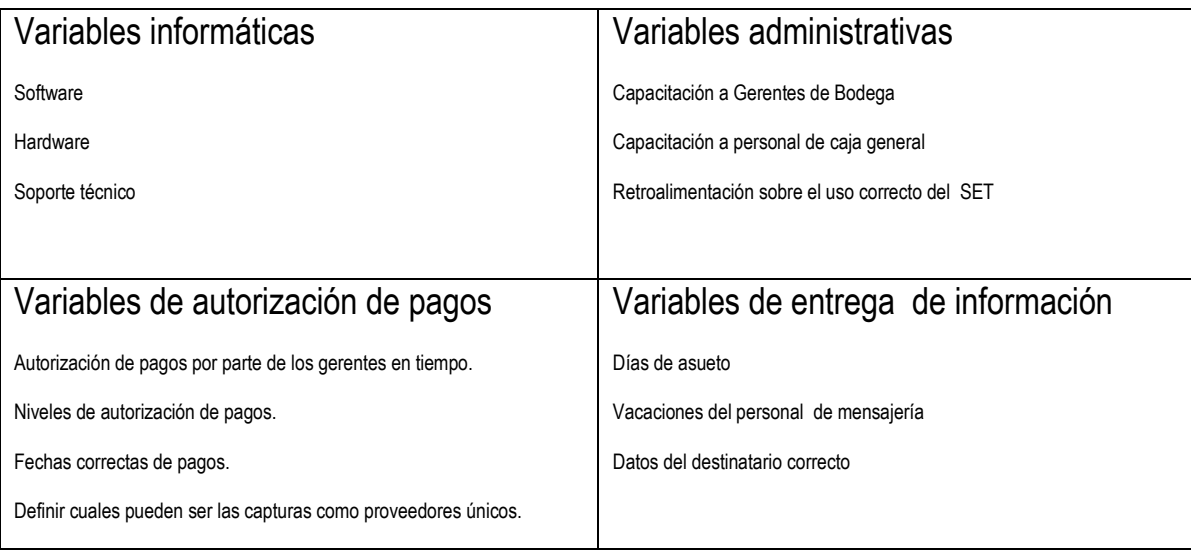

## **1.4. Objetivos de la investigación**

Identificar los errores más comunes del SET en cuanto a procesamiento de pagos.

Evitar la duplicidad de pagos a proveedores derivados de la doble captura de los mismos.

Reportar cualquier pago que se desee procesar y cuyo gasto haya sido cancelado en el AS400.

Unidades de observación:

Se observará el procedimiento de pagos a proveedores de servicios y la funcionalidad del SET respecto al AS400.

## **1.5. Justificación**

Al desarrollar este tema se busca disminuir el margen de error de los procesos que llevan a cabo el pago de los proveedores para evitar pagar la misma factura dos veces, lo que ocasiona que el proveedor no nos haga en muchas de las ocasiones la devolución del dinero y que se tome a cuenta de lo que se le adeuda.

Por otra parte es importante mencionar que al no cerrar oportunamente el ciclo completo de la información que se ingresa al SET en los días de cierre de periodo, se inicie el nuevo periodo con información que no es la real, dando paso a que se tenga que "forzar" proceso para tener la información actual y confiable aunque no oportuna, porque esto implica invertir tiempo en revisar el trabajo que no está realizando al área correspondiente y esperar a que la información se cargue al sistema para poder hacer los reportes finales del cierre de periodo.

Adicionalmente existen casos en los cuales el gasto generado con la captura de las facturas es cancelado del AS400 pero pagado en SET.

El tipo de estudio que aborda éste trabajo es explicativo, ya que trata de responder y de explicar porque el SET no es 100% funcional. Así mismo también el enfoque de éste estudio es cuantitativo tratamos de probar una hipótesis con base en la medición numérica.

# CAPITULO 2 Antecedentes de los Clubes de Precios

EN ESTE CAPÍTULO HABLAREMOS BREVEMENTE SOBRE LOS "CLUBES DE PRECIOS" LOS PRODUCTOS QUE OFRECEN Y EL MECANISMO MEDIANTE EL CUAL SE COMPRA EN ESTOS ESTABLECIMIENTOS, LAS VENTAJAS Y DESVENTAJAS COMPETITIVAS ENTRE LOS DOS CLUBES CON MÁS RECURRENCIA EN MÉXICO.

SE HACE UNA BREVE RESEÑA DE LA HISTORIA DEL CORPORATIVO EN MÉXICO, SU INICIOS, SU RELACIÓN CON LA CONTROLADORA, ASÍ COMO EL PORQUE ES CONSIDERADO UN CLUB DE PRECIOS DE PRESTIGIO, REVISAREMOS TAMBIÉN EL NÚMERO DE BODEGAS CON LAS QUE CUENTA, SUS SERVICIOS Y SU DISTRIBUCIÓN EN MÉXICO Y EL MUNDO.

### **2.1Clubes de precios en México**

Los clubes de precios es un tipo de "tiendas bodegas" o "grandes almacenes" que ofrecen todos sus productos en empaques grandes que logran precios competitivos mediante la eficiencia de su logística. Otra clave para que puedan ofrecer tal competencia es la austeridad, ya que recortan sus gastos al máximo, por ejemplo, no tienen anaqueles ni acabados de lujo.

A estos clubes solo se puede acceder por medio de un pago anual de una membresía<sup>1</sup>, conseguir la membresía puede garantizar un ahorro de 20% al surtir la despensa, además de conseguir enseres exclusivos y de calidad. El dinero que reciben los clubes de precios por concepto de sus membresías representa una buena parte de sus ingresos.

"El concepto de membresía permite trasmitir a los socios un mensaje de exclusividad" <sup>2</sup>

El mecanismo es: pagar una membresía que garantizaría ciertos privilegios sobre los compradores de autoservicios aunque también tiene sus inconvenientes como es menos variedad de marcas y productos en comparación con los supermercados.

Los grandes almacenes estilo club a nivel nacional, son el Corporativo y Sam's Club, a primera vista parecen idénticos, sin embargo Consumer Reports Magazine hizo un estudió donde decidió comprar en ambos clubes, comparando precios con los de competidores, entrevistando expertos y revisando los datos de los lectores encuestados, he aquí los puntos salientes:

l 1 [http://www.wikilengua.org/index.php/membres%C3%ADa,](http://www.wikilengua.org/index.php/membres%C3%ADa) Condición de miembro de una entidad. 2 Antonio Ocaranza , director de comunicación de Sam's Club

 A pesar de la popularidad de Wal-Mart , la tienda matriz de Sam´s Club, que es la compañía minorista más grande del mundo , los lectores le dieron una puntuación más alta al Corporativo por sus comestibles (de mejor calidad y más duraderos ), aparatos electrónicos y electrodomésticos pequeños ( con precios más bajos) , y anteojos (mejor servicio).

Los precios bajos no implican baja en la calidad de los productos. Los clubes ahora venden diamantes y vino fino, cristal de Waterford y Swarovski, bolsas de Coach y relojes Omega. Aunque algunos diseñadores todavía no se animan a vender sus productos a los clubes por miedo de rebajar o perder la exclusividad de su marca, cada vez hay más que lo están haciendo.

Otro atractivo son las ferias ambulantes (road shows), en que por tiempo limitado se ofrecen productos como tapetes orientales, relojes de pie, pianos, peceras, muebles para bebé, zapatos o baúles, que se ofrecen por poco tiempo.

A pesar de las similitudes, existen diferencias entre estos clubes gigantes, Corporativo tiene menos tiendas que Sam's, y tienden a estar en lugares mas prósperos, lo que significa que los compradores tienen ingresos más altos y por lo tanto la mercancía es más refinada, p.e. vinos costosos, comida gourmet y hecha en la tienda, así como también tener a la venta marcas de lujo. Cada club tiene cada día más productos con su propia marca. Corporativo ofrece cerca de 330 artículos con la marca Kirkland Signature.

La marca Sam´s Club , con su propia marca Members Mark , ofrece cerca de 400 artículos, en Sam's no se venden las más populares marcas de Walt Mart ni Great Value ni Sam's choice. Además de joyería y artículos de diseño exclusivo, también se puede ver mercancía de Apple (Corporativo no la tiene) Sony y Bosé.

A cambio de precios bajos, los socios de los clubes deben aceptar la desventaja de tamaños gigantes, no tener muchas opciones dentro de cada categoría, porque solo ofrecen las marcas más vendidas, no dan bolsas para la mercancía (en el caso de Sam´s parece que si y tiene costo, en el caso de Corporativo se utilizan las cajas que sobran del acomodo de la mercancía), ambo no cuentan con probadores de ropa.

La selección de productos electrónicos para la casa, equipo de oficina y los pequeños aparatos electrodomésticos pueden aparecer y desaparecer porque la mercancía se mueve rápidamente y no siempre la surte otra vez, a veces los clubes presentan modelos que no se venden en ninguna otra tienda, esta táctica permite que los clubes vendan productos "únicos".

## **2.2 Corporativo de México**

Corporativo es el creador y líder mundial del concepto de clubes de autoservicio, es una tienda de autoservicio al mayoreo y medio mayoreo con productos de la más alta calidad a los precios más competitivos, en donde solo se puede tener acceso por medio de una membresía.

Corporativo fue creado para mayoristas, minoristas y personas físicas con actividad comercial y un alto volumen de compras, que mediante la adquisición de una membresía anual, pueden comprar diversos productos para su negocio o uso personal, a muchos mejores precios.

La historia del Corporativo inicia cuando en 1976, en San Diego California nace "Price Club "creador del formato "Club de autoservicio".

En 1992, gracias a la asociación de Price Club y la Controladora, una de las cadenas de autoservicio más importantes de México, se abrió la primera sucursal Price Club en nuestro país, en Ciudad Satélite, al norte de la Ciudad de México.

En 1993 Corporativo y Price Club se fusionan para ser más competitivos y ofrecer más servicios y mejores precios a sus socios y crean Price Corporativo.

En 1995 el Corporativo adquiere acciones que correspondían a Price Club , quedando el nombre comercial de Corporativo para toda la cadena , que en ese momento ya sumaba más de 230 tiendas en diversos países.

En México Price Club inicio una rápida expansión con la apertura de sucursales tanto en la ciudad de México como en diversos estados de la Republica Mexicana y fue cambiando su imagen paulatinamente hasta quedar el nombre de Corporativo.

Actualmente Corporativo cuenta con más de 45 millones de socios a nivel mundial en las más de 430 sucursales en los siguientes países: Estados Unidos, Canadá, Puerto Rico, Reino Unido, Corea, Taiwán, Japón y por supuesto México.

Hoy Corporativo México tiene sucursales en casi toda la República Mexicana y continua su crecimiento para llevar cada vez a más mexicanos los beneficios que ofrece con productos y servicios al mejor precio.

Por otra parte por iniciativa de Corporativo y la Controladora se funda Papalote Museo del Niño de Cuernavaca, para materializar la idea el Corporativo realizo la inversión inicial de pre-operación mientras que Papalote aporto su conocimiento , en un lugar donde se le enseña a los niños a apreciar el arte pero no el que usualmente se etiqueta como tal y que muchas veces no es fácil de entender , por el contrario, se busca relacionar a los pequeños con la estética para que ellos puedan decir que es lo que les parece bonito el cual fue inaugurado el 17 de diciembre de 2008.

Dentro de las oficinas Corporativas, el siguiente organigrama muestra la jerarquía de departamento de Contraloría, y se muestra en color amarillo el área de egresos:

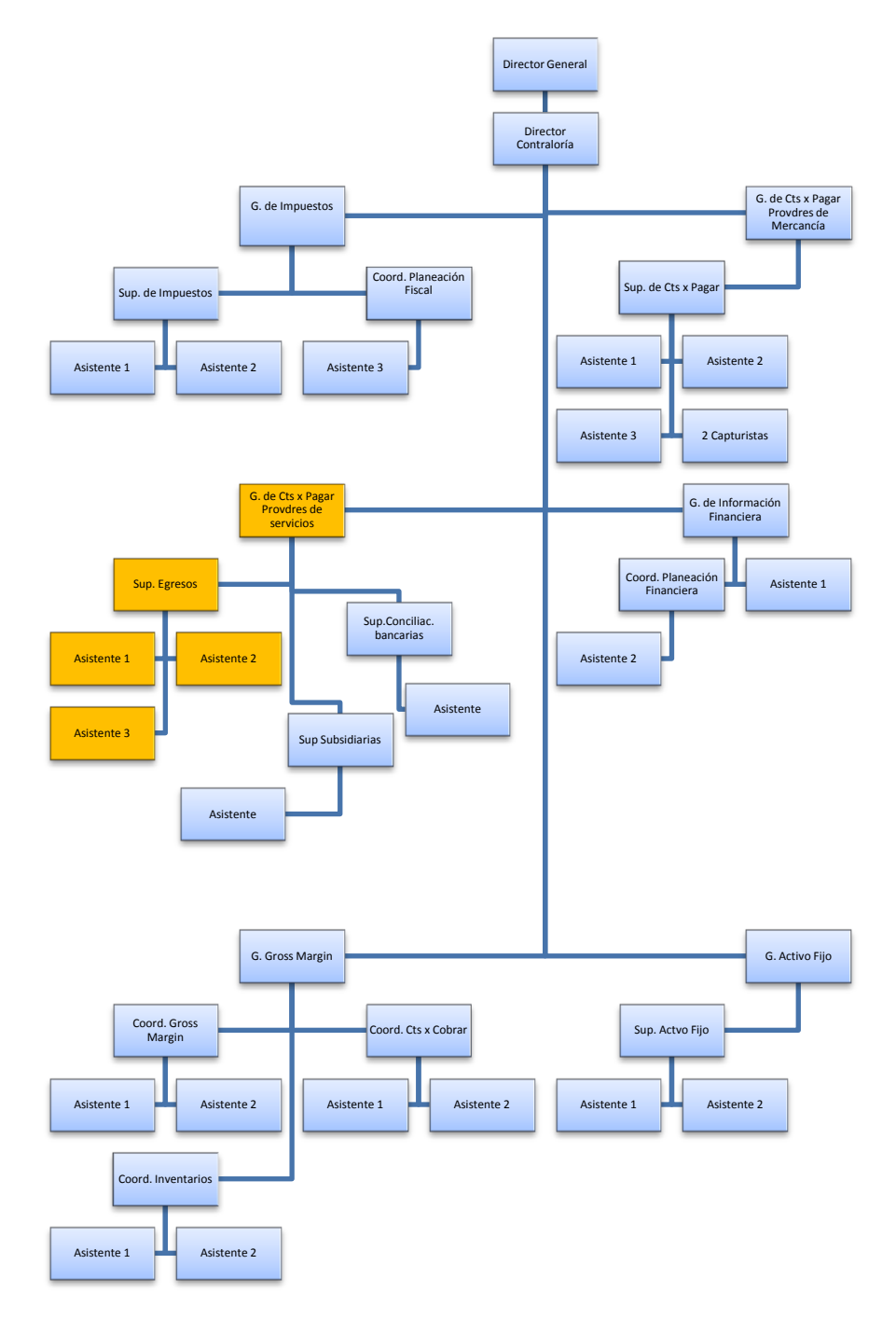

### **2.3Corporativo y La Controladora.**

El grupo empresarial estadounidense Corportivo Wholesale anunció el 14 de junio de 2012 un acuerdo para la adquisición del 50% de su unidad mexicana hasta ahora en manos de su socio Controladora Mexicana(CCM) por el equivalente a unos 760.4 millones de dólares.

Corporativo Wholesale y Controladora Mexicana poseían al 50% Corporativo México, que ahora pasará a ser propiedad de la cadena de tiendas estadounidense y por la que abonará a la mexicana 10.650 millones de pesos mexicanos, equivalentes a 760.4 millones de dólares a un cambio de 14.006 pesos por dólar.

Asimismo señala que Corporativo México indicó que pagará en efectivo un dividendo de aproximadamente 4.774 millones de pesos mexicanos ó 340.85 millones de dólares, que se repartirán al 50% entre Corporativo Wholesale y Controladora Mexicana.

Corporativo Wholesale utilizará esos dividendos para la adquisición, mientras que Controladora Mexicana pagará deuda con esos recursos, según el comunicado.

También se indica que el presidente de Controladora Mexicana, Guillermo González Nova, y el consejero delegado, Carlos González Zabalegui, seguirán perteneciendo al directorio de Corporativo México, que mantendrá como consejero delegado a Jaime González Solana.

La cadena de grandes superficies Controladora opera en la actualidad en 602 tiendas, de las que 435 están en EU y Puerto Rico, 82 en Canadá, 32 en México, 22 en el Reino Unido, 13 en Japón, ocho en Taiwán, siete en Corea del Sur y tres en Australia.

Jim Sinegal<sup>3</sup> está muy satisfecho con los resultados de Controladora en México y con sus socios locales, las familias González Nova (primera generación) y González Zabalegui (segunda generación), fundadoras de Controladora Mexicana.

Sinegal afirma que no le preocupa el adeudo multimillonario por instrumentos derivados de Comerci, la compañía controladora de Controladora Mexicana, ya que "es un tema totalmente separado" de la joint venture<sup>4</sup> que mantiene con ellos.

El 14 de junio de 2012 Controladora Mexicana anunció la venta de su participación en la cadena de tiendas de club de precios, Corporativo.

 $\overline{\phantom{a}}$ 3 es co-fundador y ex [CEO](http://en.wikipedia.org/wiki/CEO) de [Costco](http://en.wikipedia.org/wiki/Costco)

<sup>4</sup> es un tipo de acuerdo comercial de inversión conjunta a largo plazo entre dos o más personas

Controladora Mexicana dijo que obtendría por la venta de la operación 10 mil 650 millones de pesos, más el pago de un dividendo por dos mil 400 millones, con esto la Controladora liquidará deudas seis años antes de lo anunciado, con lo que prevé recuperar libertad y recursos para financiar su expansión y gran competitividad.

La Controladora analizó tres opciones para obtener recursos con que pagar sus deudas: el lanzamiento de una FIBRA (fideicomiso de bienes raíces)<sup>5</sup>, un sale- and – leaseback (mediante el cual se venden propiedades y luego se rentan) o vender activos.

Las primeras dos opciones tendrían un impacto en el flujo de recursos de la compañía, por lo que la mejor decisión fue vender su participación en Corporativo.

 $\overline{\phantom{a}}$ 

<sup>5</sup> Los FIBRAS son fideicomisos a los que se podrán aportar inmuebles que generen ingresos por arrendamiento y mediante los cuales se podrán emitir certificados de participación que podrán ser colocados, mediante una oferta primaria, entre el gran público inversionista.

## **2.4Filosofía, misión, visión y estructura del grupo.**

La filosofía de Corporativo está expresada en los 6 principios básicos del mercado:

- 1. La mercancía correcta.
- 2. En el tiempo correcto
- 3. Al precio más bajo posible
- 4. En el lugar correcto
- 5. En las cantidades correctas
- 6. En las condiciones de calidad que cumplan o excedan las expectativas del socio.

La Misión de Corporativo es proveer continuamente a nuestros socios de bienes y servicios de calidad a los precios más bajos posibles.

La visión de la compañía es ser el líder en el formato de clubes de precios en calidad de productos y precios.

Jim Sinegal (CEO de Corporativo Wholesale) resume el modelo de negocios de Corporativo en 4 principios centrales:

- 1. Cuidar a los empleados
- 2. Cuidar a sus clientes
- 3. Respetar a los proveedores
- 4. Recompensar a los socios

Corporativo ejerce también la política de ascensos internos para promover el crecimiento de su personal.

# **2.5 Sucursales de Corporativo en México y centros de distribución (depots)**

Corporativo ésta integrada de 32 bodegas distribuidas en la Republica Mexicana y 4 depots (centros de distribución) como se menciona a continuación:

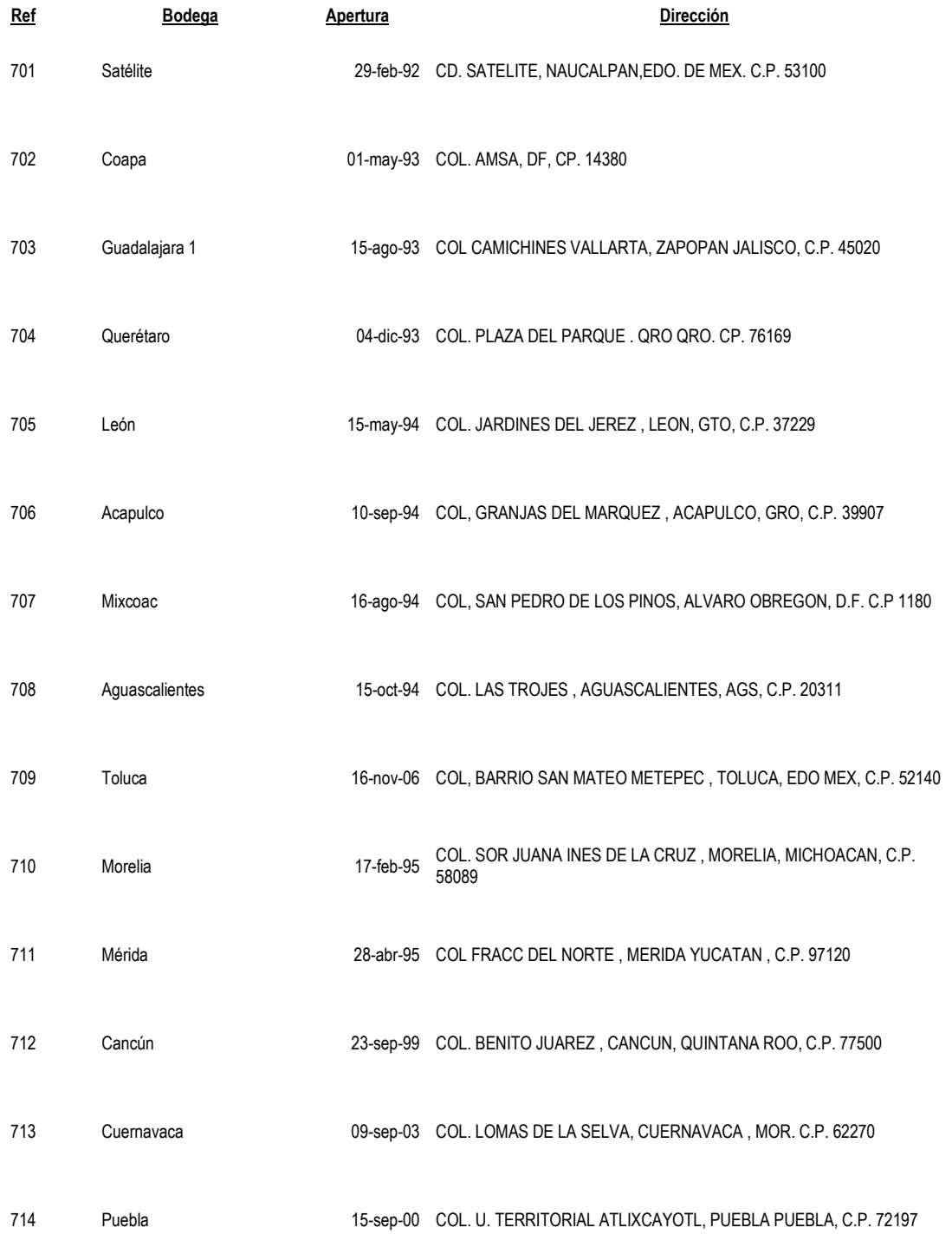

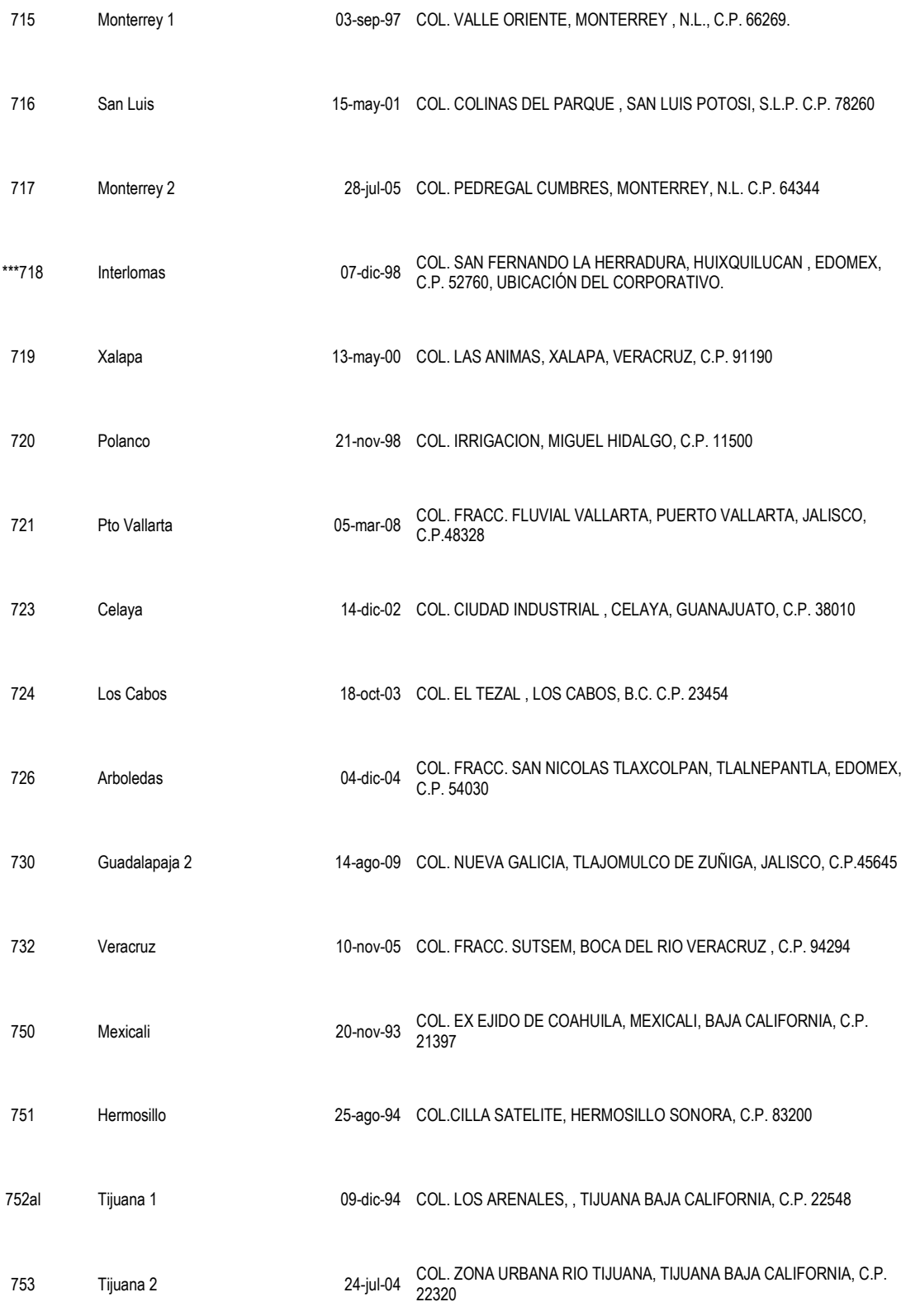

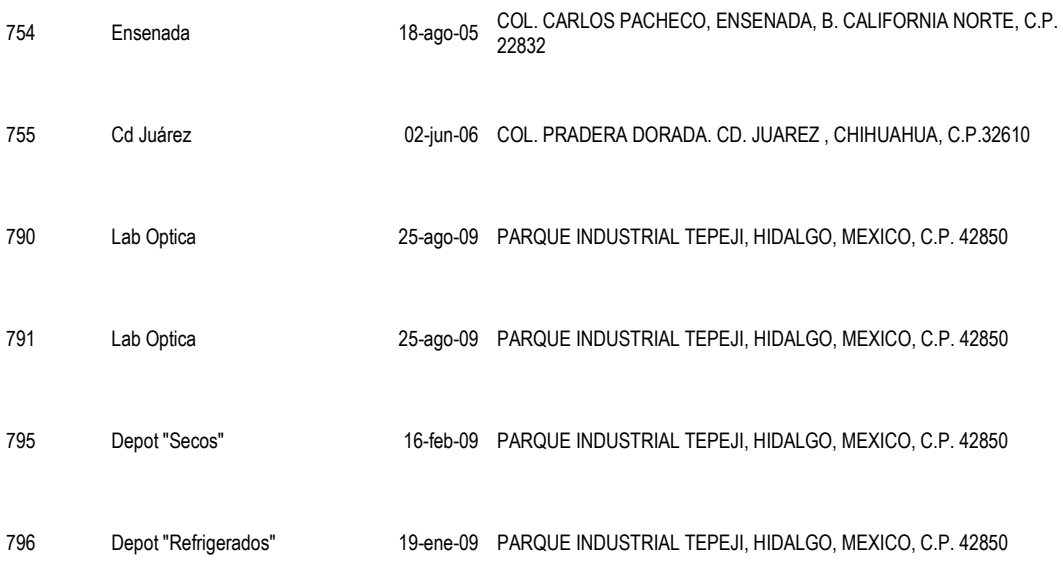

Cabe mencionar que habrá próximas aperturas, actualmente se encuentran en proyecto:

- 1. Chihuahua 756.
- 2. Monterrey III
- 3. Lindavista
- 4. Arboledas II
- 5. Tabasco

Cada uno de las bodegas cuenta con diferentes departamentos y servicios entre los que destacan:

- $\checkmark$  Revelado Digital
- $\checkmark$  Chocolatería
- $\checkmark$  Servicio Deli
- Entrega a su Negocio
- $\checkmark$  Centro Llantero
- $\checkmark$  Centro de Ayuda Auditiva
- $\checkmark$  Frutas y verduras
- $\checkmark$  Carnicería
- $\checkmark$  Panadería
- $\checkmark$  Fuente de sodas
- $\checkmark$  Farmacia
- $\checkmark$  Óptica
- $\checkmark$  Florería

Cabe mencionar que no todos estos servicios están disponibles en todas las bodegas, las únicas que cuentan con todos estos servicios es Interlomas y Monterrey Valle.

En el resto del mundo Corporativo tiene sucursales en los siguientes países:

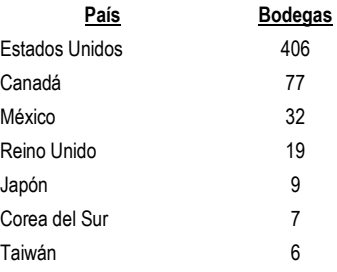

# CAPITULO 3 AS400 y SET

EL ESTE CAPÍTULO REVISAREMOS LAS VENTAJAS Y DESVENTAJAS DE AS400 Y DE SET, ASÍ COMO LA MANERA EN QUE SE COMPLEMENTAN AMBOS SISTEMAS PARA GENERAR REPORTES QUE SIRVAN DE UTILIDAD PARA EXPRESAR INFORMACIÓN QUE SE REQUIERA EN ALGÚN DEPARTAMENTO O ÁREA ESPECÍFICO A UNA FECHA DETERMINADA.

SON AMPLIOS LOS RECURSOS CON LOS QUE CUENTAN CADA UNO DE LOS SISTEMAS Y SON VARIADOS LOS REPORTES QUE SE PUEDE GENERAR EN CADA UNO DE ELLOS.

### **3.1 Antecedentes del AS400 y SET.**

Para tener más claridad respecto a este tema, empezaremos por definir a groso modo en que consiste el AS/400 y el SET, dado que la información que se carga al AS400 se exporta directamente del SET y viceversa.

En 1970 el doctor en ingeniería Frank Soltis presentó la idea de desarrollar miniordenadores a IBM y fue hasta 1988 tras pasar por un largo periodo de evolución cuando se materializó en la plataforma informática AS/400 el entonces denominado Aplications Systems/400, un sistema computacional que era independiente de las tecnologías de hardware diseñadas.

El AS/400 se define por 5 conceptos fundamentales de su arquitectura y excepto estos principios lo demás puede cambiar:

- 1. Independencia de la tecnología
- 2. Diseño basado en objetos
- 3. Integración de hardware
- 4. Integración de software
- 5. Almacenamiento de nivel único

Hay que resaltar la importancia de estos 5 principios de la arquitectura del AS400, puesto que representan todo lo que los clientes de AS/400 valoran en un ordenador empresarial.

El primer principio puede que sea el más importante, ya que a diferencia de otros sistemas el AS/400 no está definido por el hardware<sup>6</sup>. Esto significa que el programa no "habla" directamente con el hardware; "habla" con una interfaz de máquina independiente de la tecnología (TIMI). Entre esta interfaz y el hardware real hay aproximadamente 4 millones de líneas de código de sistema operativo llamado código interno bajo licencia del sistema (SLIC). Esta capa del software<sup>7</sup> aísla las aplicaciones de las características del software subyacente. Un programa de AS/400 no tiene conocimiento del hardware subyacente; éste conocimiento atañe únicamente al SLIC. Esto quiere decir que cuando la tecnología del procesador cambia, IBM puede volver a escribir los componentes del SLIC afectados por esos cambios y así preservar la integridad de la interfaz de máquina. Debido a éste diseño independiente de la tecnología, las aplicaciones de los clientes tampoco tendrán noticia de los cambios en la tecnología y podrán sacar partido de la nueva sin sufrir ningún trastorno.

El AS/400 es un sistema basado en objetos, lo que significa que todo lo que hay en el sistema es un objeto. Cada objeto tiene dos partes independientes: una parte descriptiva, que define las formas validas de utilizar los datos; y una partes de datos; que sirve como aspecto funcional del objeto. Si un objeto se define como un programa, su parte descriptiva indica que la parte de datos deberá tratarse como código compilado, ejecutable y solo de lectura y las únicas operaciones que se permitirán realizar sobre ese objeto serán las que tengan sentido como programa, así pues el diseño en dos partes de los objetos del AS/400 garantiza la integridad de los datos de todos los objetos del sistema.

El diseño basado en objetos tiene importantes implicaciones en el ámbito de la seguridad, en cuanto un virus entra en el AS/400, éste virus intentará convertirse en código el AS/400: si el sistema permite que un paquete entre como datos, deberá conservar sus características de datos para siempre.

Los objetos, claves en el diseño fundamental en el AS/400, son una de las varias razones por las que el AS/400 goza de la casi legendario reputación de ser un sistema cuya seguridad e integridad son tan sólidas como una roca.

Debido a que el AS/400 está optimizado para el entorno empresarial general, posee características de diseño de hardware que permiten ofrecer un rendimiento excepcional en un entorno de proceso intensivo de información.

l

<sup>6</sup> todas las partes tangibles de un [sistema informático;](http://es.wikipedia.org/wiki/Sistema_inform%C3%A1tico)

<sup>7</sup> e*quipamiento lógico o soporte lógico* de un [sistema informático](http://es.wikipedia.org/wiki/Sistema_inform%C3%A1tico)

Con el AS/400 todos los programas empresariales necesarios están totalmente integrados en el sistema operativo estándar, como las relacionadas con la seguridad, las comunicaciones, la prestación de servicios web, y la realización de copias de seguridad y su recuperación, además todos los programas empresariales necesarios están totalmente integrados en el sistema operativo estándar.

Diseñado para conmutar frecuentemente entre tareas el almacenamiento de nivel único del AS/400 no solo simplifica la gestión de almacenamiento, sino que también brinda un rendimiento excepcional.

En resumen el AS/400 está diseñado para ser extraordinariamente flexible lo que le permite acomodarse a las tecnologías de hardware y software del nuevo milenio.

El SET por su parte es básicamente un sistema multiempresa que facilita la centralización de las Tesorerías de las Filiales, tiene interfaces hacía otros sistemas, tiene una estructura abierta para adaptarse a cualquier interfaz, así mismo también se actualiza por medio de parámetros y se integra completamente a los ERP's (planeación de recursos empresariales) conocidos y en operación de las empresas

## **3.2. Antecedentes Sistema Electrónico de Tesorería**

En 1982 nace la empresa Infografic, atendiendo al sector bancario y en donde gracias al esfuerzo colectivo y su servicio en 1992 Grupo Inver-México la invita a colaborar con ellos para el desarrollo de sistemas dentro de la empresa misma que en 1996 se convierte en Banco Santander.

En 1998 se abre el laboratorio llamado Triger creado para desarrollo y en donde al cabo de un año se generó una sociedad con una empresa de origen español llamada Netropology.

Con Netropology, la sinergia llega hasta el año 2002 en el cual nace NETROSET SA de CV con la firme idea de apoyar a las empresas de México y sus Tesorerías Corporativas sintiéndose muy orgullosos de poder compartir los conocimientos y experiencias con sus clientes.

Netroset es una empresa dedicada a la fabricación, comercialización e Implantación del Sistema Electrónico de Tesorería llamado SET provee al sector corporativo de una herramienta que eficientiza al máximo las labores de la Tesorería.

Su misión es ofrecer soluciones de última generación con herramientas que ponen a la mano de manera eficiente las mejores prácticas para las funciones de las Tesorerías Corporativas; con el objetivo de ayudar a los clientes a aumentar su productividad y rentabilidad en el rubro de la tesorería a través de la optimización de sus procesos lograda con la implantación del sistema.

Características del SET

- Sistema multiempresa y multimoneda
- Modular integrado con interfases a otros sistemas
- Se integra y complementa a cualquier ERP
- Satisface necesidades no cubiertas por los ERP
- Actualización y mantenimiento por medio de parámetros
- Estructura abierta para adaptarse a cualquier interfaz
- Niveles de seguridad por proceso, función y facultades
- Desarrollado en ambiente cliente servidor
- Información histórica de registros y operaciones
- Interfase con las bancas electrónicas mexicanas y extranjeras
- La inversión se hace bajo la figura de COINVERSION

Ejecución de procesos

- Control de depósitos identificados, no identificados y reparados
- Saldos por cuenta, inversión por empresa
- Rendimiento de la CONIVERSIÓN, impuestos y comisiones
- Fondeos requeridos
- Prestamos ínter empresas
- Conciliaciones
- Custodia de valores
- Impresión de cheques láser, cheque protegido o cheque seguridad
- Pagos, Traspasos, Flujo
- Personas
- Generador Contable

Conciliación Automática:

- Conciliación Banco-SET
- Conciliación Banco-Contabilidad
- Conciliación SET-Contabilidad

### Generador Contable:

Elabora automáticamente las pólizas de ingresos y egresos correspondientes a las operaciones financieras propias de las tesorerías, con base en las "guías contables" establecidas por la

#### contraloría

#### Información Ejecutiva:

Atiende las necesidades de información de los clientes internos, ejemplo:

- Finanzas
- Planeación Financiera
- Contraloría
- Presupuestos
- Filiales
- Cuentas por pagar y por cobrar

#### Personas

Concentra información específica de los intervinientes que participan:

- Filiales o compañías del grupo
- Proveedores
- Clientes
- Instituciones Financieras
- Empleados, etc.

Tesorería Financiera: Coinversión

- Registro de co-inversionistas
- Barridos y fondeos automáticos
- Capitalización de intereses y saldos promedio
- Estado de cuenta por empresa

Tesorería Financiera: Inversión

- Mantenimiento de contratos de inversión con instituciones financieras
- Control de las cotizaciones
- Elaboración y ejecución de ordenes de inversión
- Control de vencimientos de inversiones

Tesorería Financiera: Prestamos

- Control de saldos deudores
- Solicitud y ejecución de préstamos (Traspaso Automático)
- Pago de prestamos (Traspaso Automático)

### Tesorería Operativa:

- Registro y programación de ingresos y egresos
- Procesos de caja
- Manejo de cuentas de cheques
- Administración de pagos
- Determinación de flujos operativos
- Interfaces con cuentas por cobrar, por pagar, banca electrónica y contabilidad.

Tesorería Operativa: Caja

- Control de efectivo y custodia de valores
- Identificación de ingresos y egresos
- Elaboración electrónica de los cheques
- Impresión de cheques láser
- Estatus de cheques entregados y por entregar
- Control de cheques devueltos
- Liberación de cheques salvo buen cobro

Información para el generador contable

Tesorería Operativa: Egresos

- Importación de solicitudes de pago de las cuentas por pagar
- Clasificación de pagos por rubro
- Ejecución de pagos por cheque, transferencia, cheque ocurre o factoraje
- Traspasos entre cuentas y entre empresas
- Exportación a cuentas por pagar
- $\bullet$  Información para el generador contable.

## Tesorería Operativa: Ingresos

- Importación de cuentas por cobrar por segmentos de cartera para el registro de rubros
- Importación de contra recibos para su custodia
- Importación de depósitos en banca electrónica
- Depósito referenciado
- Exportación a cuentas por cobrar
- Cobranza directa y de banca electrónica
- Cheques devueltos
- Información para el generador contable.

Tesorería Operativa: Saldos

# CONTROL DE SALDOS

- Saldo diario de chequeras
- Saldo histórico de chequeras
- Saldo disponible del día

## FLUJO DE EFECTIVO

Consulta del flujo del día y futuro

CONSULTA DE MOVIMIENTOS

Consultas por diversos criterios

Cualidades del sistema

- **-** Solución Completa
- Amigable
- Universal
- Flexible
- Poderosa
- Robusta
- En constante evolución

## **3.3. Cruce de información entre AS400 y el Sistema Electrónico de Tesorería**

La información capturada en SET se verá reflejada generalmente en AS400 el día siguiente al que el usuario que da la última autorización en SET (usuario dos)

La información capturada en AS400 también puede ser consultada en SET y para ello hay varios criterios de búsqueda ya sea por "movimiento" o por "documento".

En SET se puede generar el reporte de pagos del cierre del banco que se hace en AS400, de hecho el pago se autoriza desde el SET aunque el proceso del cierre se haga en AS400, también se puede buscar como documentos las facturas que se hayan capturado en AS400 y ver en la opción "buscar movimientos" el usuario que capturó la factura, fecha y reporte en que se incluyó, si el pago fue por transferencia o por cheque, esto se revisará a detalle en capítulos posteriores.

En ocasiones sucede que por algún error de sistema el SET no exporta la información al AS400 de manera oportuna y esto genera una demora en las revisiones de las cuentas contables en las que se desean ver los registros generados en SET.

Cuando lo anterior sucede en cierre de periodo o de mes el proceso de "exportación"<sup>8</sup> se tiene que forzar para que queden los registros contables reales a la fecha en que se tienen que reportar los estados financieros consolidados a Estados Unidos ya que para esto se necesita contar con información real.

Lo anterior ya se ha revisado con el área de sistemas para que revisen los procesos que fallan cuando no se exporta la información de manera oportuna y cuales medidas se deben tomar para hacer que el SET cumpla con la funcionalidad que lo caracteriza.

 $\overline{\phantom{a}}$ 

<sup>8</sup> La información capturada en SET se carga en AS400

# CAPITULO 4 Proceso de pagos en AS400 (Previo a la instalación del SET)

EN EL CAPÍTULO SE DEFINE EL PROCEDIMIENTO POR MEDIO DE CUAL AL ÁREA DE CAJA GENERAL DE LAS BODEGAS REALIZABAN LAS CAPTURAS DE SUS FACTURAS, LA ELABORACIÓN DE SUS CHEQUES PARA PAGO Y EL CIERRE DE SUS BANCOS, LAS BODEGAS QUE TENÍAN EL SISTEMA AUTOMÁTICO (CIERRE DE BANCOS E IMPRESIÓN DE CHEQUES POR SISTEMA) Y LAS BODEGAS CON SISTEMA MANUAL. TAMBIÉN SE EXPLICARÁ LA MANERA EN QUE SE RECIBÍAN LAS PÓLIZAS DE CHEQUES POR BODEGAS Y LA ENTREGA DE LAS PÓLIZAS REVISADAS AL ARCHIVO.

### **4.1 Captura de pagos en bodega en AS400 (sistema manual y automático)**

La captura de pagos en AS400 inicia cuando en Caja General, se reciben las facturas para pago que la misma bodega recibe y que le entregan diferentes áreas.

Se debe revisar que:

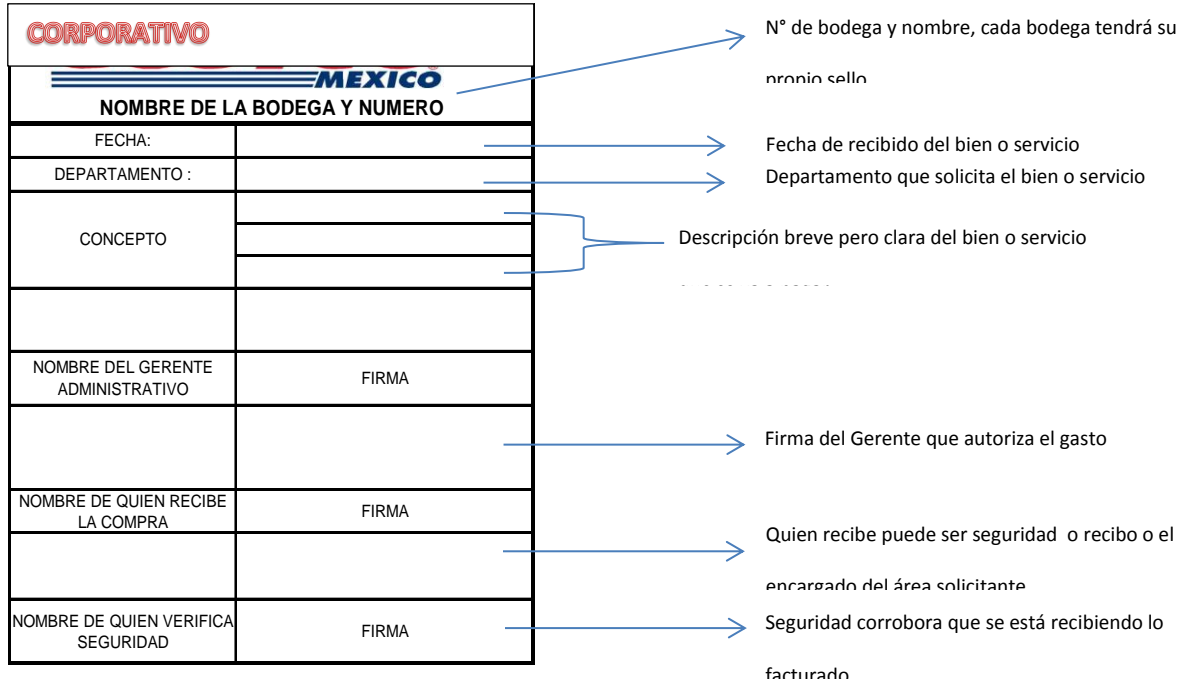

1. La factura tenga el sello de seguridad y que contenga los siguientes datos:

Sin éste sello no se procesarán las facturas, ya que con éste se corrobora que los bienes o

servicios sean recibidos.

- 2. La factura contenga requisitos fiscales
- 3. La factura tenga la dirección correcta que en el caso de Corporativo de México es:

"Blvd. Magnocentro, No. 4, Col. San Fernando La Herradura, Huixquilucan, Estado de México, C.P. 52760".

4. Firmadas por límites de autorización, siendo las siguientes:

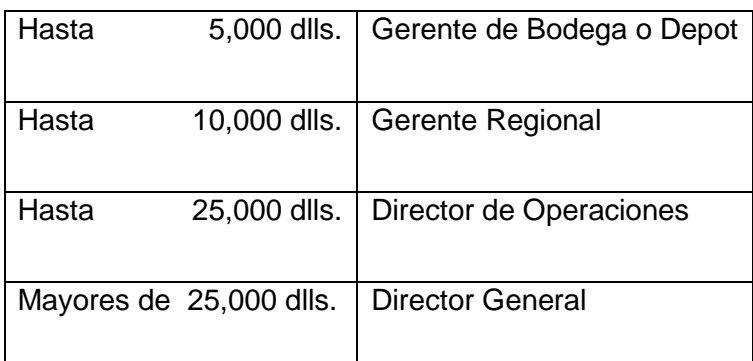

No todas las bodegas tenían el mismo sistema para procesar sus pagos, algunas tenían el sistema manual y otras el automático.

Las bodegas con sistema manual, sistema automático y las que solo llenaban el cheque se detallen en el siguiente cuadro:

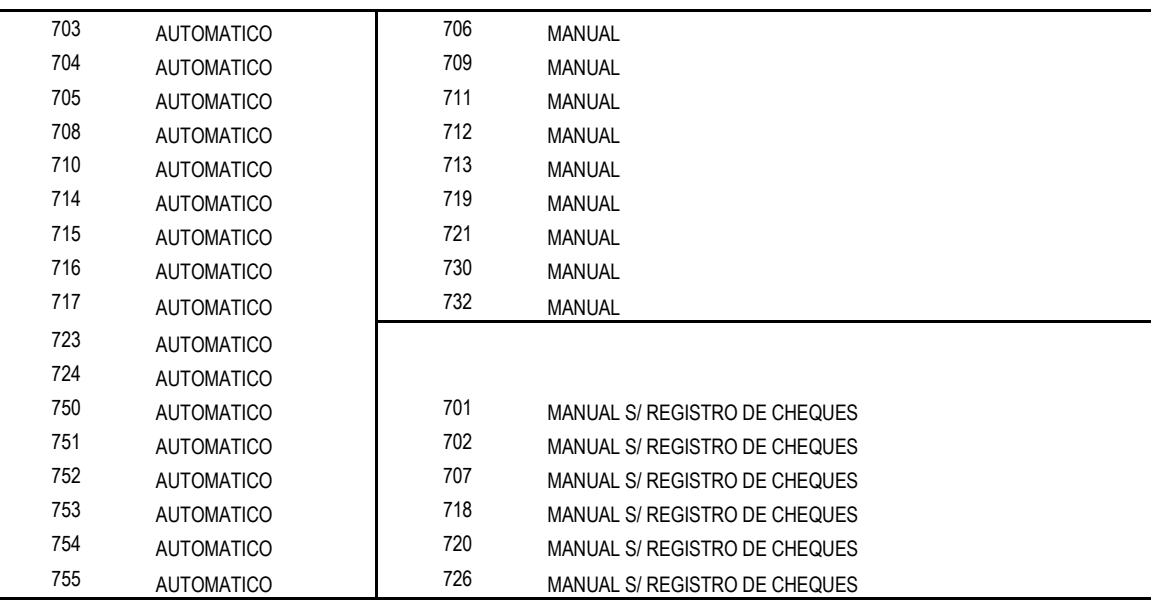

Las bodegas mandaban a oficinas la siguiente documentación para su revisión:

- Solicitud de pago
- **•** Factura
- Detalle de captura en cuentas de gastos (solo para sistema automático)
- Copia de cheque

El proceso de captura para las bodegas con *sistema manual* era bastante sencillo, pudiéndose corregir la captura en el Corporativo antes de hacer la liberación final de los registros.

Como desventajas tenía:

- La paquetería generalmente no llegaba en tiempo para poder la revisión y liberación oportuna de los cheques para cierre de mes y periodo.
- La bodega no podía ver sus gastos en sistema hasta que eran liberados en el Corporativo.
- Caja general en muchas ocasiones no había capturado en AS400 un cheque que ya había sido recibido en Corporativo y se tenía que llamar a Caja general para solicitar la captura y poder liberarlo en el momento.

Como ventajas tenía:

- Se podía corregir la captura antes de liberar el cheque.
- Se podía corregir la numeración del cheque si es que éste no coincidía con la información física.
- Se podía manipular la fecha de captura de tal manera que los registros quedaran para cierre de mes o de periodo.

El sistema manual era al que se le llamaba "viejito" ya que los cheques no se imprimían directamente del AS400 y la numeración del consecutivo de cheques se tenía que recorrer manualmente.

Estos cheques los tenía que elaborar caja general y se tenían que llenar a "mano" con tinta negra, los registros contables se "liberaban" cuando los cheques llegaban al Corporativo en la opción JEE (journal entry egresos) y no se podían visualizar en las cuentas contables hasta el día siguiente a su liberación.
En el Corporativo los cheques se liberaban como a continuación se detalla:

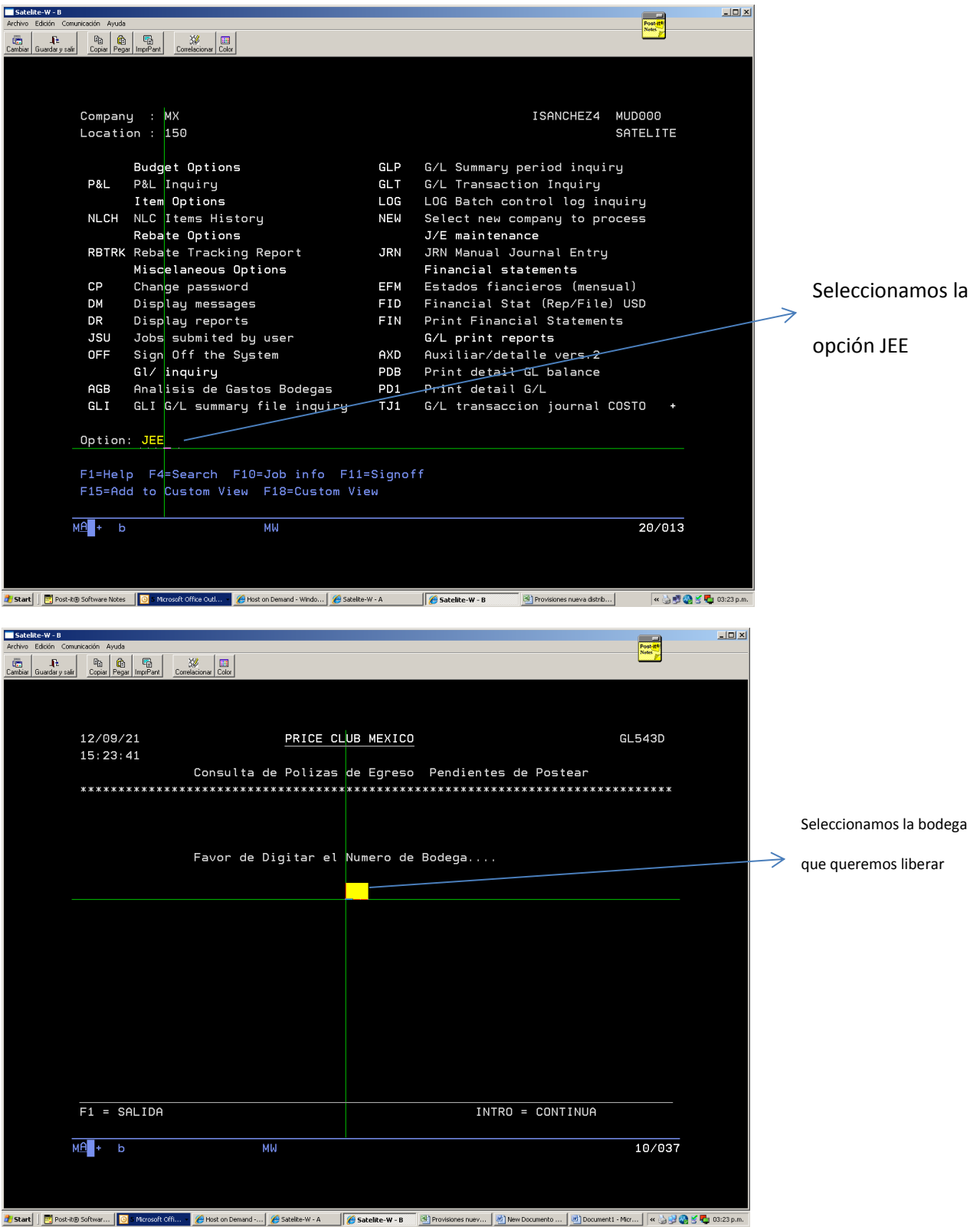

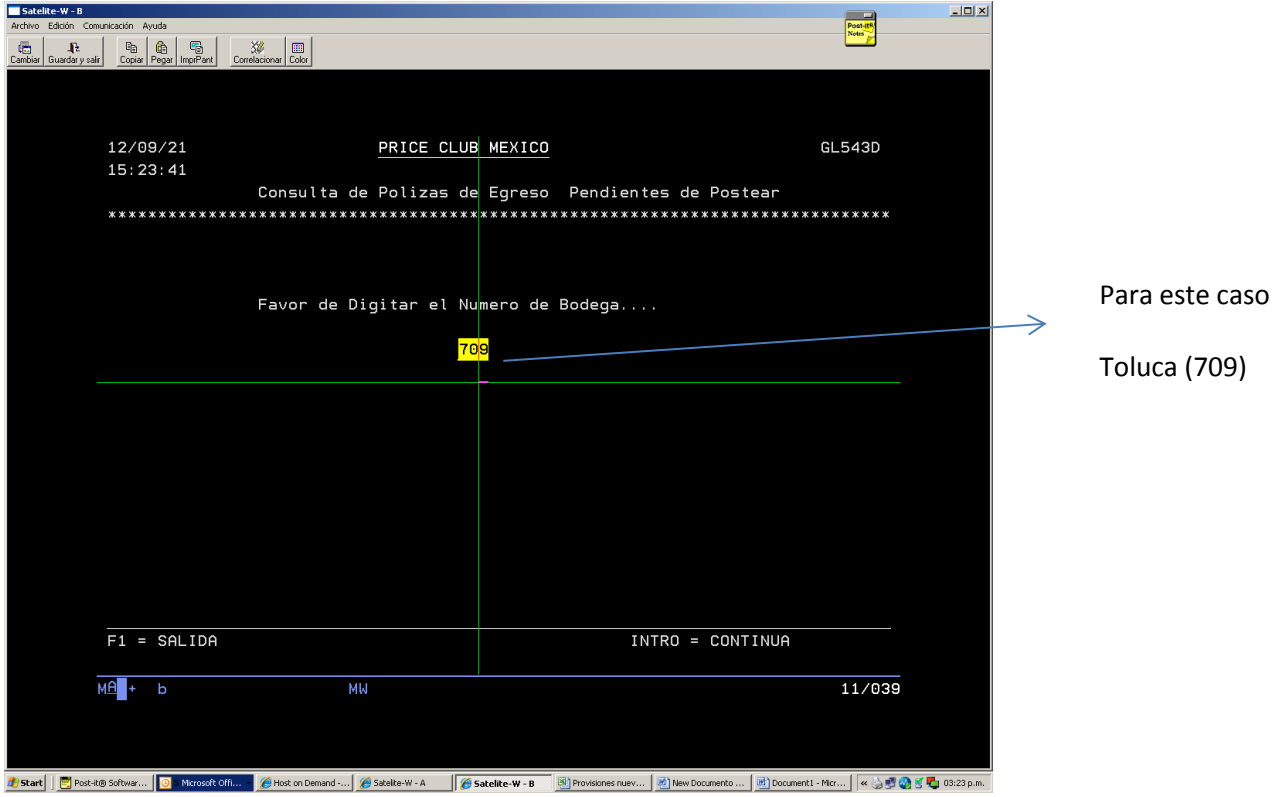

Nos aparecerán los cheques que la bodega ha capturado y que necesitan ser liberados.

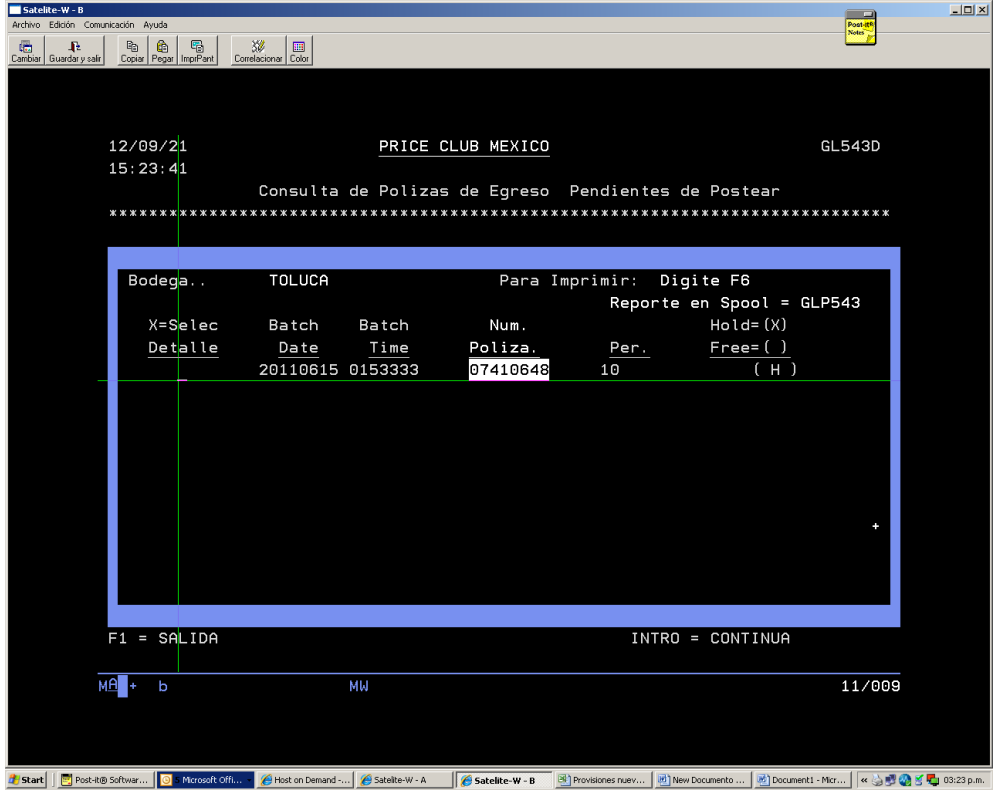

Se seleccionan los cheques con una "x" para que arroje la póliza de egreso con el detalle de la captura que la bodega hizo.

El detalle consiste en :

- Batch date: fecha de captura en la bodega.
- Batch time: hora de captura en la bodega.
- Núm Póliza: se compone de

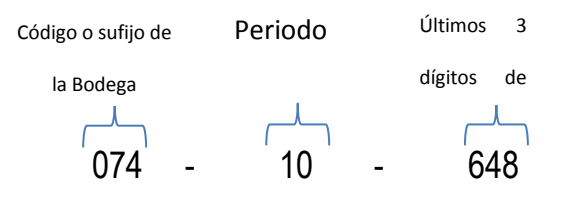

- Per: Periodo en el que se captura la póliza.
- Hold/Free: Indica si el cheque está liberado (F) o pendiente (H)

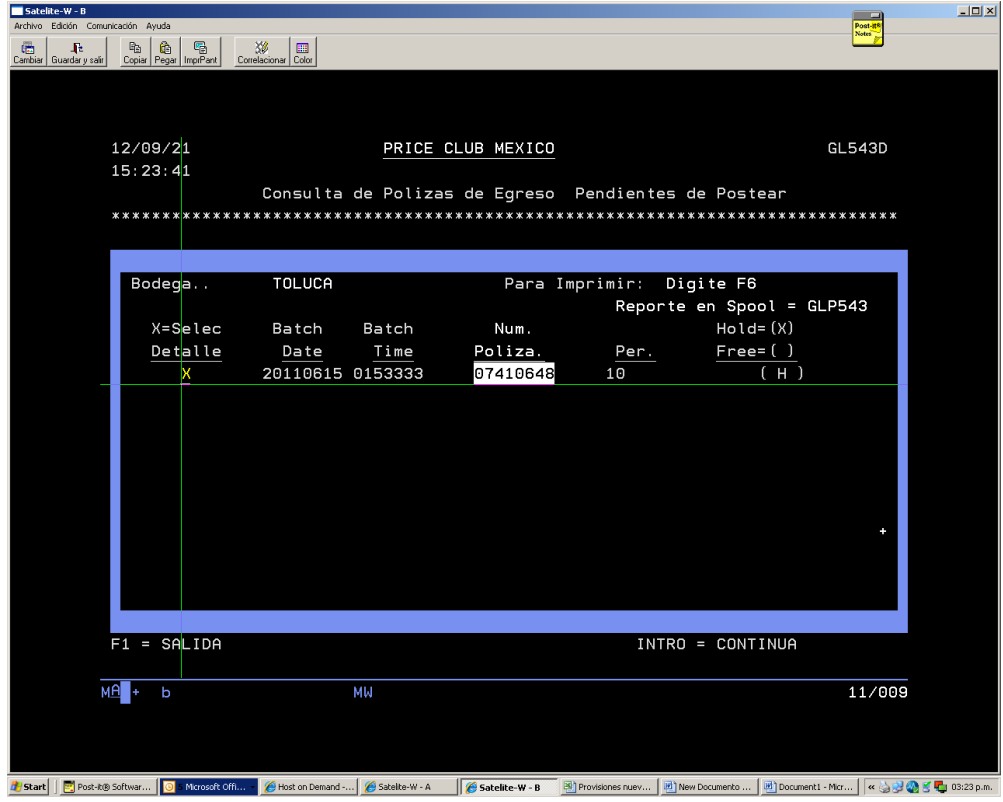

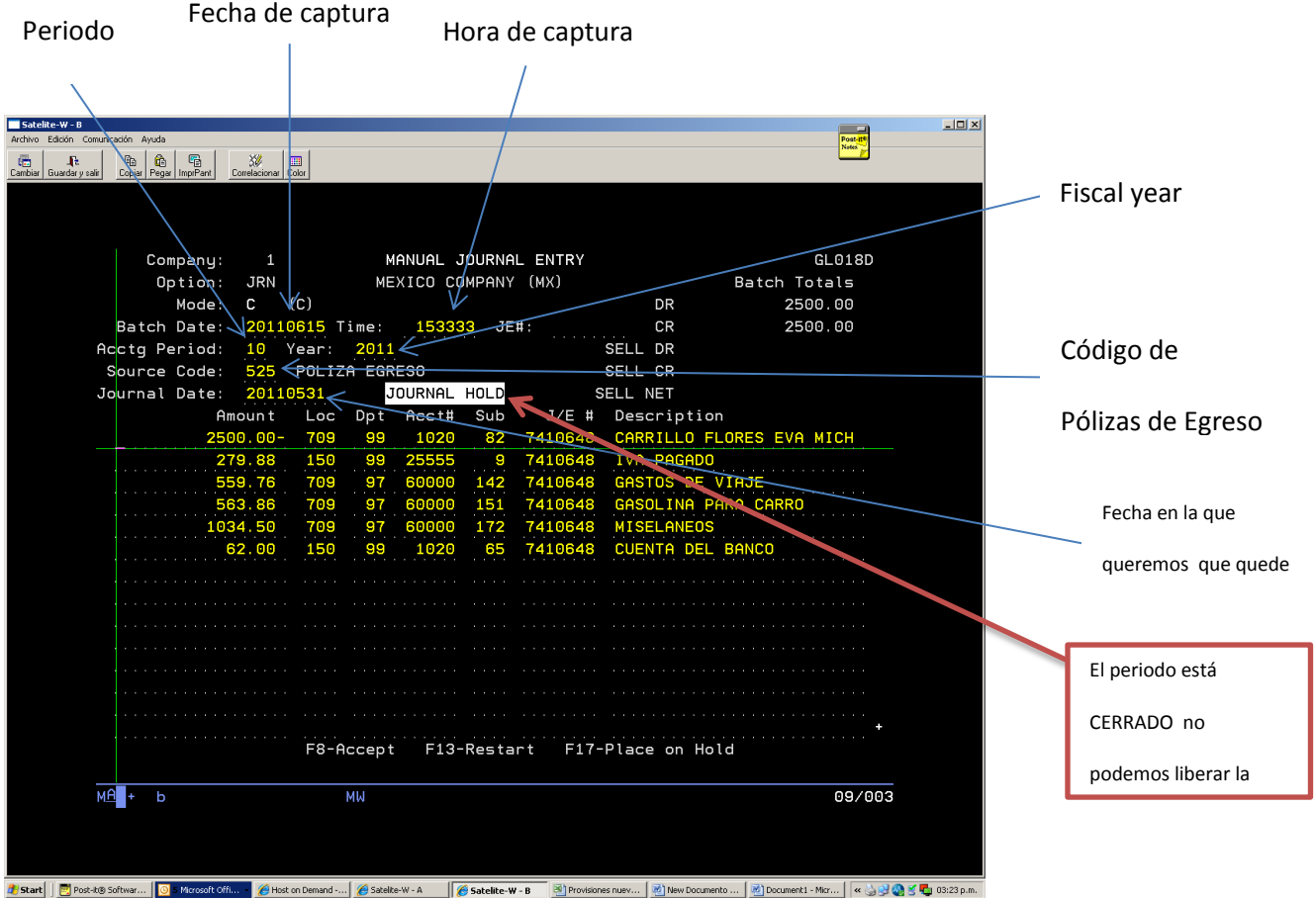

#### Cuando seleccionamos la póliza con "X" nos arroja la póliza como sigue:

El proceso de captura para las bodegas con *sistema automático* era un poco más complicado que el manual aunque también tenía sus ventajas.

Como ventajas:

- Se liberaba en AS400 al momento de terminar la captura.
- No requería autorización adicional para su liberación
- Al día siguiente de la captura la bodega podía ver sus registros en AS400
- No se tenían que liberar los cheques en el Corporativo.

Como desventajas:

- Las reclasificaciones se tenían que hacer con un batch<sup>9</sup> en Corporativo.
- Si se "corría" la numeración de los cheques se tenía que corregir por sistema requiriéndose para esto 3 días:
	- o Día 1, para reversar el cheque con la opción MPY (reversar la aplicación del pago)
	- o Día 2, para aplicar el número del cheque correcto con la opción MPY (aplicación del pago con otro número de cheque)
	- o Día 3, para validar que las correcciones hayan sido efectivas.

Para las bodegas que capturaban sus pagos y que tenían sistema automático, el proceso de captura era el mismo que actualmente se utiliza para las facturas que se capturan en el Corporativo.

Primeramente debemos buscar el número de vendor para poder capturar la factura, ya que cada proveedor tiene asignado un número con el cual se busca en el AS400.

Supongamos que queremos capturar una factura del proveedor Grupo Industrial Scorpio, entonces debemos ir a la opción APH (accounts payable inquiry) como sigue:

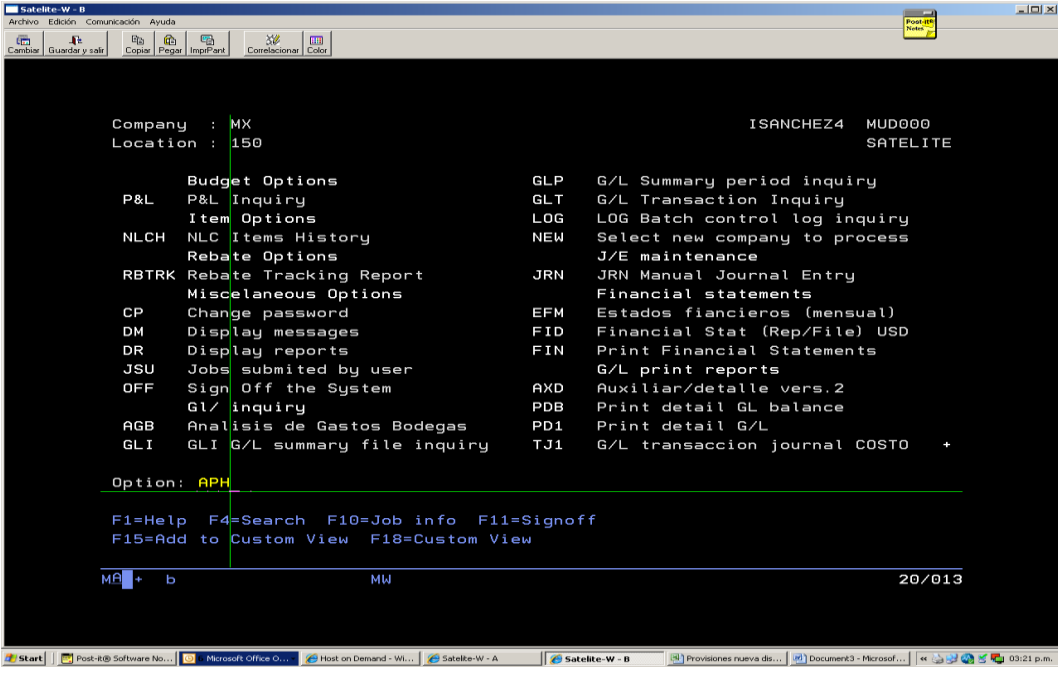

l

<sup>9</sup> Captura que se hacen el AS400 ya sea para capturar una factura, reclasificar un gasto, hacer un ajuste. Cuando se desean hacer reclasificaciones de gastos capturados de origen con un batch, es preferible hac.erlo con batch también para ver el historial de registros que se han hecho para una factura en especifico consultando en la opción APH.

Se manda la siguiente pantalla:

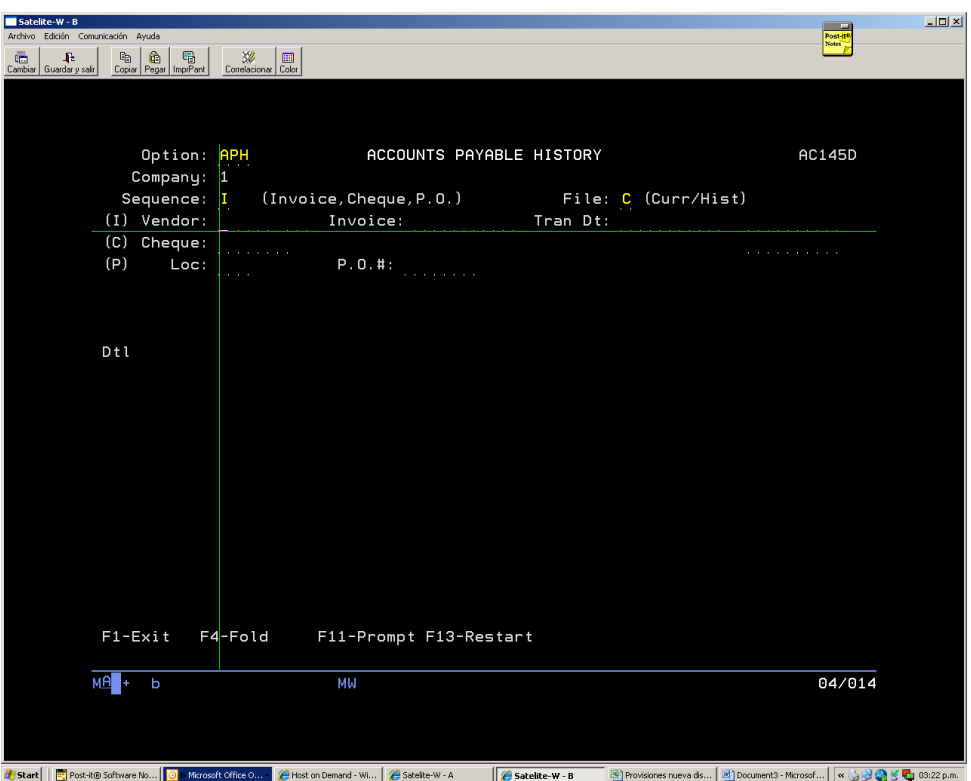

Con F11 nos despliega la pantalla donde teclearemos el nombre del proveedor para su búsqueda.

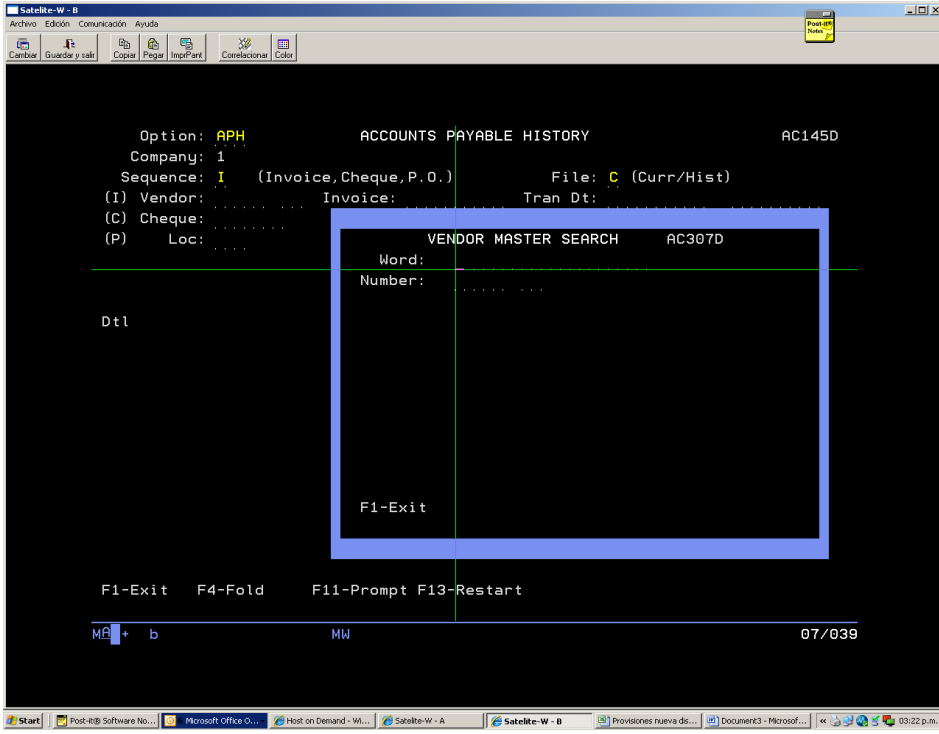

En este caso tenemos 4 proveedores que empiezan con "Grupo Industrial", y dos de ellos corresponden a Grupo Industrial Scorpio, la bodega seleccionará el que tenga el sufijo que le corresponde.

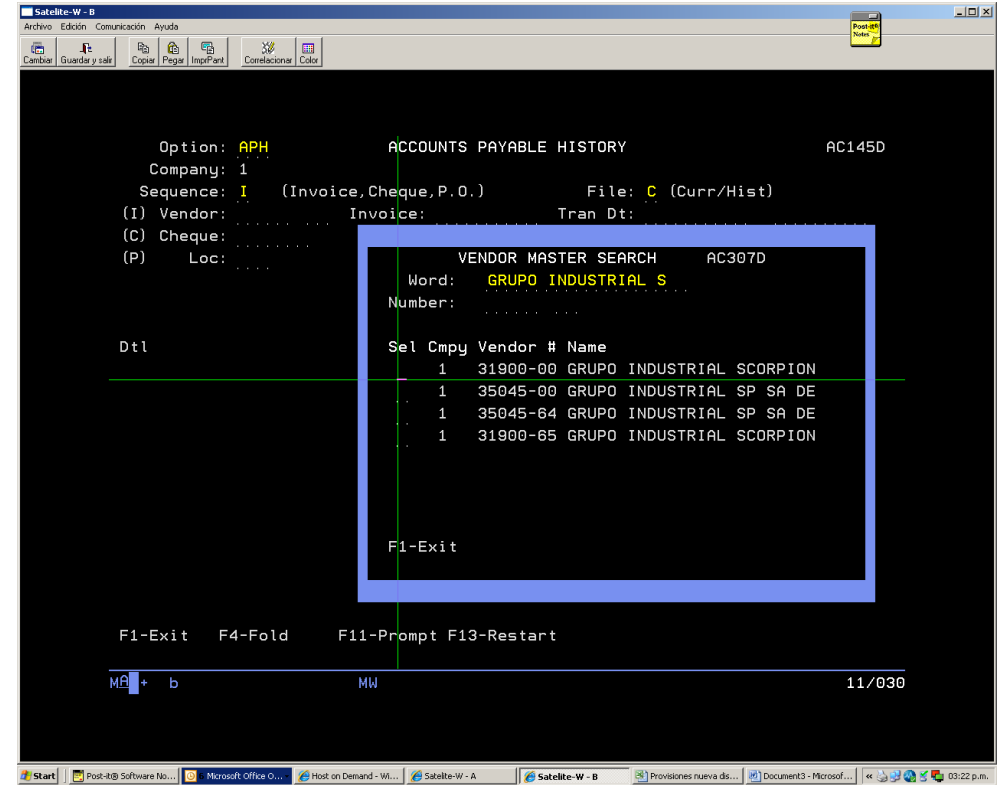

Para las capturas que se hacen desde el Corporativo el sufijo siempre es -00.

Una vez que se tenemos el número del vendor<sup>10</sup> empezamos la captura.

El procedimiento de captura se hace en las siguientes opciones:

- CAL (calc. Batch total), y
- MAP (A/P invoice entry I/A)

En CAL se hace la pre-captura de las facturas de un mismo proveedor, vaciando solo el número de proveedor y el importe total de las facturas y nos darán el "batch o el "número de captura" consecutivo (al día solo 1000 capturas son posibles, reanudándose cada día el conteo) que utilizaremos para ingresar a otra opción que se llama MAP como se muestra a continuación:

 $\overline{\phantom{a}}$ 

<sup>&</sup>lt;sup>10</sup> Número que asigna AS400 a un proveedor cuando mantenimiento a proveedor lo da de alta.

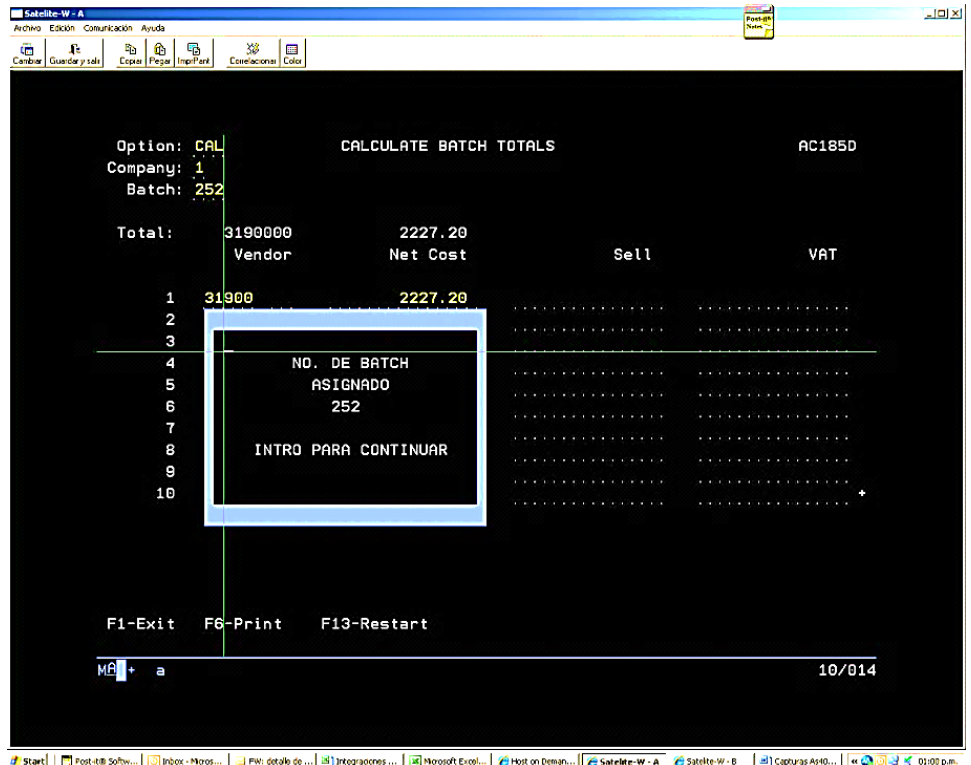

Cuando ya tenemos el número de batch, ahora ingresamos a la opción MAP. En el espacio de batch number ponemos el número que nos dio el sistema en CAL y damos "enter" y nos va a desplegar la captura resumida en esta pantalla que se le llama "pantalla de control"

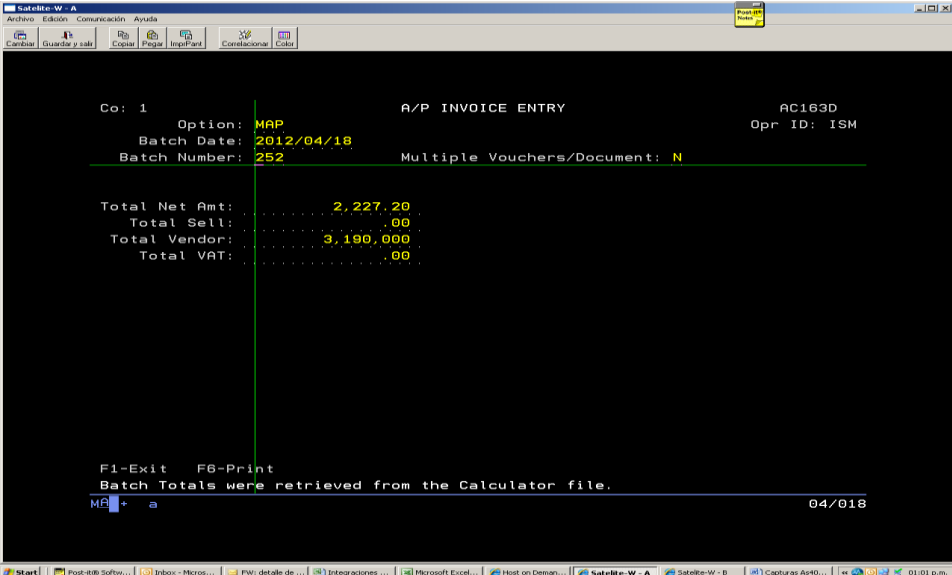

Aquí mismo damos "enter" de nuevo y pasaremos al siguiente paso de la captura donde ingresaremos:

- El número de vendor,
- El número de la factura.
- Fecha de factura y vencimiento, 15 días contados a partir de la fecha de factura si la misma no especifica térmicos de pago, este dato no se calcula en automático.
- Descripción del gasto
- Captura en cuentas contables y cuenta de IVA.

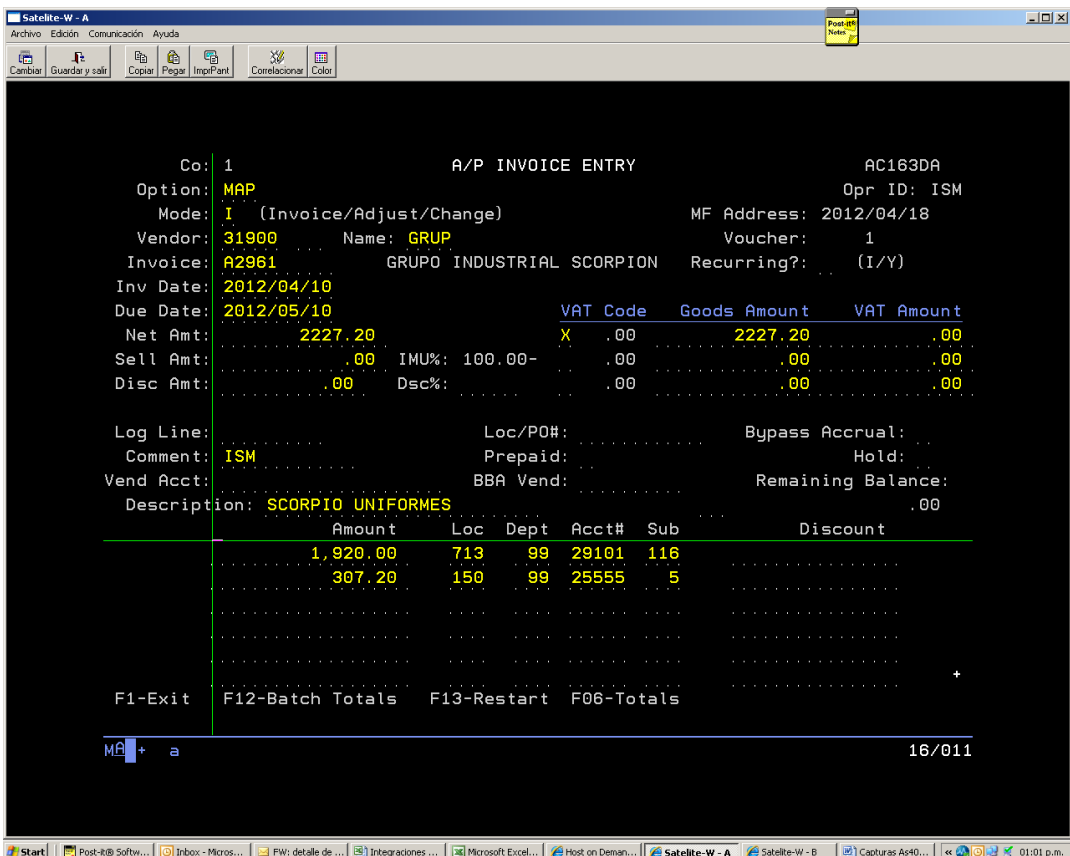

Damos "enter" de nuevo y nos aparecerá otra pantalla de captura para capturar la siguiente factura si la hubiere, esto lo veremos en la parte superior derecha en el espacio que dice "voucher"<sup>11</sup> que ahora tiene número *2* por ser la segunda factura que se capturaría.

 $\overline{\phantom{a}}$ 

 $11$  Número de capturas dentro de un batch correspondientes a un mismo proveedor.

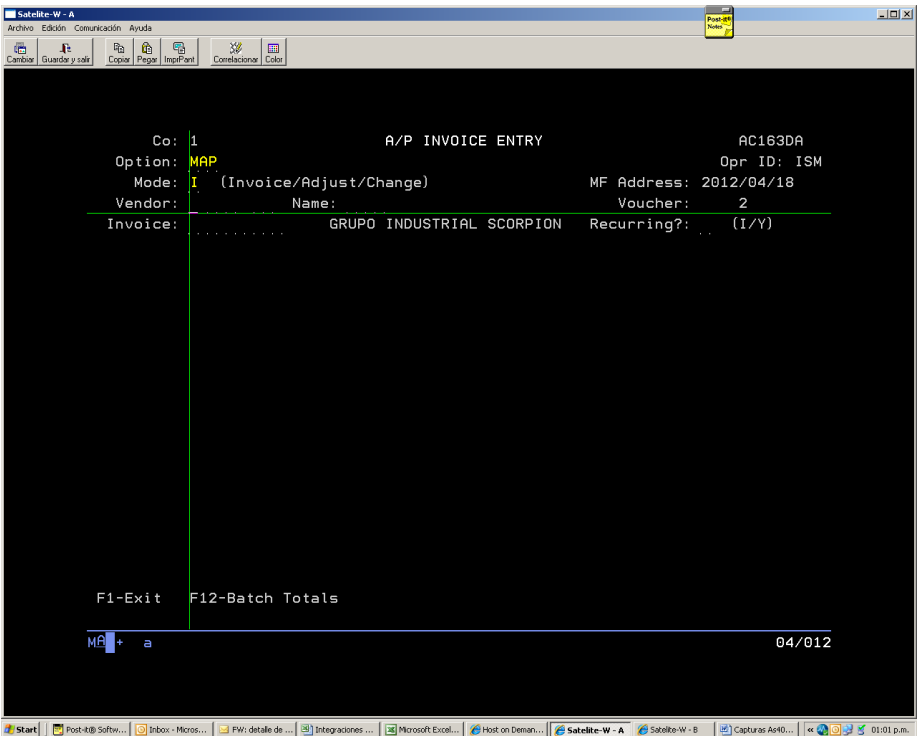

En este ejemplo solo capturaremos una factura, damos un "enter" más para que nos mande de regreso a la pantalla de control y posteriormente mandar a imprimir nuestro batch.

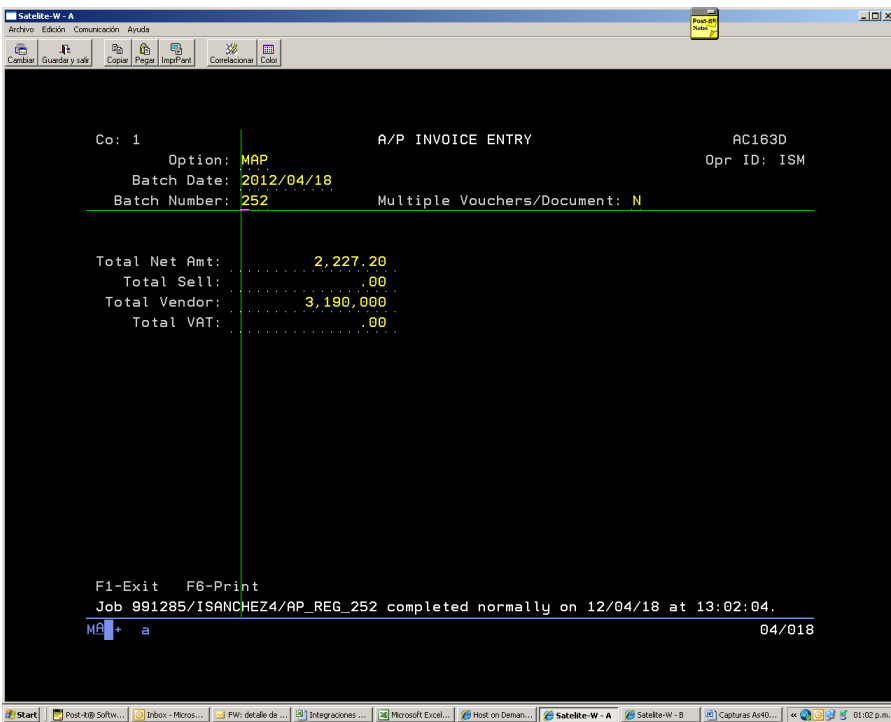

Es importante mencionar que las capturas en AS400 se pueden modificar por errores en las capturas, como pueden ser el vendor, importes incorrectos, registros en cuentas incorrectas, todo esto antes de que el supervisor del área lo autorice, en el caso del SET cuando el gerente autoriza el reporte de cupos las correcciones ya no son posibles.

Ya sea sistema manual o automático, las correcciones siempre se hacían en el Corporativo.

Para las bodegas del área metropolitana, sus cheques se capturaban con una póliza de egreso en el Corporativo y si la paquetería no llegaba en tiempo el gasto no era registrado en el periodo o mes que correspondía

En el siguiente cuadro se especifican los sufijos por bodega y la cuenta contable del banco que les correspondía:

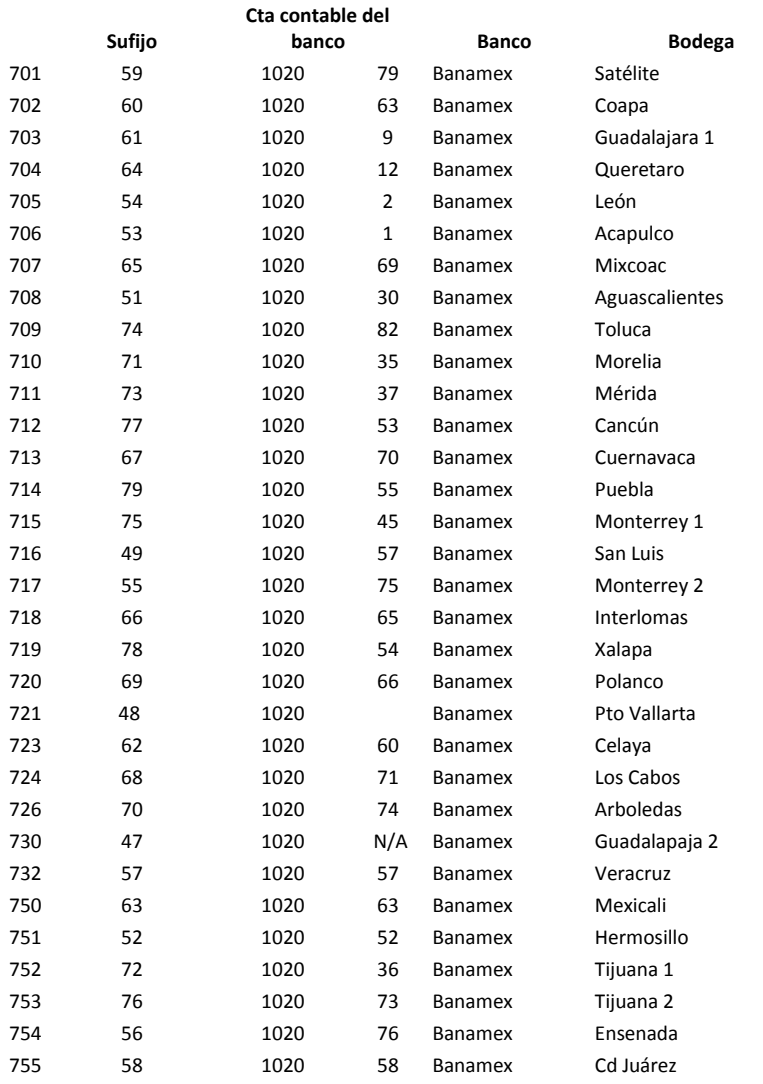

#### **4.2 Cierre de bancos desde bodegas en AS400 (sistema manual y automático) y consecutivo de cheques.**

Para el cierre de bancos que se realiza en las bodegas con el sistema automático, el proceso de cierre es similar al que se hace en el corporativo.

El cierre se debe hacer generando un "previo del cierre de bancos" en el AS400, donde se incluyen las facturas que vencen al martes de la siguiente semana, éste previo se hace el jueves de cada semana.

Para el sistema manual el AS400 asigna un número de cheque a cada una de las facturas, el número de cheque se debe ajustar de manera manual en el sistema considerando el último número de cheque asignado por el AS400 en el último cierre de bancos y los pagos solo se podían realizar mediante un cheque y no había opción de que se hiciera por transferencia.

Cada una de las bodegas poseía una chequera, que en el caso de las bodegas de sistema automático se utilizaban para imprimir directamente del AS400 el pago al proveedor.

Al tener cada bodega su propia chequera, el volumen de información física recibida cada semana era considerable, en ocasiones al cierre de periodo se tenían para algunas bodegas hasta 100 cheques emitidos.

Cuando se instaló el SET el área de Tesorería canceló las cuentas de bancos de las chequeras de las bodegas, ya que solo se utilizaría una sola cuenta de bancos, que en caso de Corporativo es Banamex, conocida como "cuenta pagadora".

#### **4.3 Riesgos de no seguir el procedimiento correcto del cierre de bancos.**

Cuando en las bodegas con sistema automático no se ejecuta correctamente el cierre de los bancos, los riesgos que se corren pueden ser variados.

Las bodegas con sistema automático deben generar los cheques para sus acreedores haciendo el cierre de bancos como se realiza en corporativo, sin embargo hay situaciones que evitan que esto suceda adecuadamente.

Por citar algunos ejemplos:

- Se captura el pago para el acreedor incorrecto,
- Se capturan la facturas sin IVA,
- No se ingresa el número de cheque consecutivo correcto

En este último caso la numeración de los cheques se "corre" y no coincide el número de cheque que está en el sistema con el cheque físicamente impreso.

En el caso de un pago al acreedor incorrecto , se debe hacer un "cheque manual" en caja general de la bodega para pagarle al acreedor y registrar el cheque en la opción JEE del AS400 y a nivel registro contable hacemos "la reversa" del banco con la opción MPY<sup>12</sup> , de esta manera el gasto de la factura queda "libre" (sin salida de banco) en el AS400 y el 2° día se hace el "batch tipo ajuste" registrando en negativo tanto el gasto como el IVA para dejar el registro original en "cero" en el sistema para que únicamente nos quede el registro del cheque capturado en JEE.

En el caso de facturas pagadas por un importe menor, de igual manera se tiene que genera un cheque "manual", el primer día se hace la "reversa" del banco mediante un MPY, y el segundo día se capturan los importes correctos y se cancelan los registros generados desde la bodega, y por último el 3er día se "aplica" el pago con un MPY para corregir los registros en la contabilidad.

Y por último, en el caso de que la bodega no haya cambiado de forma "manual" en el AS400 el número del cheque consecutivo, la corrección requiere que la bodega esperé la confirmación por parte del corporativo de hacer su cierre de bancos, ya que la corrección en éste caso es más delicada porque requiere correcciones en el registro de pago ya que el número de cheque no coincidirá con el número real que está impreso en el mismo.

 $\overline{a}$ 

<sup>12</sup> Es la opción en la cual se asigna un número de cheque o transferencia de forma manual, es decir, que no pasa por un proceso de pago habitual.

Para los errores que tienen las bodegas de sistema "viejo" las correcciones son más fáciles ya que se hacen antes de "liberar" el cheque en JEE, aunque la revisión es más ágil con las bodegas de sistema nuevo siempre y cuando estén bien contabilizadas las facturas.

# CAPITULO 5

## Proceso de pagos en el Sistema Electrónico de Tesorería.

EN EL CAPÍTULO SE DEFINE EL PROCEDIMIENTO POR MEDIO DE CUAL LAS BODEGAS PROCESAN LOS PAGOS DE SUS PROVEEDORES A TRAVÉS DEL SISTEMA ELECTRÓNICO DE TESORERÍA.

LAS RESPONSABILIDADES Y NUEVAS FUNCIONES DE LAS BODEGAS CON LA IMPLEMENTACIÓN DE ESTE NUEVO SISTEMA QUE FACILITARÁ EL PAGO A LOS PROVEEDORES, Y CONTROLARA LOS PAGOS DESDE DEL CORPORATIVO.

#### **5.1 Inicio del proceso de pagos desde la bodega.**

Al igual que en el proceso previo a la instalación del sistema electrónico de tesorería, las bodegas deben revisar que las facturas cumplan con los puntos que se revisaron en el capítulo 3 (3.1), y una vez que cumplan con los requisitos establecidos se procesaran las facturas para pago.

Caja general debe ingresar al SET introduciendo su usuario y password de la siguiente manera:

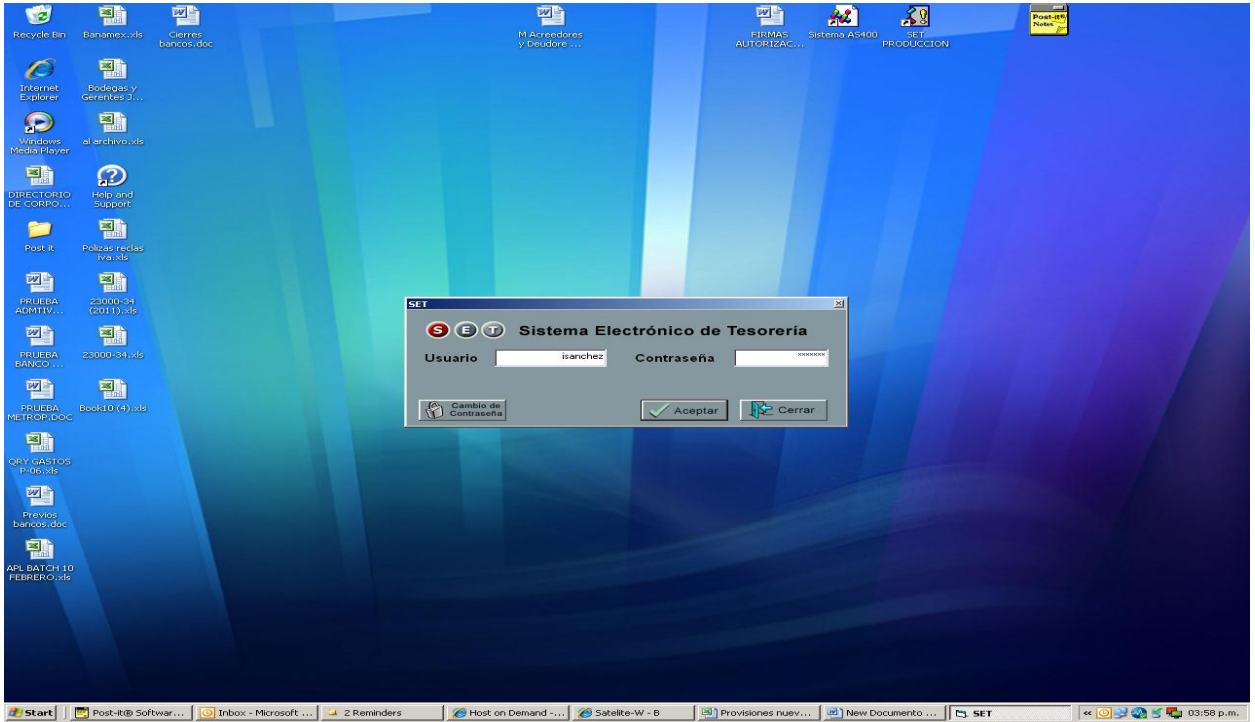

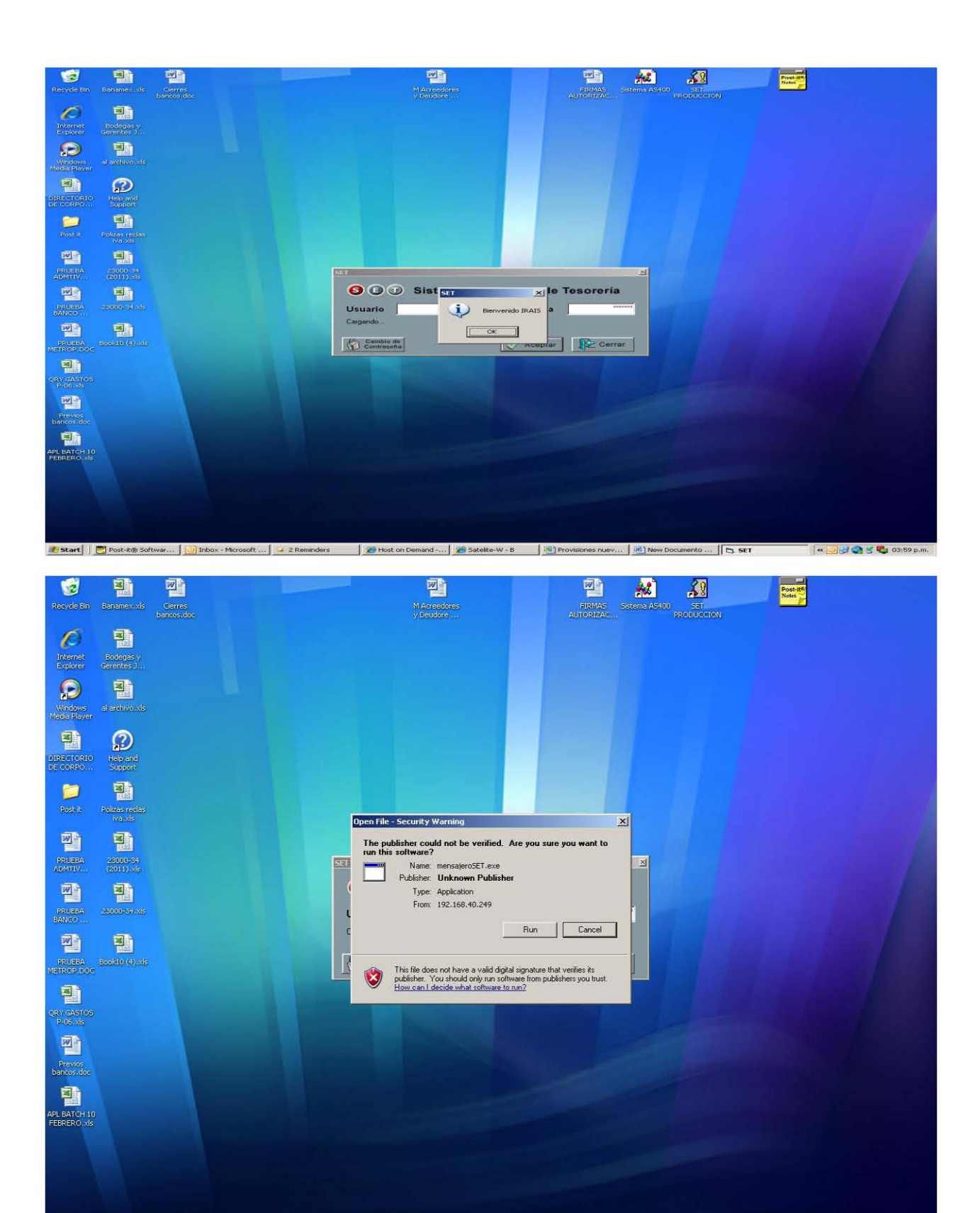

1 Start | El Post-R® Softwar... | © Inbox - Microsoft ... | 4 2 Reminders | ● Host on Demand -... | ● Stelelte-W - B | ※ | Provisiones nuev... | ※ | New Documento ... | El SET | < | © 32 ① 5 C | 04:00 p.m.

Y los módulos con los que se cuenta son los siguientes:

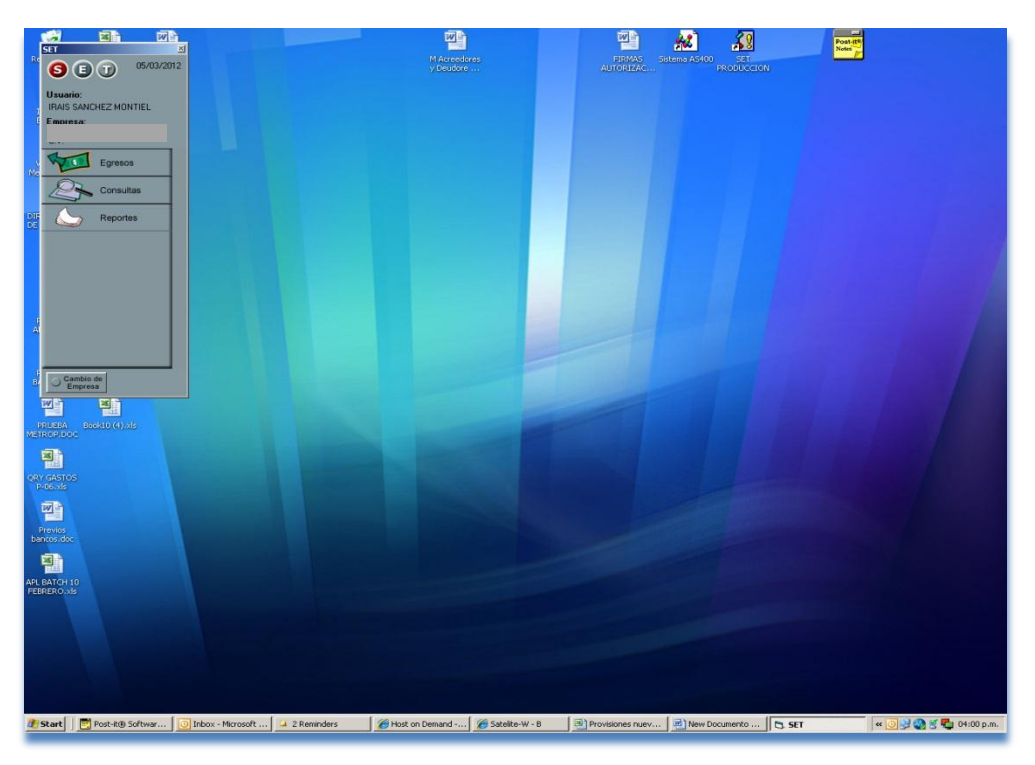

Únicamente se capturan las solicitudes de pago de acreedores dados de alta en el catálogo vigente en el sistema. Por cada captura de factura en SET se genera una solicitud de pago.

No se deben capturar varias facturas en una solicitud de pago aunque sean del mismo proveedor.

La ruta de acceso es:

```
Módulo Egresos \rightarrow Solicitudes \rightarrow Captura Solicitud de Pago,
```
Y se ingresan los siguientes datos:

- En el campo origen del pago elije "**Acreedores**".
- Folio de factura o documento.
- Número o nombre del beneficiario del pago. Si conoce el número lo captura, en caso contrario ingresa un nombre similar del proveedor, digita el icono **"Buscar Similares a:**   $\mathbb{F}$ , se despliega el número/nombre, para su selección.

La estructura del número de beneficiario, es:

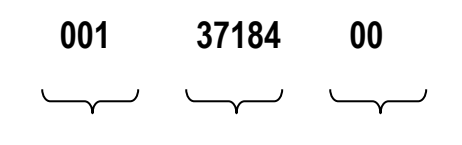

 **Compañía Proveedor Bodega**

Un vez capturada la información, digita el icono  $\Box$  Buscar, para validar en automático que no haya un registro previo al documento, evitando la duplicidad de captura.

Selecciona la forma de pago **"Transferencia o Cheque**". Cuando seleccione transferencia el sistema valido que exista cuenta, si no hay se muestra el aviso "**No existe banco y chequera**".

Selecciona la fecha de factura o documento. Se calcula en automático la fecha de pago (plazo mínimo de pago son 15 días si no lo especifica la factura).

Importe total de la factura o documento.

Divisa M.N., únicamente la bodega puede realizar pagos en moneda nacional, los pagos en dólares los envían al corporativo.

Activa la casilla  $\overline{\triangledown}$  Contabilizari, para ingresar más adelante la aplicación contable del documento.

Concepto, dato informativo para el registro (descripción breve y concisa máximo 25 caracteres).

Fecha de pago, se registra en automático.

Divisa del pago M.N. y se registra en automático con el tipo cambio "**1**".

Selecciona el origen y banco del beneficiario (No es necesario activar la casilla M.N. o EXT).

Una vez capturados los datos de la factura o documento seleccionamos la opción "crear nuevo" para realizar la aplicación contable, como se indica a continuación:

Partida- Captura el importe y el número de partidas que sean necesarias, para contabilizar los conceptos que integran una factura.

Previo al registro de cada factura, digita la opción

El importe total de las partidas debe coincidir con el monto de la factura.

Cuenta mayor/subcuenta-Selecciona del catalogo la que corresponda al gasto.

Departamento- Ingresa o selecciona el departamento.

Location- Por default se muestra la bodega en la que se realiza el pago

Verifica que las partidas e importe sea los correctos en la ventana del lado derecho, en caso de error se despliega el número de partida con problema, para corregirlo se elimina el registro

seleccionándolo con una "X", digitando **de Eliminar**, y se captura la partida correcta.

Finaliza la captura ingresando los siguientes datos: Observaciones o comentarios relativos al pago, nombre de quien solicita y autoriza, el destino del pago en automático indica la bodega que lo emitió.

Al accionar el comando "Ejecutar", el sistema valida que no exista un registro previo con el mismo documento, para evitar la duplicidad de captura, en cuyo caso aparece el aviso "La factura XXXX, ya existe en el AS400".

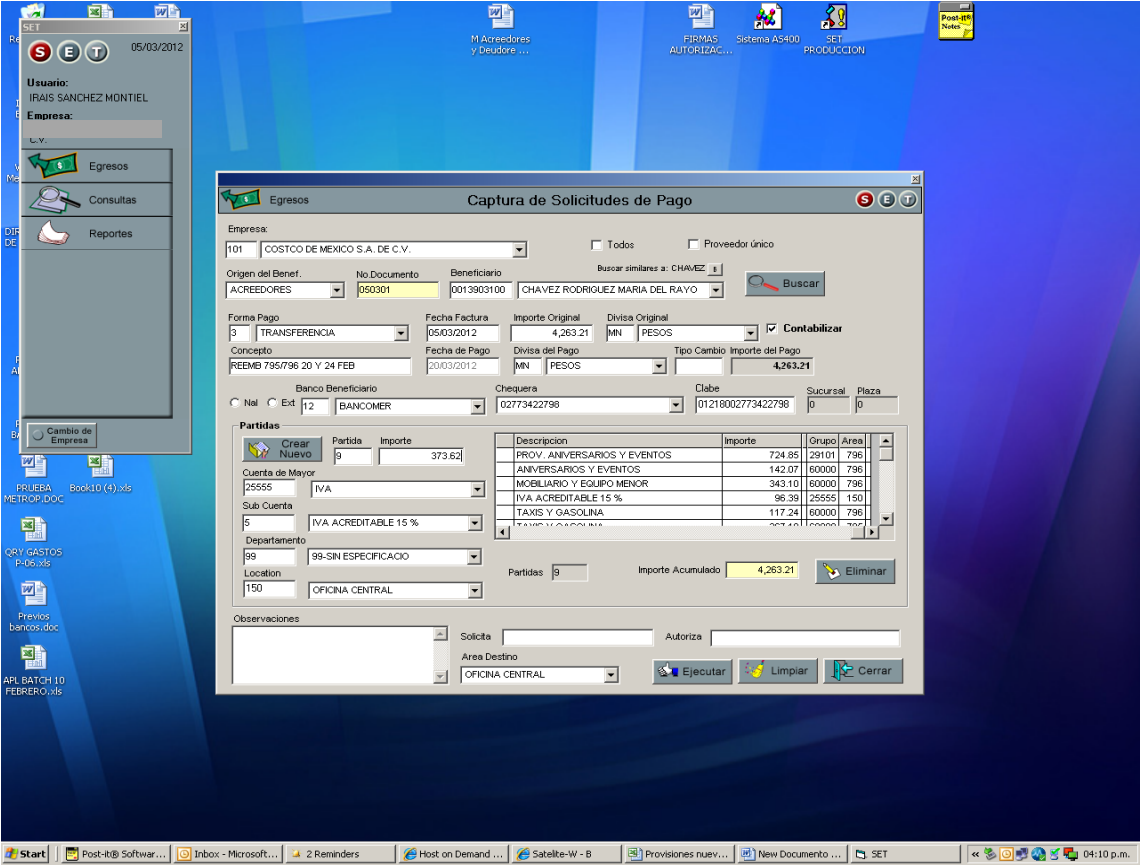

Ingresa su contraseña (la utilizada para firmarse en SET), para confirmar el registro de la solicitud del pago.

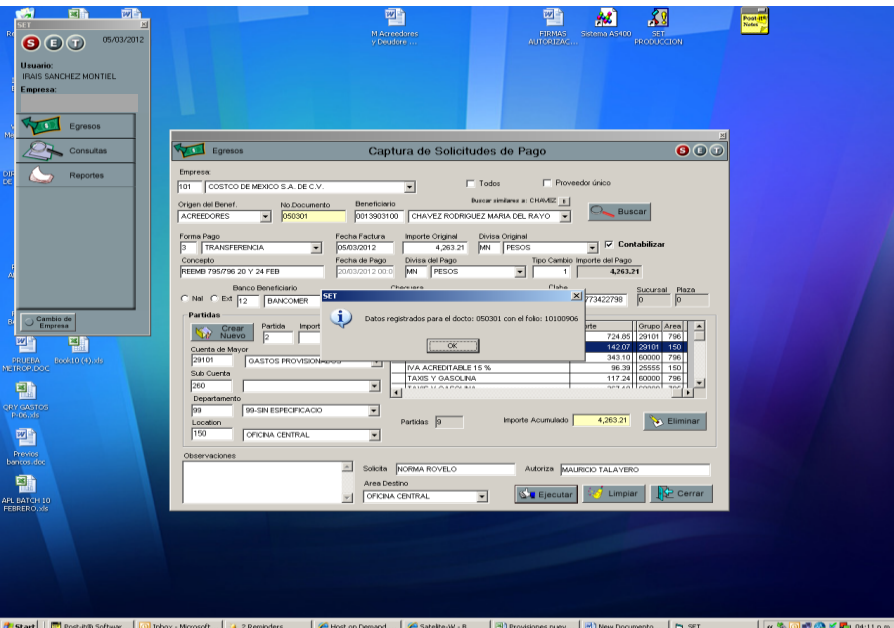

Genera el "Comprobante de Solicitud de Pago", verifica contra la factura, si es correcta la información imprime el documento, firmando de elaborado y recaba la autorización del gerente de bodega.

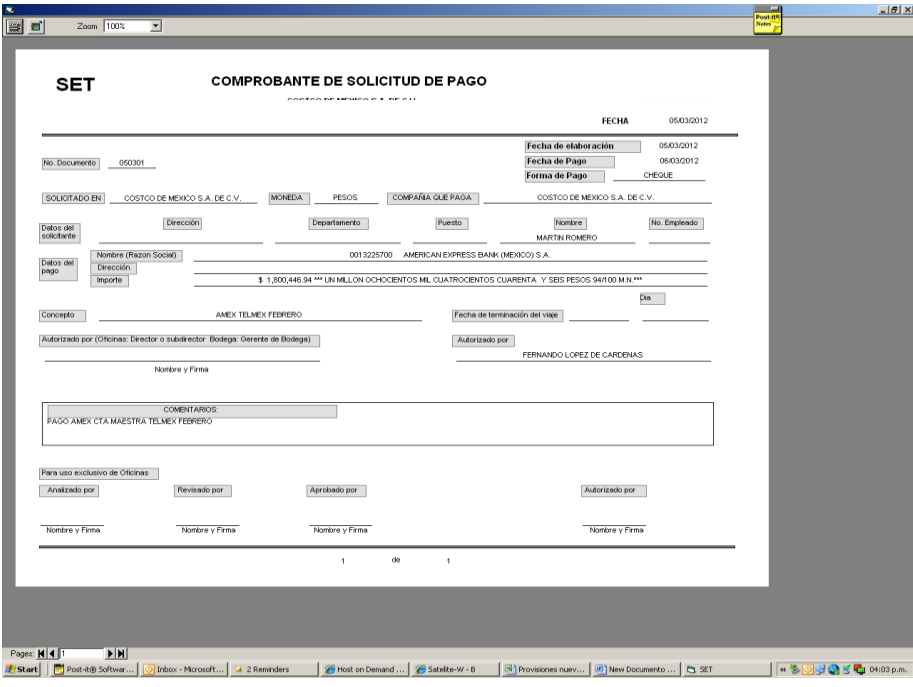

### **5.2 Autorizaciones en el corporativo**

Una vez que se han generado las solicitudes de pago es necesario hacer una propuesta de pago manual.

El encargado de caja general una vez que ha emitido el comprobante de solicitud de pago, genera la propuesta de los movimientos pendientes de liquidar, en la ruta de acceso siguiente:

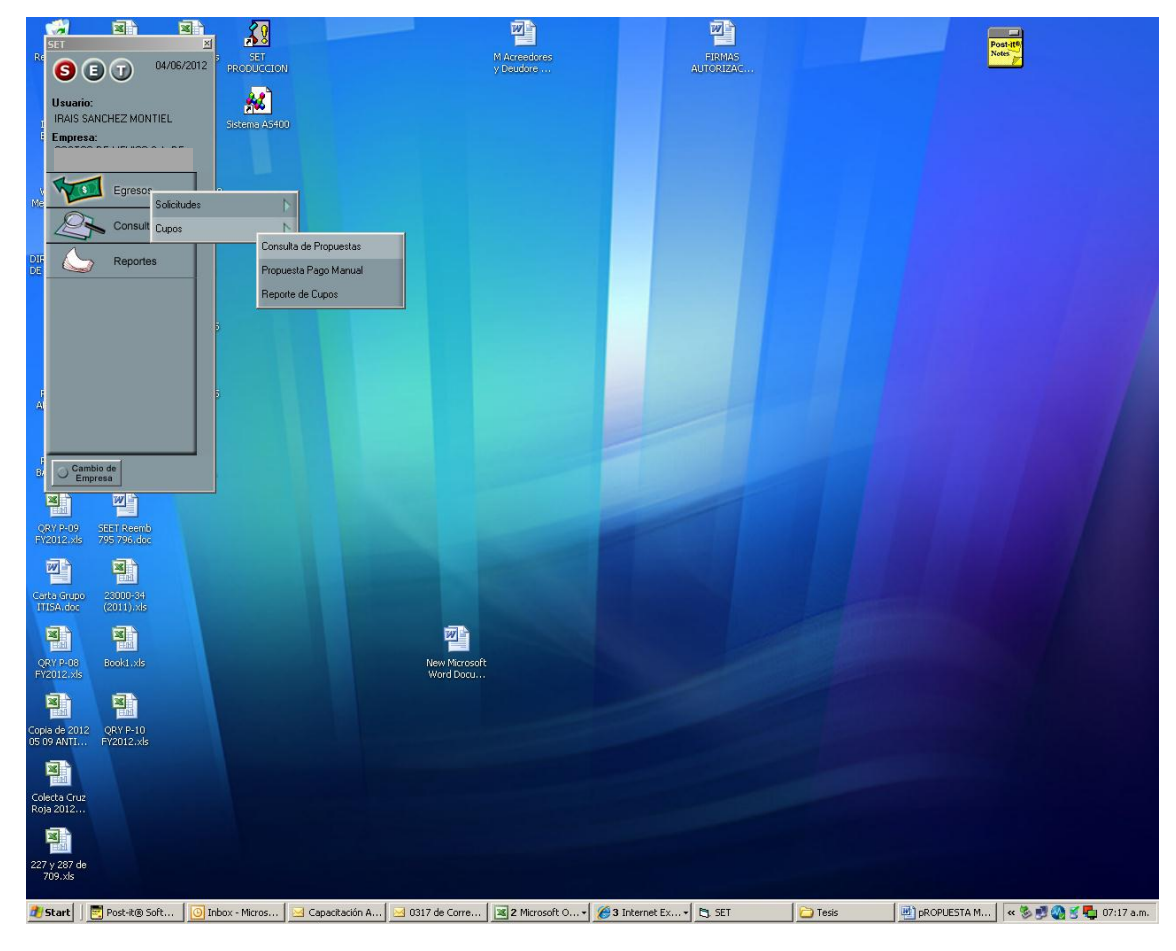

Módulo Egresos → Cupos → Propuesta de Pago Manual

Al iniciar la generación de la propuesta de pago para varias solicitudes, debe verificar que las fechas de pago sean compatibles, con el fin de programarlas en una misma fecha de pago.

Registra la fecha de pago y digita el ícono **para Escutar** para generar la propuesta, posteriormente se despliega la información del banco y chequera pagadora, para confirmar su registro:

Banco: Banamex

Cuenta: Número de la chequera

Se acepta la propuesta de pago y el sistema asigna una clave de control de Identificación (M-consecutivo-fecha-No. usuario), la cual anota en el "Comprobante de solicitud de pago", para facilitar la localización de la propuesta.

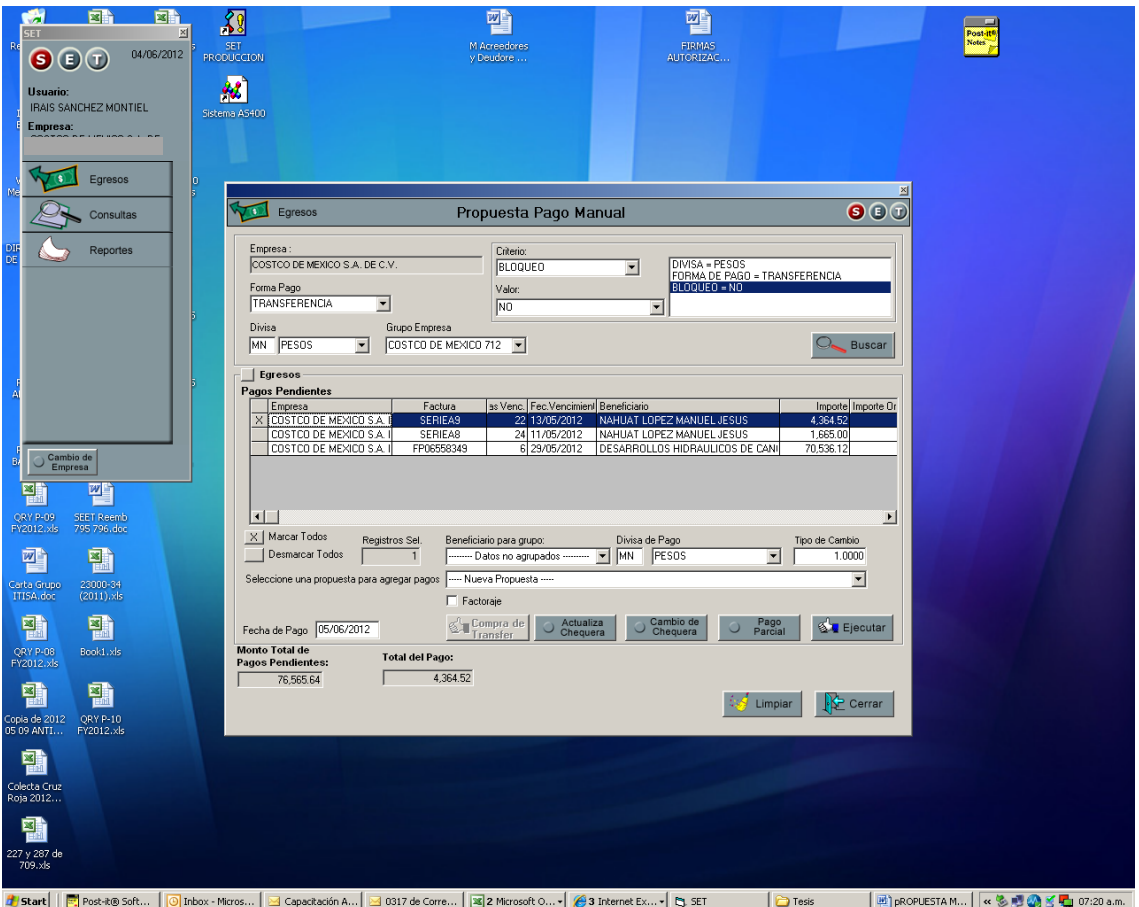

En ésta misma secuencia, se puede agregar una solicitud de pago a una propuesta ya existente, siempre que no haya sido autorizada por la gerencia de la bodega. En éste caso seleccionamos la propuesta existente donde deseamos agregar la solicitud de pago y confirmamos la actualización de la propuesta, agrupando en un solo reporte, para su proceso de autorización.

Una vez que la bodega ha elaborado la propuesta de pago que incluye las facturas que se desea pagar, el gerente de bodega, asistente, administrativo o gerentes senior autoriza la propuesta de pago, en la ruta de acceso siguiente:

### **Modulo de Egresos → Cupos → Consulta de Propuestas.**

Antes de aprobar la propuesta, el gerente que autoriza revisa dentro del "cupo detallado" (activa la casilla detalle) que las partidas sean correctas o en su caso supervisa las correcciones necesarias y si es correcta la propuesta, se procede a la **1ª autorización del pago**, ingresa el gerente su contraseña para generar el reporte de cupos.

Generando el reporte de cupos la información queda disponible en el sistema para su revisión y aprobación para el área de egresos-acreedores **(2ª autorización)**.

La Ruta de acceso para autorizar los reportes de cupos en el Corporativo es la misma que siguen los gerentes en bodega para autorizar.

En este ejemplo tenemos pendiente un rembolso de caja que solo cuenta con la autorización de la bodega, el número usuario de la bodega es 284 o 510, dependiendo del gerente. La autorización de Corporativo es 24 (asistente que autoriza).

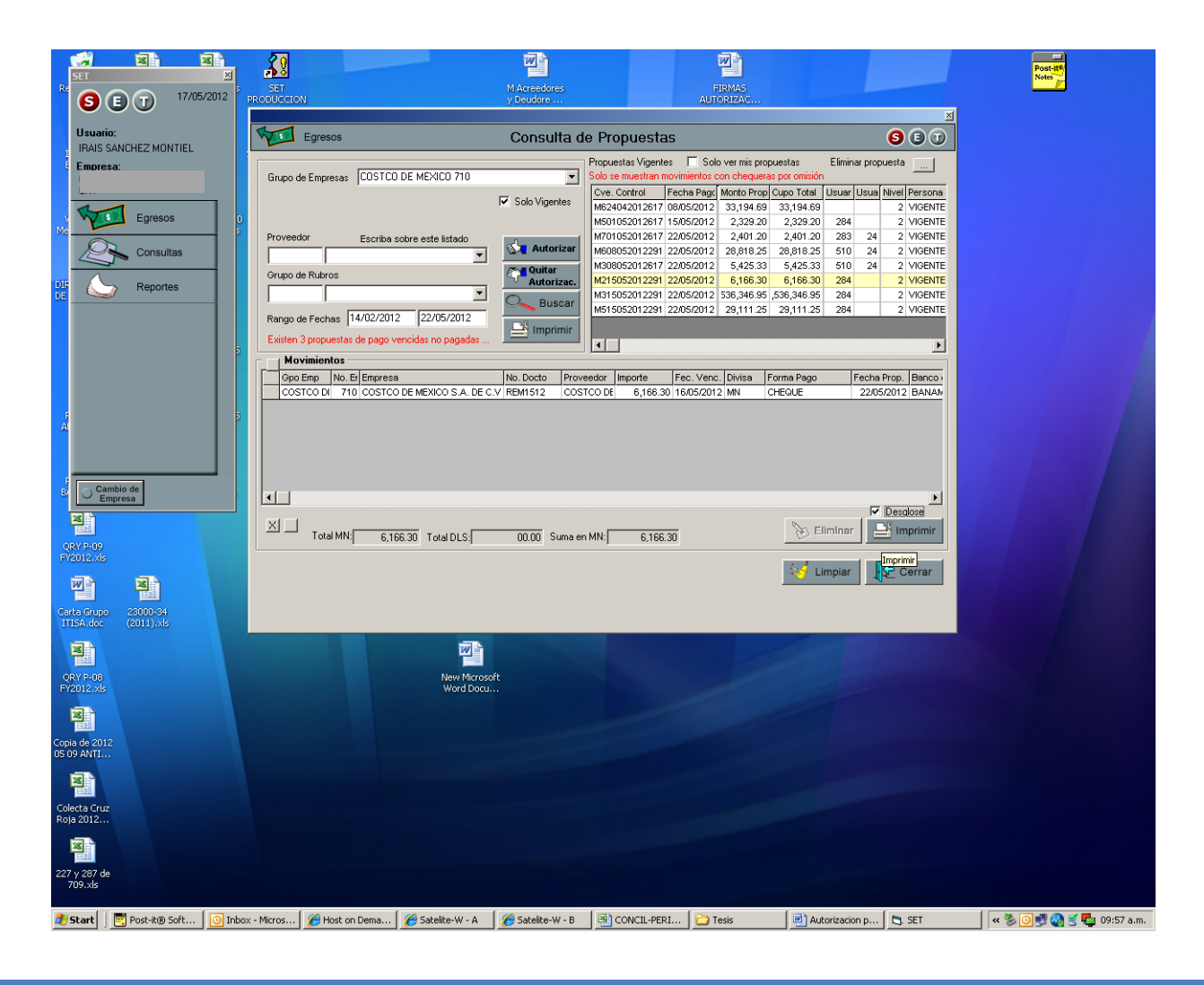

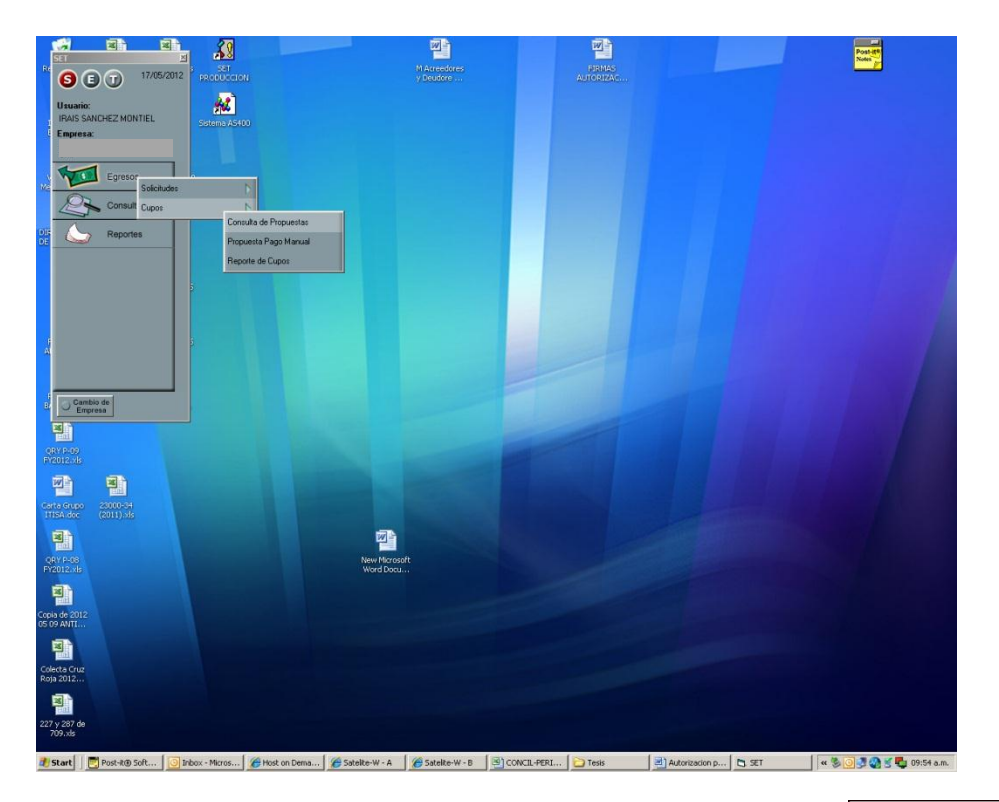

Ingresa a la opción y desactiva la casilla "Solo ver mis propuestas" digita **para alla para que el** sistema muestre todos los movimientos pendientes de pago, posteriormente selecciona la propuesta deseada y el sistema despliega todas las solicitudes de pago que integran.

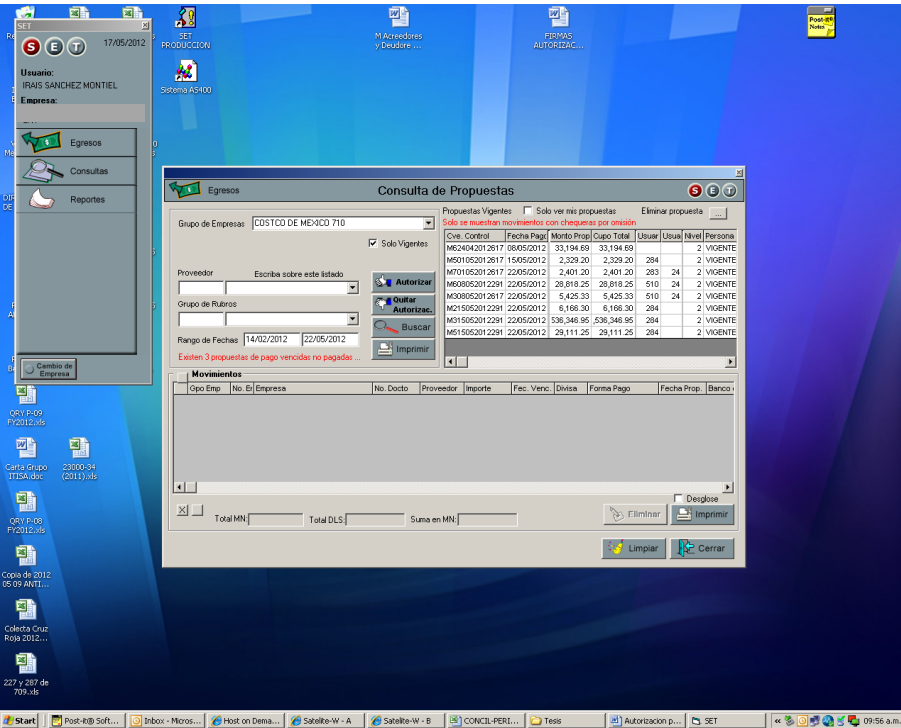

Para visualizar el detalle del rembolso damos clic en la casilla "detalle" y aparecerá como sigue:

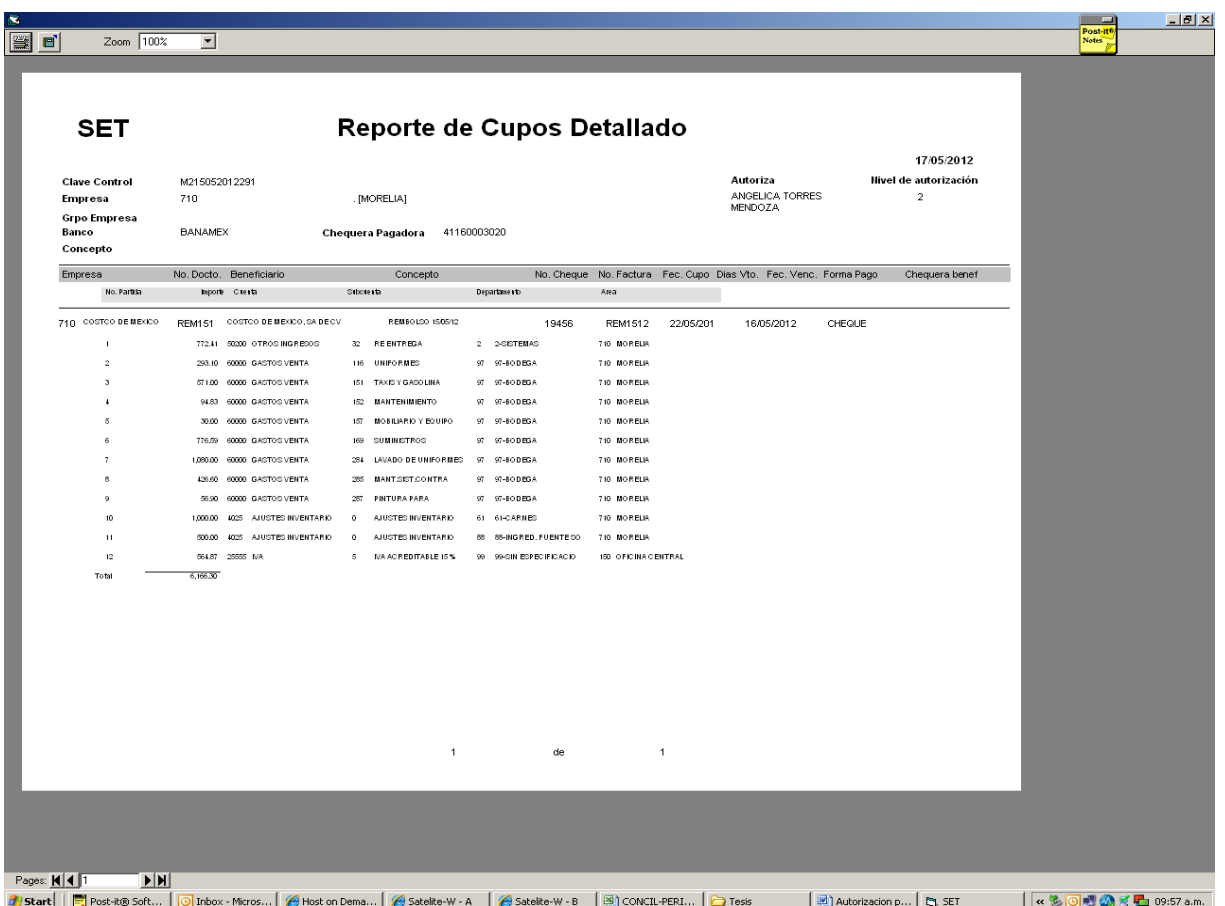

En la parte superior izquierda aparece el nombre de la persona que autorizó el reporte en la bodega, y podemos visualizar el detalle de la captura de la solicitud de pago que será exportado al AS400 consultando en la opción APH con el número de vendor que en este caso sería 32044-71 con número de documento REM151.

Se selecciona el reporte de cupos que se va a autorizar para pago, el cual se sombrea en amarillo.

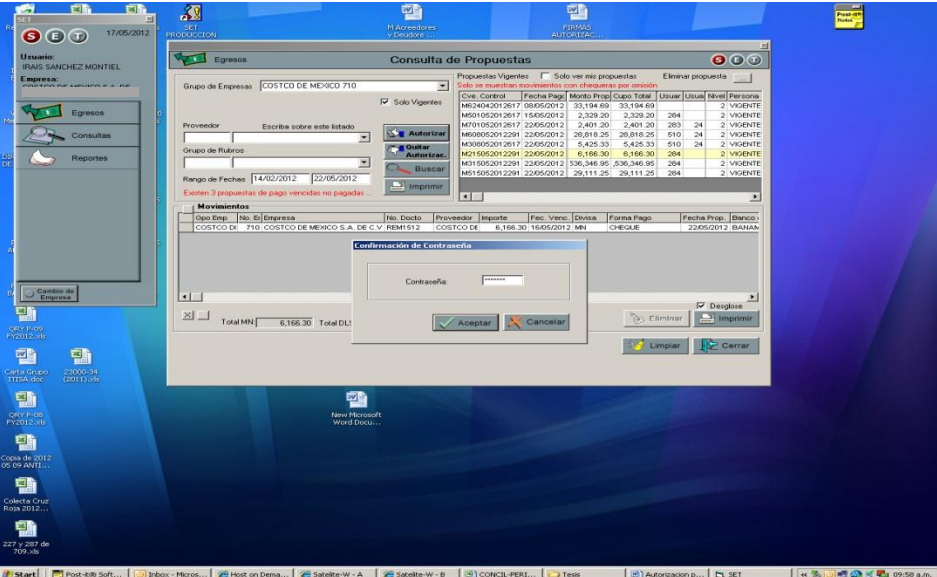

Damos "clic" en el botón autorizar, y nos arroja una pantalla donde se debe ingresar la contraseña, ingresamos la contraseña y el reporte queda autorizado por el corporativo, esto se verifica en la columna de usuario dos.

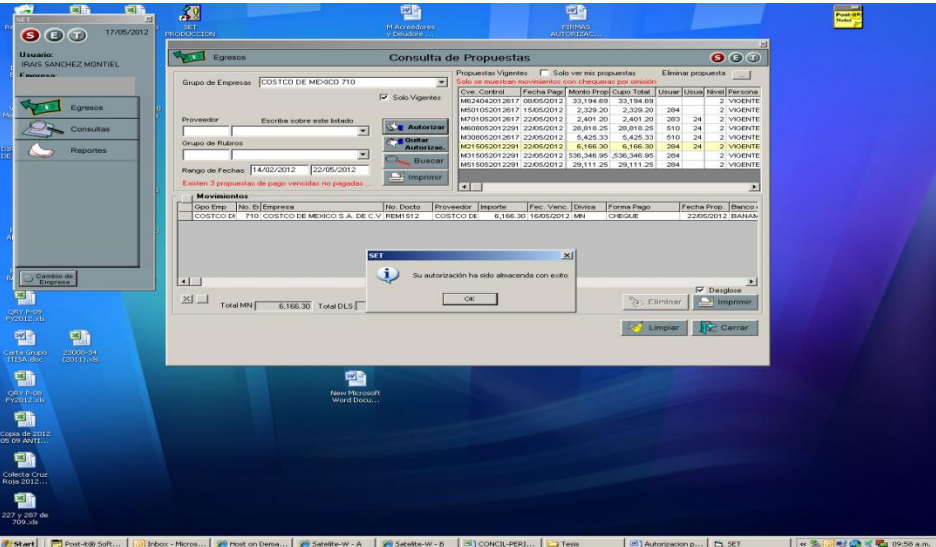

### **5.3 Consecutivo de cheques y reimpresión de cheques**

Antes de la llegada del SET, cuando las bodegas utilizaban el sistema "viejo" o el "automático" cada una de las bodegas tenía su propia chequera con la que pagaban sus gastos por servicios o por viáticos.

Lo anterior repercutía en tener 32 chequeras como número de bodegas hay, por lo tanto cada semana se recibía una gran cantidad de cheques con sus respectivas solicitudes de pago y comprobantes, y esta información se tenía que guardar en las estaciones de trabajo de cada uno de los responsables de las bodegas, siendo en muchas de las ocasiones insuficiente el espacio para guardar esta documentación. Al final de cada periodo se entregaba al archivo el consecutivo de los cheques generados durante el periodo. En el caso de la bodega de 712 (Cancún) los cheques que se recibían durante ese periodo eran de entre 70 y 100 cheques.

La llegada del SET hace más eficiente el resguardo de la documentación ya que:

- La mayoría de los pagos se realiza con transferencia bancaria, salvo sus excepciones como por ejemplo: el rembolso de caja chica, proveedores que recién se dieron de alta para capturar sus facturas y a los que aún no se les ha hecho el alta de la cuenta bancaria en el SET.
- Se tiene un solo consecutivo de chequera para las 32 bodegas, esto implica no tener que guardar consecutivos por bodega.
- Las transferencias y los cheques que entregan al archivo de forma semanal, siendo el día asignado el martes el día asignado que es cuando se procesa el pago a los proveedores. Se entrega al archivo el consecutivo de los cheques y las transferencias generados para ese día.

Una desventaja que se puede encontrar, es que al ser un solo consecutivo para todas las bodegas, las personas del área de recursos humanos también solicitan cheques en las bodegas que no son entregados dentro del consecutivo que el área de egresos recibe, eso ocasiona que solo se relacione la entrega de las solicitudes de pago recibidas por egresos y se salten físicamente la numeración de los cheques de recursos humanos.

Una ventaja al contar con el SET es que se pueden reimprimir los cheques con el mismo número de cheque, lo único que varía es el número del folio del papel seguridad con el que se imprimen, por otra parte los cheques ya salen impresos con las firmas de las personas autorizadas.

También es importante señalar que los cheques tienen una vigencia de 2 meses una vez impresos, y que transcurrido ese tiempo si el acreedor no ha ido a recogerlo se deberá hacer la reimpresión del mismo.

Para consultar el consecutivo cheques existe una opción en SET a la que se ingresa de la siguiente manera:

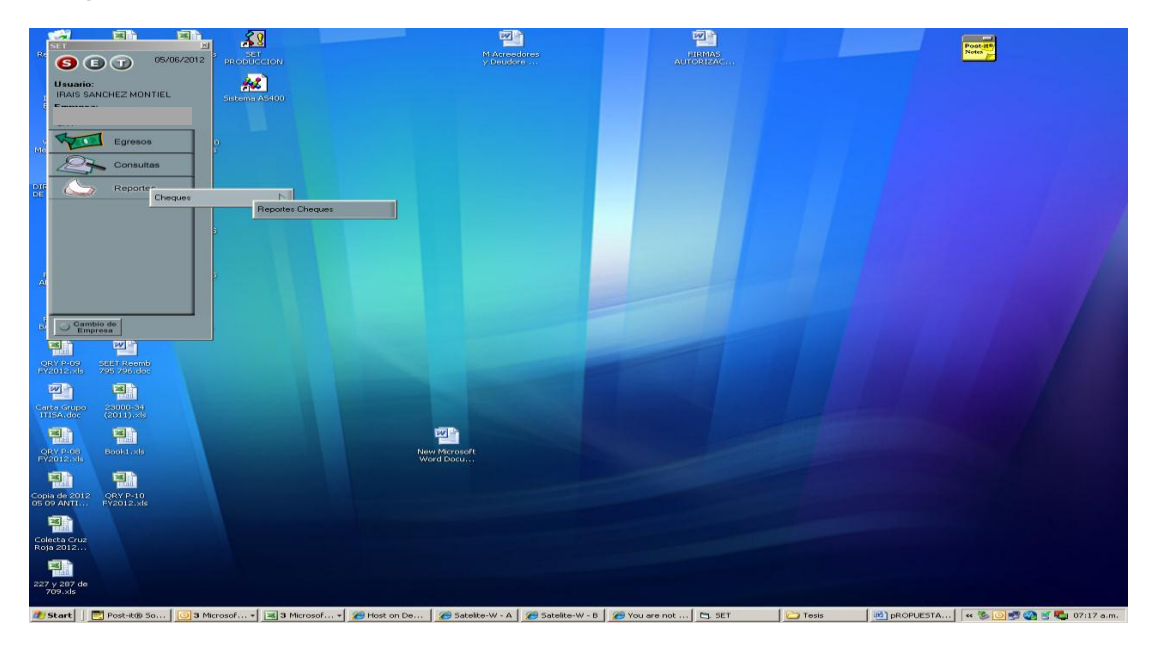

**Modulo de Egresos → Reportes → Consecutivo de cheques.** 

Una vez en la opción indicada tenemos varias opciones para generar reporte de consecutivos de cheques, la que nos interesa es generar un reporte de cheques por bodega.

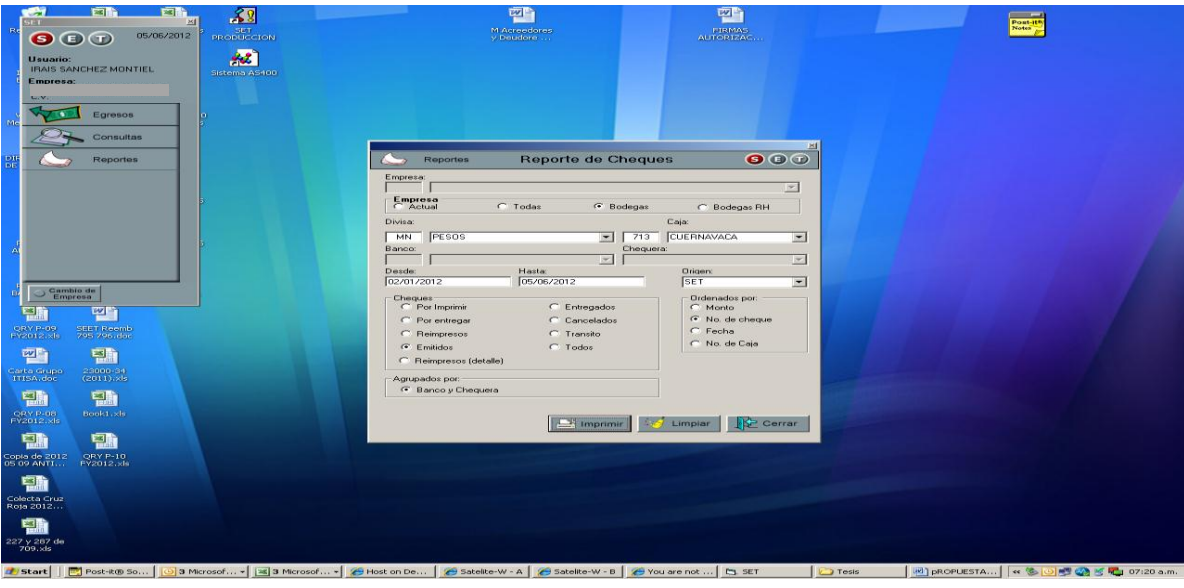

Para solicitar el reporte que a nosotros nos interesa seleccionamos:

- El rango de fecha que nos interesa
- Cheques emitidos, y
- Ordenados por número de cheque

De la selección anterior obtenemos el siguiente reporte:

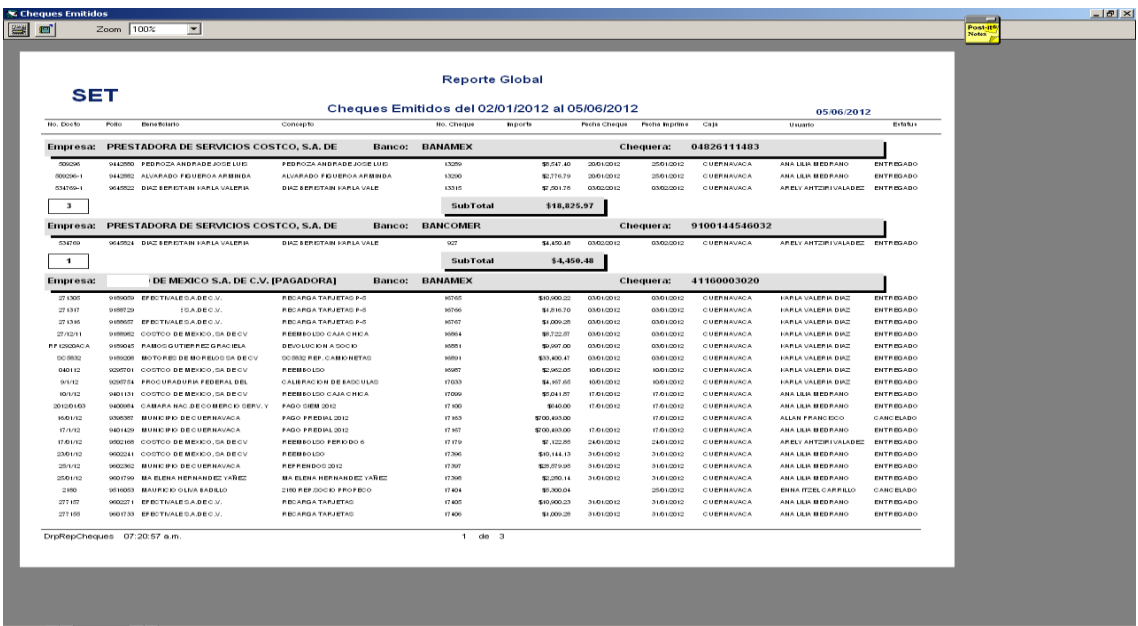

\_Pages: <u>NIKI</u>T DIN<br>#\_Start | <mark>C</mark>]Post-t® So… | <mark>⊙</mark>3 Microsof… - | <u>④ Microsof… - | ∱ Host on De… | ∱ Satelte-W - & | ∱ Satelte-W - & | ∱ Satelte-W - & | ☆ Start Club - Start Gives - | ⊙ Tess | ∴ | jet }phoPutSTA… | ≪ <mark></u></mark>

| <b>S Cheques Emitidos</b> |                                                                                         |                                               |                                               |                            |            |                                                                                                    |                                |                                             |                        |                                        | $-10$ $\times$ |
|---------------------------|-----------------------------------------------------------------------------------------|-----------------------------------------------|-----------------------------------------------|----------------------------|------------|----------------------------------------------------------------------------------------------------|--------------------------------|---------------------------------------------|------------------------|----------------------------------------|----------------|
| <b>SID</b>                | $\overline{\phantom{a}}$<br>Zoom 100%                                                   |                                               |                                               |                            |            |                                                                                                    |                                |                                             |                        | Post-it!<br>Notes.                     |                |
|                           |                                                                                         |                                               |                                               |                            |            |                                                                                                    |                                |                                             |                        |                                        |                |
|                           |                                                                                         |                                               |                                               |                            |            |                                                                                                    |                                |                                             |                        |                                        |                |
|                           |                                                                                         |                                               |                                               |                            |            |                                                                                                    |                                |                                             |                        |                                        |                |
|                           |                                                                                         |                                               | <b>Reporte Global</b>                         |                            |            |                                                                                                    |                                |                                             |                        |                                        |                |
| <b>SET</b>                |                                                                                         |                                               |                                               |                            |            |                                                                                                    |                                |                                             |                        |                                        |                |
|                           |                                                                                         |                                               | Cheques Emitidos del 02/01/2012 al 05/06/2012 |                            |            |                                                                                                    |                                | 05/06/2012                                  |                        |                                        |                |
| Ho. Excello               | Periodotto<br>Potto:                                                                    | Concepto                                      | No. Chaque                                    | <b>Imports</b>             |            | Petta Chaque Petta Inprine                                                                                                    | Catal                          | Ustarto                                     | Estatus                |                                        |                |
|                           |                                                                                         |                                               |                                               |                            |            |                                                                                                    |                                |                                             |                        |                                        |                |
| Empresa:                  | PRESTADORA DE SERVICIOS COSTCO, S.A. DE                                                 |                                               | <b>BANAMEX</b><br>Banco:                      |                            |            | <b>Chequera:</b>                                                                                                    | 04826111483                    |                                             |                        |                                        |                |
| 000090                    | 944200 PERPOZA ANDRAREJOSE LUE                                                          | <b>REDROZA AND RAD EJOOE LUID</b>             | 13289                                         | \$0,547.40                 | 20012012   | 2501/2012                                                                                                    | <b>CURRHAVACA</b>              | ANA LILIA MEDIRANO                          | CHTROGADO              |                                        |                |
| 000030-1                  | 9442552 ALVARADO FIGUEROA ARMINDA                                                       | AU/ARADO FIGUEROA ARMINDA                     | 13250                                         | \$2,776.79                 | 20/01/2012 | 2501/2012                                                                                                    | <b>CUERNAVACA</b>              | ANA LILIA MEDITANO                          | ENTREGADO              |                                        |                |
| 534769-1                  | 9645522 DIAZ BEREITABI KARLA VALERIA                                                    | <b>DIAZ BERIOTAIN HARLA VALE</b>              | 13315                                         | \$7,001.78                 | 03020912   | 03020012                                                                                                    | CUERNAVACA                     | <b>ARELY ANTERIVALADEE</b>                  | ENTREGADO              |                                        |                |
| $\mathbf{a}$              |                                                                                         |                                               | SubTotal                                      | \$18,825.97                |            |                                                                                                    |                                |                                             |                        |                                        |                |
|                           |                                                                                         |                                               |                                               |                            |            |                                                                                                    |                                |                                             |                        |                                        |                |
| Empresa:                  | PRESTADORA DE SERVICIOS COSTCO, S.A. DE                                                 |                                               | <b>Banco: BANCOMER</b>                        |                            |            | Chequera:                                                                                                    | 9100144546032                  |                                             |                        |                                        |                |
| 534769                    | <b>9545024 DIAZ BEREITABI KARLA VALERIA</b>                                             | <b>DIAZ BEREITAIN HARLA VALE</b>              | 927                                           | \$4,450.45                 | 03020012   | 03020012                                                                                                    | CUERNAVACA                     | ARELY ANTERIVALADED                         | ENTREGADO              |                                        |                |
| $\mathbf{1}$              |                                                                                         |                                               | SubTotal                                      | 14,450,48                  |            |                                                                                                    |                                |                                             |                        |                                        |                |
|                           |                                                                                         |                                               |                                               |                            |            |                                                                                                    |                                |                                             |                        |                                        |                |
| <b>Empresa:</b>           | DE MEXICO S.A. DE C.V. IPAGADORAI                                                       |                                               | <b>Banco: BANAMEX</b>                         |                            |            | Chequera:                                                                                                    | 41160003020                    |                                             |                        |                                        |                |
| 271305                    | 9109009 EFECTIVALESA.DEC.V.                                                             | RECARGA TARJETAG P-5                          | 16765                                         | \$10,000.22                | 03010012   | 03010012                                                                                                    | CUERNAVACA                     | <b>EARLA VALERIA DIAZ</b>                   | CHTREGADO              |                                        |                |
| 27 13 17                  | 9100729 EFECTIVALE CABECA.                                                              | RECARGA TARJETAS P-6                          | 10700                                         | \$1,516.70                 | 03010012   | 03010012                                                                                                    | CURRNAVACA                     | <b>KARLA VALERIA DIAZ</b>                   | ENTREGADO              |                                        |                |
| 27 83 95                  | 9 ISBN 57<br>EFECTIVALE G.A.D.E.C.V.                                                    | RECARGA TARJETAG P-5                          | 16762                                         | \$1,009.28                 | 03010012   | 03010012                                                                                                    | CUERNAVACA                     | <b>EARLA VALERIA DIAZ</b>                   | ENTREGADO              |                                        |                |
| 27/12/11                  | 9100002 COSTOO DE MEXICO, SA DECV                                                       | REEMOUSO CAJA CHICA                           | 10004                                         | \$5,700.07                 | 03010012   | 0301/2012                                                                                                    | <b>CUERNAVACA</b>              | <b>KARLA VALERIA DIAZ</b>                   | CHTREGADO              |                                        |                |
| R.F.12900ACA              | RAMOS GUTIERREZ GRACIELA<br>9109045                                                     | <b>BEVOLUCION A SOCIO-</b>                    | LOAN 1                                        | \$9,997.00                 | 03010012   | 0301/0012                                                                                                    | <b>CUERNAVACA</b>              | <b>FARLA VALERIA DIAZ</b>                   | ENTREGADO              |                                        |                |
| 00 5832                   | <b>BOTORES DE MORELOS SA DE CV</b><br>9189205                                           | SCISSO REP. CAMIO NETAS                       | 10091                                         | \$33,400.47                | 03010012   | 03010912                                                                                                    | <b>CUERNAVACA</b>              | <b>KARLA VALERIA DIAZ</b>                   | CHTROGADO              |                                        |                |
| 040112                    | COSTCO BEMEXICO, SA BECV<br>9/29/22 0.1                                                 | <b>IN HIGH BALLEY</b>                         | 100907                                        | \$2,962.05                 | 10010012   | 10/01/2012                                                                                                    | CUERNAVACA                     | <b>KARLA VALERIA DIAIE</b>                  | ENTREGADO              |                                        |                |
| 9/1/12                    | 92967.54<br>PROCURADURIA FEDERAL DEL                                                    | CALISRACION DE SASCULAS                       | 17033                                         | \$4,167.65                 | 10010012   | 10/01/2012                                                                                                    | <b>CUERNAVACA</b>              | <b>ERREA VALERIA DIAZ</b>                   | <b>CNTREGADO</b>       |                                        |                |
| 10/1/12                   | 9401131<br>COSTOO DE MEXICO, SA DECV                                                    | <b>REBUILDING CALLONICA</b>                   | 17099                                         | \$5,041.87                 | 17/01/2012 | 17/01/2012                                                                                                    | CURRNAVACA                     | ANA LILIA MEDIRANO                          | <b>PHYRICADO</b>       |                                        |                |
| 2012/01/03                | 9400984<br>CAMARA NACIDE COMERCIO SERVITY                                               | PAGO SIEM 2012                                | 17100                                         | \$540.00                   | 17.01.0012 | 17.01.0012                                                                                                    | CUERNAVACA                     | ANA LILIA MEDIRANO                          | <b>ENTREGADO</b>       |                                        |                |
| 16/01/12                  | <b>BUNCIPIC DECUERNAVACA</b><br><b>GOVERN</b><br>9401429<br><b>BUNGERO BECUERNAVACA</b> | PAGO PREDIAL 2012<br><b>PAGO PREDIAL 2012</b> | 17163<br>17167                                | \$700,493,00               | 17.01/2012 | 17.01/2012                                                                                                    | <b>CUERNAVACA</b><br>CURRAVACA | ALLAN FRANCISCO                             | CANCELADO<br>ENTREGARO |                                        |                |
| 17/1/12<br>17.01/12       | 9502165 COSTCO DE MEXICO, SA DE CV                                                      | REEMSOLSO PERIODO 6                           | 17179                                         | \$700,493.00<br>\$7,122.55 | 24010012   | 17.01.0012<br>2401/2012                                                                                                    | <b>CUERNAVACA</b>              | ANA LILIA MED RANO<br>ARELY ANTZIRI VALADEZ | ENTREGADO              |                                        |                |
| 23/01/12                  | COSTOO BEMEXICO, SA BECV<br>9600941                                                     | <b>REEMBOURG</b>                              | 17,366                                        | \$10,144.13                | 31010012   | 3101/2012                                                                                                    | CUERNAVACA                     | ANA LILIA MED RANO                          | ENTREGADO              |                                        |                |
| 25/1/12                   | 9602362<br><b>BUNCED DECUERNAVACA</b>                                                   | REFRENDOS 2012                                | 17390                                         | \$20,579.95                | 31010012   | 3101/2012                                                                                                    | <b>CUERNAVACA</b>              | ANA LILIA MEDIRANO                          | ENTREGADO              |                                        |                |
| 2501/12                   | 9601799<br><b>BARLERA HER HANDEZ YAREZ</b>                                              | MA ELENA HER HANDEZ YA'REZ                    | 17,998                                        | \$2,280.14                 | 31010012   | 3101/2012                                                                                                    | CUBRIAVACA                     | ANA LILIA MEDIRANO                          | ENTREGADO              |                                        |                |
| 2100                      | <b>BAURICIO OLIVA BADILLO</b><br>0200030                                                | 2100 REP SOCIO PROFECO                        | 17404                                         | \$5,300.04                 |            | 2501/2012                                                                                                    | <b>CUERNAVACA</b>              | ENNA ITZEL CARRILLO                         | <b>CANCELADO</b>       |                                        |                |
| 277107                    | <b>DECORPT</b><br>EF ECTIVALE CA.DEC.V.                                                 | RECARGA TARJETAS                              | 17405                                         | \$10,000,23                | 31/01/2012 | 3101/2012                                                                                                    | CUERNAVACA                     | ANA LILIA MEDIRANO                          | ENTREGADO              |                                        |                |
| 277155                    | 9601733 EFECTIVALESA.BEC.V.                                                             | <b>RECARGA TARJETAS</b>                       | 17405                                         | \$1,009.20                 | 31010012   | 31010012                                                                                                    | <b>CUERNAVACA</b>              | ANA LILIA MEDIRANO                          | ENTREGADO              |                                        |                |
|                           |                                                                                         |                                               |                                               |                            |            |                                                                                                    |                                |                                             |                        |                                        |                |
|                           | DrpRepCheques 07:20:57 a.m.                                                             |                                               | $1$ de $3$                                    |                            |            |                                                                                                    |                                |                                             |                        |                                        |                |
|                           |                                                                                         |                                               |                                               |                            |            |                                                                                                    |                                |                                             |                        |                                        |                |
|                           |                                                                                         |                                               |                                               |                            |            |                                                                                                    |                                |                                             |                        |                                        |                |
|                           |                                                                                         |                                               |                                               |                            |            |                                                                                                    |                                |                                             |                        |                                        |                |
|                           |                                                                                         |                                               |                                               |                            |            |                                                                                                    |                                |                                             |                        |                                        |                |
|                           |                                                                                         |                                               |                                               |                            |            |                                                                                                    |                                |                                             |                        |                                        |                |
|                           |                                                                                         |                                               |                                               |                            |            |                                                                                                    |                                |                                             |                        |                                        |                |
| Pages: M 4 1              | PHI                                                                                     |                                               |                                               |                            |            |                                                                                                    |                                |                                             |                        |                                        |                |
|                           |                                                                                         |                                               |                                               |                            |            | Post-it@ So   3   Microsof v   3   Microsof v   2   Host on De   2   Satelite-W - A   2   Satelite-W - B   2   You are not    EL SET |                                | <b>C</b> Tesis                              |                        | id) pROPUESTA   « 多回感 @ N 图 D7:20 a.m. |                |

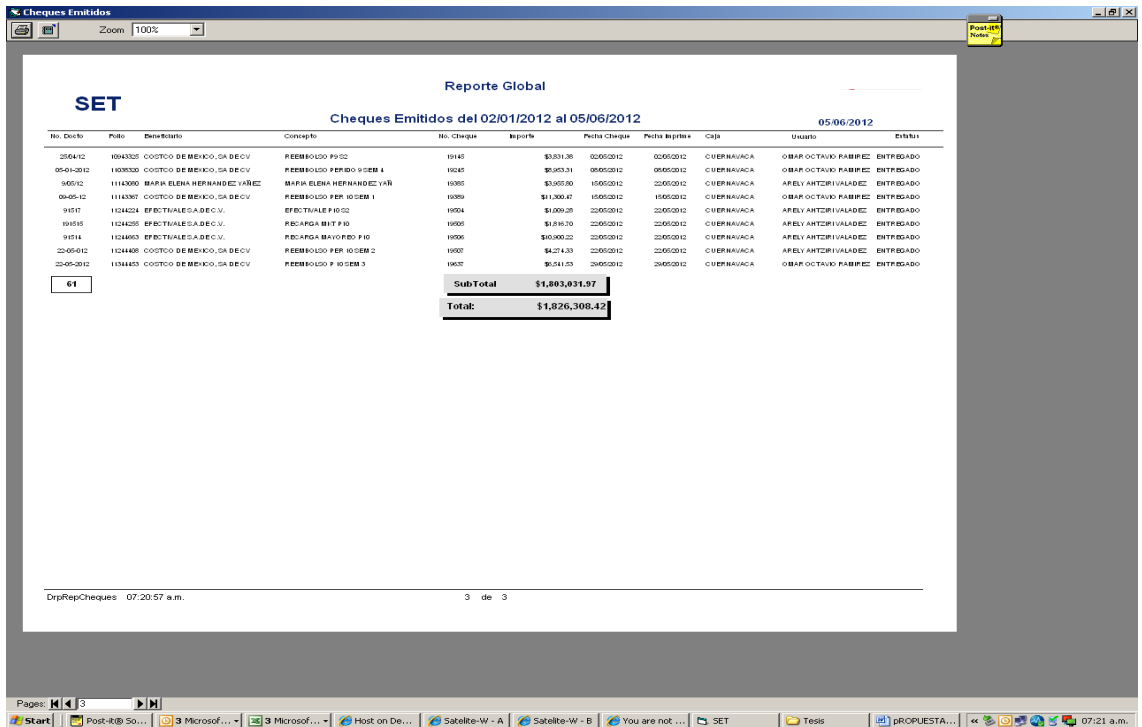

No existe un reporte que nos pueda dar los cheques emitidos por todas las bodegas solo podemos generar un reporte de cheques para una bodega en particular como en este ejemplo.

#### **5.4 Errores más comunes que comenten las bodegas en la captura de los pagos.**

Los 3 errores más comunes en que incurren las bodegas cuando capturan sus pagos en el SET son:

 *Omitir la capturar de la serie de las facturas*. En este caso hay dos opciones, la primera es que no se captura el número completo de la factura, esto es, con el folio y los números del documento, y la segunda opción es que omitan capturar este dato solo porque el SET no se los permite.

Cuando se intenta capturar una misma factura en el SET, se despliega una notificación que indica: "documento ya existente en AS400", caja general hace caso omiso de esta notificación y captura con espacio, con un "cero" adicional o con "."o con u carácter diferente al que aparece en la factura con tal de que el SET acepte el número del documento, esto es incorrecto porque se puede incurrir en capturar facturas duplicadas que repercuten en un pago duplicado al proveedor.

El riesgo que se corre es en hacer un pago duplicado al proveedor por una misma factura.

- *Eliminar solicitudes de pago del SET*, En lugar de eliminar la solicitud de pago de la propuesta de pago. Cuando la propuesta de pago es revisada en el corporativo y se requiere quitar una solicitud de pago de la propuesta, la bodega la elimina del SET en lugar de eliminarla de la propuesta de pago, y cuando esto sucede no es posible recuperar la solicitud de pago para incluirla o generarle una nueva propuesta de pago.
- *Capturar la fecha factura errónea*. Algunas veces se captura la fecha elaboración de la solicitud de pago como la fecha de factura en lugar de la fecha de factura que está en la factura y esto repercute en un pago tardío.
- *Capturar la factura a un proveedor erróneo*. Existen casos en que hay proveedores que tienen la razón social similar a la de otro proveedor, y se captura uno por otro, esto puede incurrir en pagarle al proveedor equivocado.

El riesgo que se corre es de pagarle a un proveedor por otro, y en este caso el Corporativo tiene que ponerse en contacto con el proveedor para solicitar la devolución del dinero.

 *Capturar facturas en dólares,* Las bodegas pueden recibir facturas en dólares y tomar la iniciativa de capturarlas tomando el tipo de cambio del día, y pagar pesos en lugar de dólares.

Las facturas que reciban las bodegas en dólares se tienen que pagar en dólares y se procesa el

pago en el Corporativo.

Para todos los casos las correcciones se realizarán en el corporativo.

Cuando se detecte un error en la captura de la propuesta en la bodega, antes de la autorización de la gerencia, es posible realizar modificaciones en las siguientes opciones :

Modificar; Previa selección de la propuesta, digita **de Modificar** para efectuar los cambios deseados.

Eliminar; Cuando detecte un error en la propuesta, selecciona el registro deseado con una "X" y digita **DELLING CONGRESS** 

En ambos casos el sistema requiere que el gerente ingrese su contraseña, para la actualización de las propuestas.

En el caso de detectar un error en la propuesta autorizada o algún rechazo por parte del área de egresos – acreedores, selecciona el registro y digita el ícono **Ser Autorizac.**, ingresa su contraseña, para desautorizar la propuesta y efectuar los cambios que requiera.

Una vez autorizada la propuesta por la bodega se aplica el registro en el sistema AS/400 en el proceso nocturno.

Actualmente para evitar la duplicidad de pagos en los centralizados en el Corporativo, el área de sistemas está trabajando en desarrollar una especie de candado para que las bodegas no puedan capturar estas facturas.

# CAPITULO 6

## Pagos que se capturan en el Corporativo

ESTE CAPITULO SE ENFOCA EN DESCRIBIR Y EXPLICAR EL PROCEDIMIENTO DE CAPTURA DE LAS FACTURAS Y PAGOS DE LAS MISMAS DESDE EL CORPORATIVO, YA QUE TAMBIÉN SE RECIBEN FACTURAS PARA PAGO DE DIFERENTES ÁREAS.

SE HARÁ UNA BREVE RESEÑA DE LAS SUBSIDIARIAS DE CORPORATIVO Y DE LAS CUALES TAMBIÉN SE CAPTURAN PAGOS TANTO EN SET COMO EN AS400.

TAMBIÉN EXPLICA BREVEMENTE EL TEMA DE LOS CAPITALIZABLES (ACTIVO FIJO) Y LAS FACTURAS EN DÓLARES QUE SE CAPTURAN Y PAGAN EN EL CORPORATIVO.

#### **6.1 Captura de pagos en oficinas.**

No solo las bodegas procesan el pago de las facturas que reciben, también en el Corporativo se reciben facturas de diferentes áreas para pagar los servicios propios del Corporativo, que van desde compra de lámparas, mantenimiento al aire acondicionado, compra de papelería, servicios de limpieza en general, capacitación, clases de inglés, adaptaciones en general, etc…

El área dentro del departamento de Contraloría que se encarga de la recepción y tramite de pago de las facturas a proveedores de servicios es Egresos.

Existe el área cuentas por pagar que se encarga de los proveedores de mercancía, ésta también es de suma importancia pero en la que nos enfocaremos en el presente trabajo es en Egresos.

Las áreas de la que se reciben facturas para pago directamente en oficinas son:

- Activo Fijo
- Sistemas
- Tesorería
- Depots
- Cuentas por pagar (solo servicios)
- Tráfico (fletes)
- Recursos Humanos
- Compras
- Importaciones
- Legal
- Suministros
- Mantenimientos
- Impuestos
- Mercadotecnia
- Dirección

Las facturas se capturan en las opciones CAL y MAP, de lunes a viernes excepto los jueves cuando se corre el proceso del cierre del banco.

Los términos de crédito son de 15 días, salvo términos específicos en la factura, que pueden ser de 7, 8, 30,45 o 60 días, la mayoría de ellas se capturan a 15 días y se pagan los martes de cada semana mediante transferencia bancaria. En el Corporativo se pagan de las cuentas bancarias de Bancomer y Banamex a las diferentes cuentas de bancos de los proveedores, siendo los lunes la salida del banco Bancomer y martes para Banamex.

Además de las capturas en AS400, se capturan pagos por SET, de proveedores muy específicos, como son:

- Pago mensual a los sindicatos
- Pago mensual del 2% sobre nominas de las bodegas
- Pago mensual de Infonacot de las bodegas
- Recargas de gasolina a Efectivale
- Rembolsos de Depot Tepeji y Laboratorio de Óptica.
- Pagos extraordinarios como pueden ser capacitación y eventos.
- Pagos de AMEX que reciben cargos directos por servicios, como pueden ser: cuenta maestra de Telmex, comunicaciones, agencia de viajes, tarjetas a nombre de directores por

concepto de viajes, seguro de autos, estos por citar algunos ejemplos.

- Honorarios extraordinarios a abogados,
- Capacitaciones, cursos o seminarios.

Los pagos anteriores se capturan los lunes de cada semana para pago los martes, son capturados por los asistentes del departamento de Egresos, y entregadas las solicitudes de pago al supervisor del área quien elabora el reporte de cupos y los entrega a su vez al gerente del área para su autorización en SET.

La solicitud de pago debe contener las firmas de :

- Asistente de Egresos, elabora la solicitud de pago
- Supervisor de Egresos, genera el reporte de cupos
- Gerente de área, autoriza el reporte de cupos
- Director del área solicitante, da vo.bo del pago del gasto.
- Director del área que paga, da su vo.bo para el pago.

#### **6.2 Captura de pagos de subsidiarias.**

Adicionalmente a los pagos que se hacen de las facturas a nombre de Corporativo tanto por AS400 como por SET (en los menores casos), se realiza el pago de facturas de las subsidiarias de la empresa, como son:

- $\bullet$  Inmobiliaria CWM
- Prestadora de Servicios
- Inmobiliaria Corporativo Metropolitana
- Inmobiliaria Corporativo de Mexicali
- Corporativo Corporativo
- Corporativo Administrativo
- Importadora Primex.

En el caso de las Inmobiliarias los pagos son por conceptos de estudios de impacto derivados de permiso de construcción ya que existen bodegas cuyo terreno no está a nombre Corporativo si no a nombre de la Inmobiliaria al igual que las compras de Activo Fijo.

Para Prestadora de Servicios es más frecuente generar pagos ya que el personal de la bodega está contratado bajo esta compañía, por lo tanto los pagos serán más variados, por citar algunos ejemplos:

- Sindicatos, pago mensual por SET vía cheque, por bodega.
- Infonacot, pago mensual por SET vía cheque por bodega.
- 2% sobre nómina, pago mensual por SET vía cheque, por bodega.
- Formas pre impresas, pago de medicinas, botiquines, estudios socioeconómicos, por AS400 pago por transferencia dentro del cierre del banco.
- Honorarios por asesoría legal, pago por AS400 con transferencia dentro del cierre del banco.
- Honorarios por dictámenes de IMSS e Infonavit

En general se pagan beneficios para los empleados de las bodegas.

Para Corporativo, los pagos que se generan están relacionados con beneficios para los directores
del Corporativo y gerentes de bodegas, como son:

- Check ups, cuando lo solicite el interesado, vía transferencia dentro del cierre de bancos.
- Seguros como pueden ser médicos, funerarios, dentales, con prorrateo por bodega, vía transferencia dentro del cierre de bancos.
- Clases de inglés.
- 2% sobre nómina, pago mensual por SET vía cheque, solo oficinas.

Para Corporativo Administrativo, los pagos generados son para los gerentes asistentes, gerentes administrativo de las bodegas, y los empleados que trabajan en el Corporativo, los pagos pueden ser por los siguientes conceptos:

- Check ups, cuando lo solicite el interesado, vía transferencia dentro del cierre de bancos.
- Seguros como pueden ser médicos, funerarios, dentales, con prorrateo por bodega, vía transferencia dentro del cierre de bancos.
- Clases de inglés.
- Capacitación
- Formas pre impresas
- 2% sobre nómina, pago mensual por SET vía cheque, solo oficinas.

Para Importadora Primex, los pagos se generan por gastos derivados de la importación de los productos que se venden en Corporativo:

- Compra de marbetes, por SET con pago con cheque
- Certificaciones.
- Estudios y pruebas
- Honorarios por traducciones

En todas las subsidiarias se hace un pago general de honorarios que pueden ser por concepto de :

- Auditoría de estados financieros
- Relacionados con temas fiscales y de comercio exterior, tales como requerimientos del SAT,

juicios , consultas , dictamen fiscal, estudios de precios de transferencia , dictamen local, devoluciones de impuestos y cursos relacionados.

- Honorarios por auditoria de estados financieros anual , relacionados con temas fiscales y de comercio exterior
- Honorarios por auditorías o asesorías relacionadas con Seguridad Social (IMSS, INFONAVIT, SAR)

# **6.3 Captura de pagos en dólares y capitalizables.**

Las facturas en dólares no pueden ser capturadas en la bodega, es necesario enviarlas al Corporativo para su pago, atendiendo el siguiente procedimiento:

- Corroborar que los datos fiscales sean correctos.
- Contenga el sello de recibido debidamente requisitado y firmado.
- Para el registro en pesos se tomará el tipo de cambio al día del periódico El Reforma,
- Se hace la conversión para la captura de dólares a pesos, pero el pago se hace en dólares.
- Se pagan las facturas los jueves de cada semana con lo que se haya capturado al lunes de esa misma semana y que tengo fecha de vencimiento al domingo de esa semana.

El pago se hacen en base al reporte generado en AS400 que hace Cuentas por pagar, Egresos solo captura las facturas de los proveedores de servicios y turna las facturas a Cuentas por pagar para que realice el pago.

Estas facturas solo se pueden captura en AS400 en cualquiera de las subsidiarias en la opción CAL y MAP como se hace con las facturas en pesos, cabe mencionar que el número de vendor para los proveedores en dólares es el mismo que el de pesos, salvo que el sufijo es -11.

Los proveedores en servicios a los que se paga generalmente en dólares son los que proporcionan mantenimientos preventivos y refacciones a los equipos que se encuentran en la fuente de sodas, deli, carnicería y panadería.

Vemos el siguiente ejemplo de captura de facturas en dólares de un capitalizable, el proveedor es Mundo en telecomunicaciones y fue entregada por Activo Fijo a Egresos para el pago.

751

Factura

Serie: MTJ Folio: 1412

No. y Año Aprobación. 166253 2010

Fecha: Mayo 3.2012 - 16:10:25

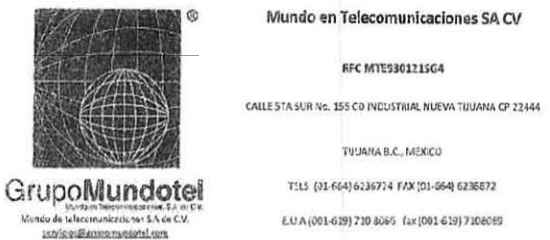

### TUUANA B.C., MEXICO TILS (01-664) 6236724 FAX (01-664) 6236872

**KFC MTE9301215G4** 

EUA (001-619) 710 8065 fax (001-619) 7108059

**llomiva:**<br>Dimeliár: BLVD, MASHOJSHTRO No. 4 SN FERNANDO LA HERPADURA HURQUILLICAN EDO, MEXICO, MEXICO CF 57670, Teléfono:

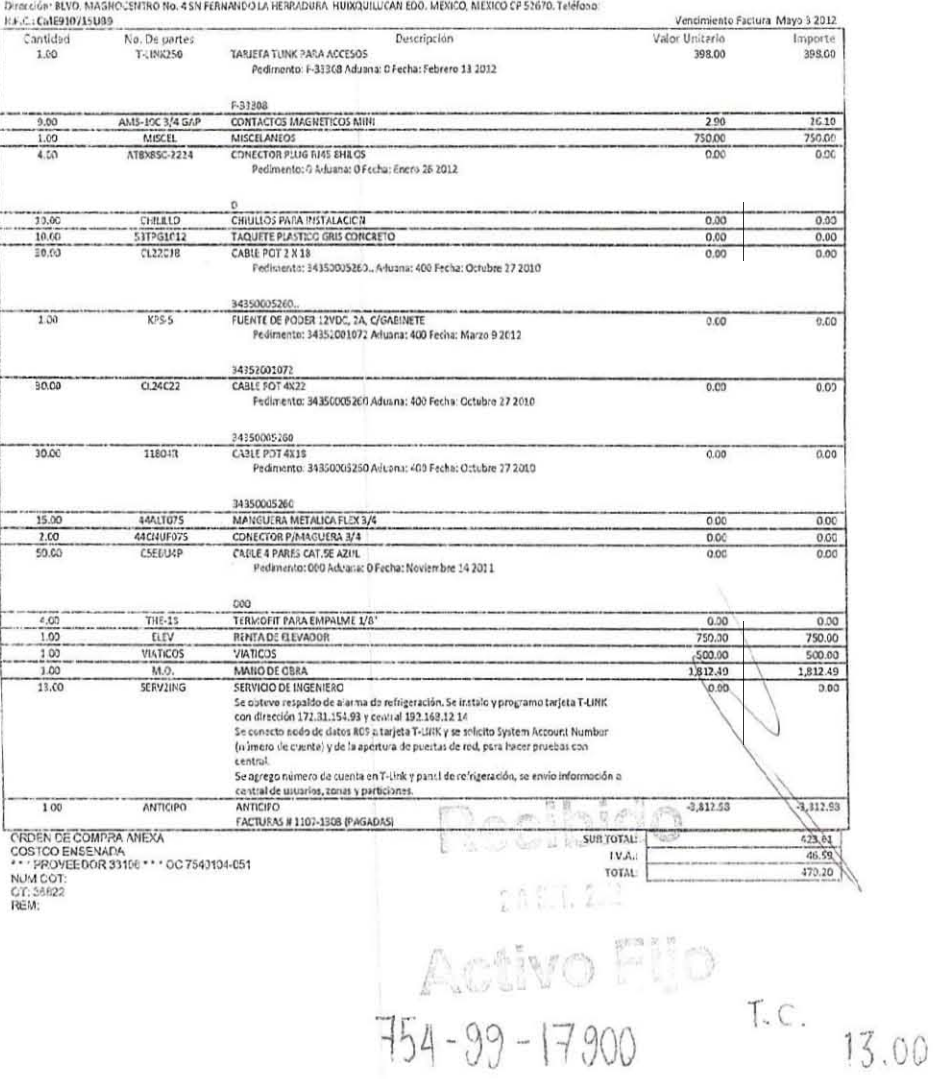

Recordemos en procedimiento:

1. Buscamos el número de proveedor en APH, con sufijo -11

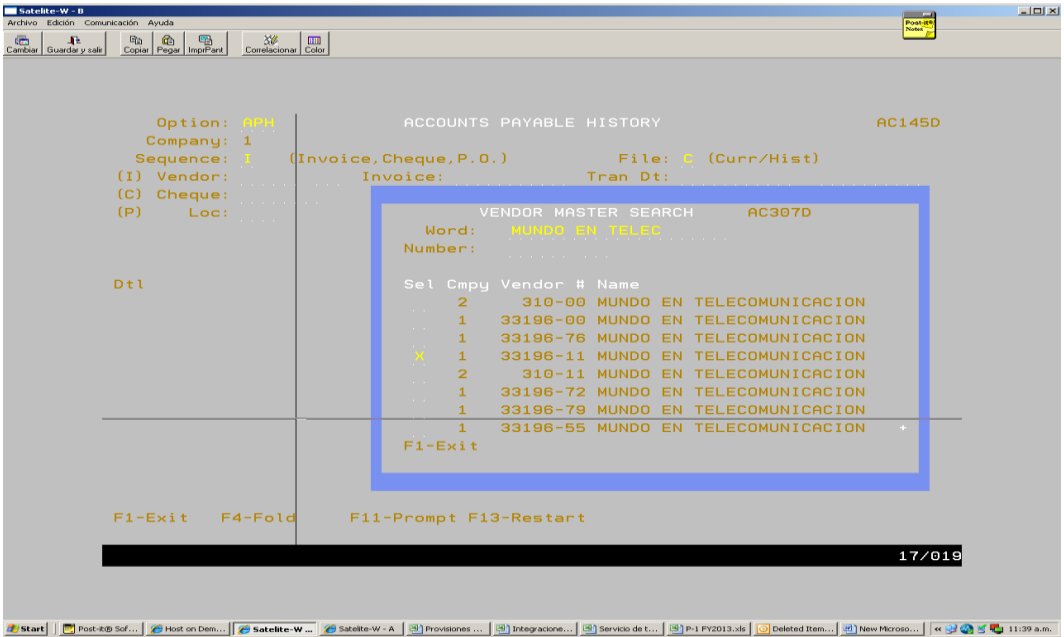

2. Vaciamos la información en CAL, nos da el batch 75.

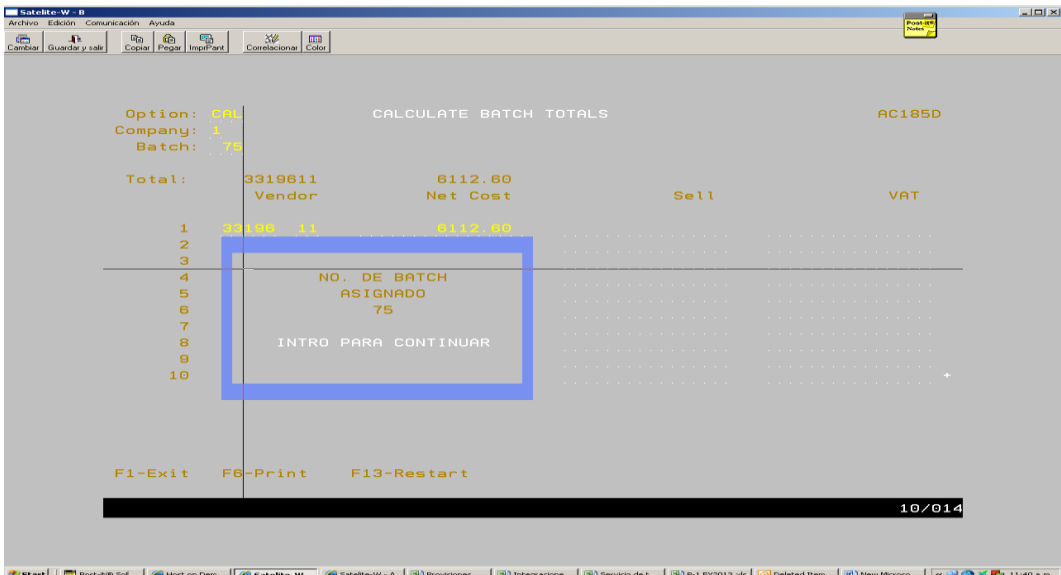

3. Ingresamos con el batch 75 a la pantalla de control en MAP

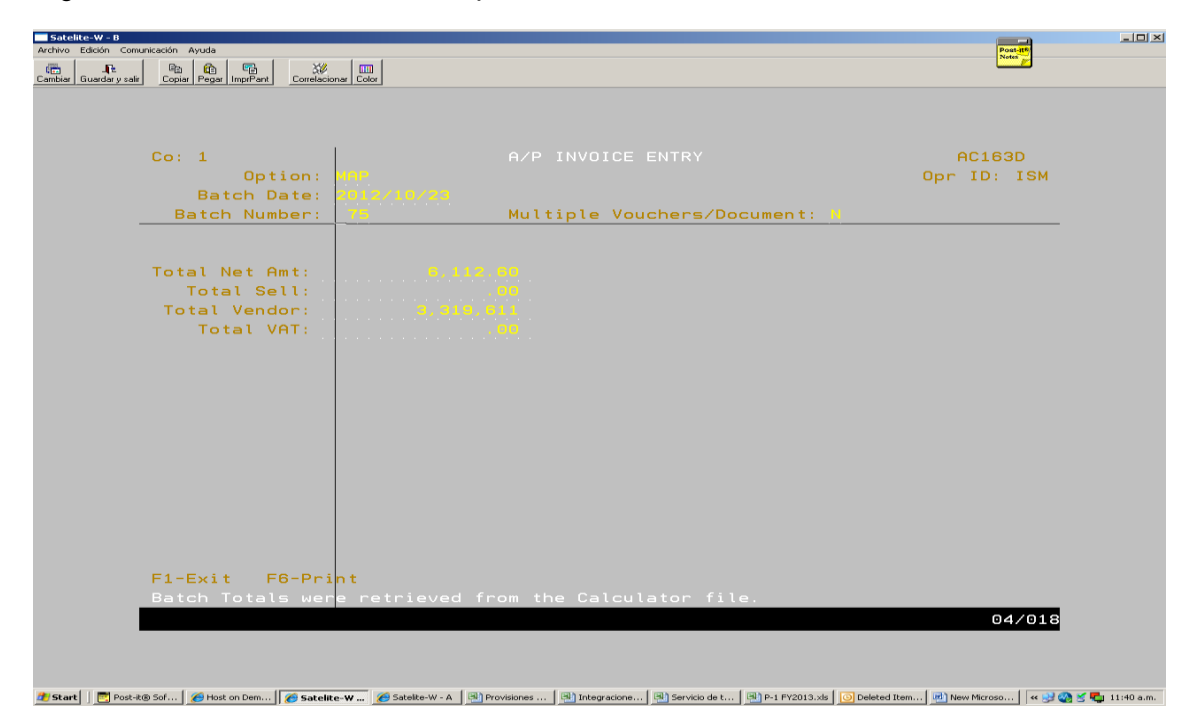

4. Nuestra factura es MTJ1432, de 423.03 usd mas IVA,

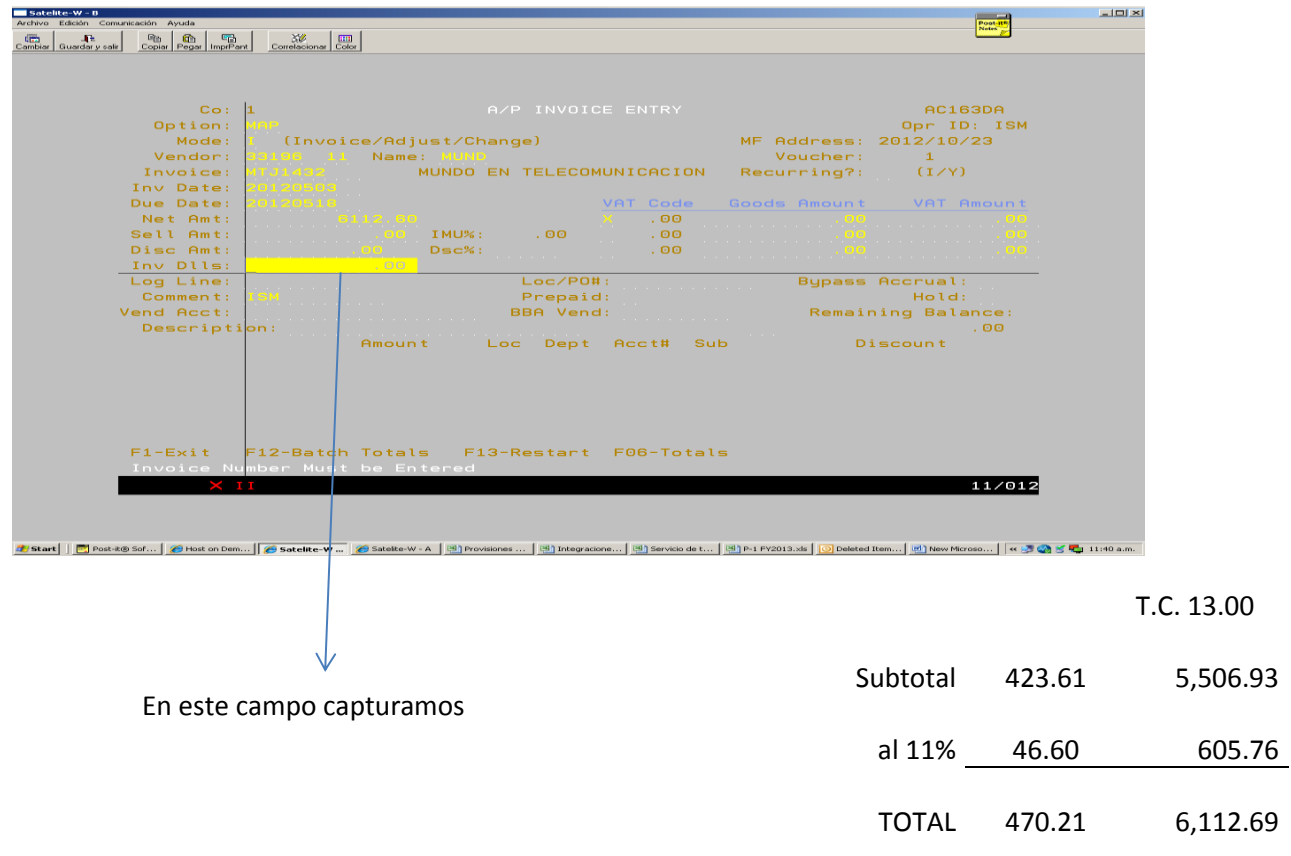

5. La factura ya indica que tipo de cambio y la cuenta contable en la que debe ser registrada como sigue:

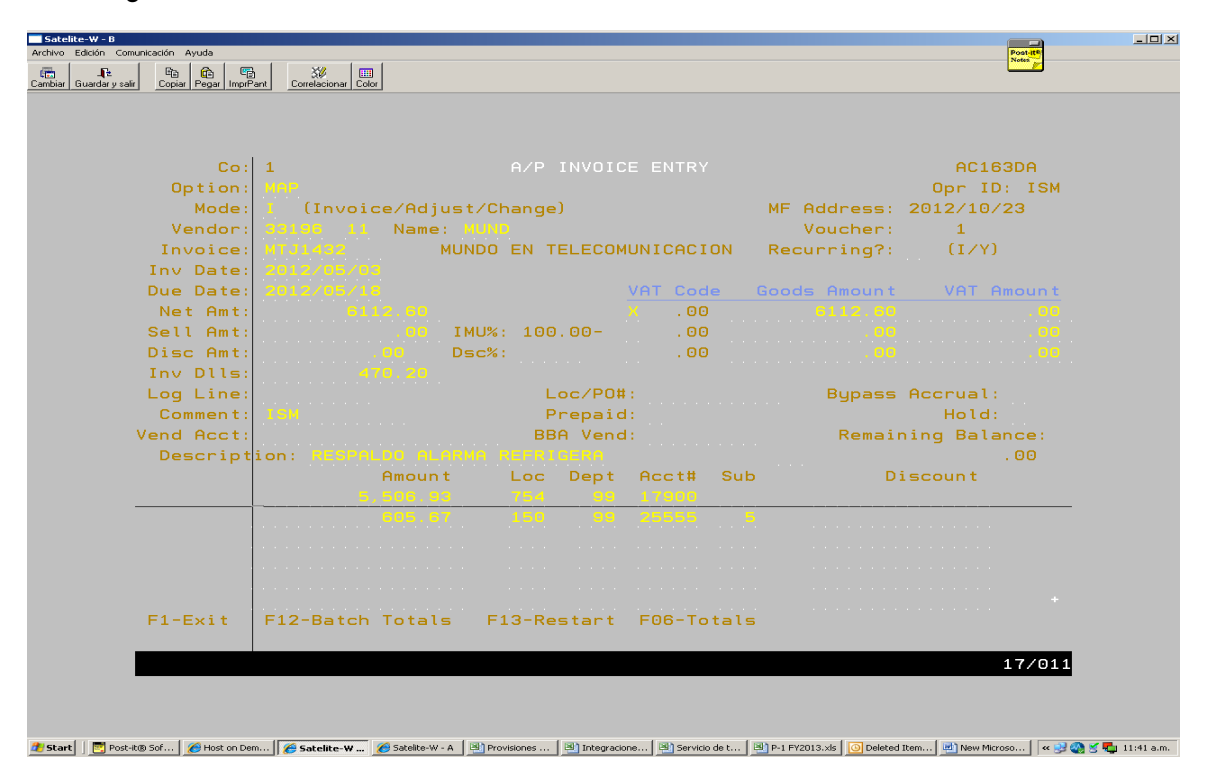

6. Una vez que imprimimos nuestra captura se detalla de la siguiente manera:

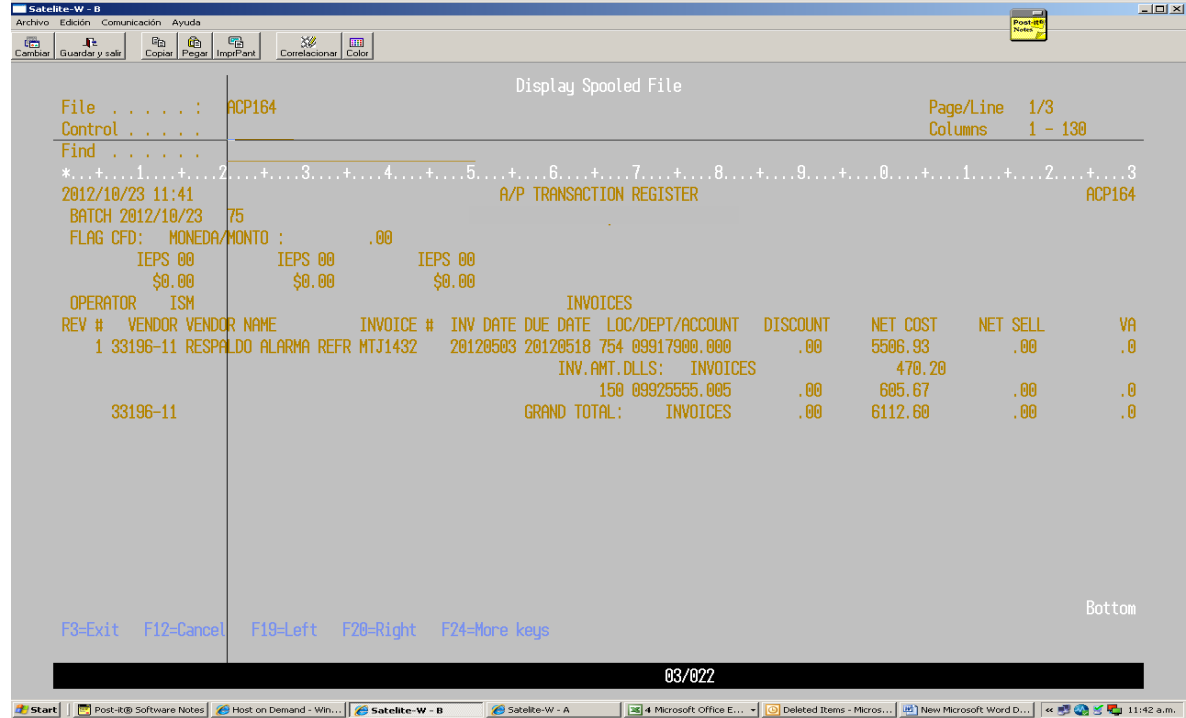

Egresos recibe del área de Activo Fijo las facturas capitalizables que serán pagadas por concepto de adquisiciones, adaptaciones, instalaciones, reestructuras y remodelaciones en la bodega que reúnan los requisitos para considerarse como tales de acuerdo a:

- El trabajo o adquisición que se desea capitalizar este dentro del presupuesto anual.
- Orden de compra autorizado
- La factura se encuentre facturada a nombre de la razón social de la subsidiaria que es dueña del terreno o inmueble.

Las facturas originales son archivadas por Activo Fijo y la captura del pago se hace con una copia que contiene el número de cuenta contable y en el caso de las facturas en dólares el tipo de cambio considerado por Activo Fijo para el registro.

La gran mayoría de las facturas están a nombre de las Inmobiliarias, esto de acuerdo al siguiente cuadro:

**Edificios y Terrenos** 

# RELACIÓN DE BODEGAS

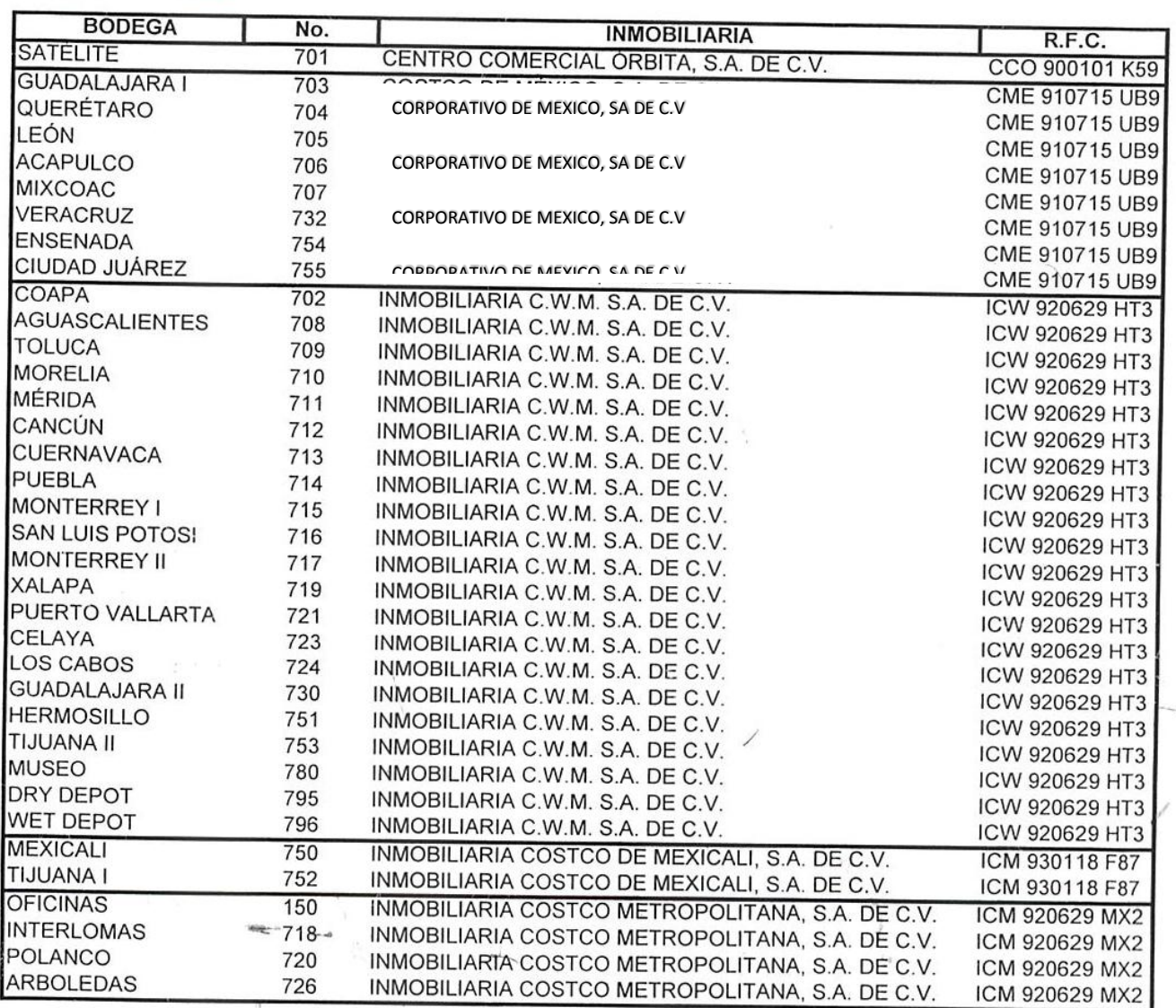

Las autorizaciones de pólizas y batch las hacen:

- 1. Hasta 250'000.00 Supervisor de Egresos
- 2. Hasta 1'000'000.00 Gerente Cuentas por pagar proveedores de servicios
- 3. Mas de 1'000'000.00 Director de Contraloría

Ĩ

El siguiente es un diagrama de flujo que representa el proceso de pagos en el Corporativo para las facturas que se pagan por AS400 y SET:

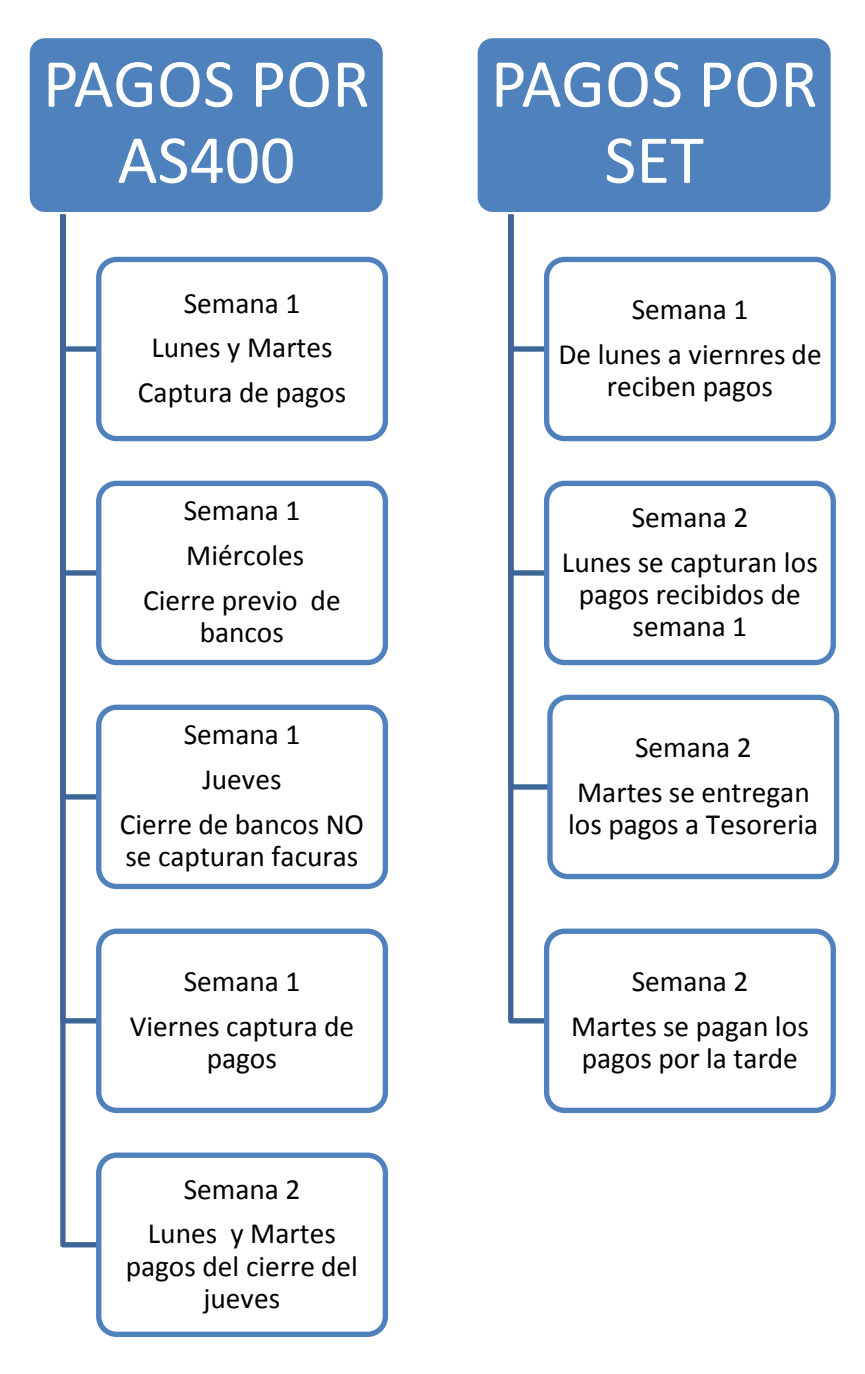

Para finalizar éste capítulo se anexa el calendario fiscal 2013 de Corporativo, en donde se visualizan las fechas de reporte a mes y a periodo.

 $\mathcal{L}^{\mathcal{L}}$ 

 $\label{eq:3.1} \frac{100}{2}$ 

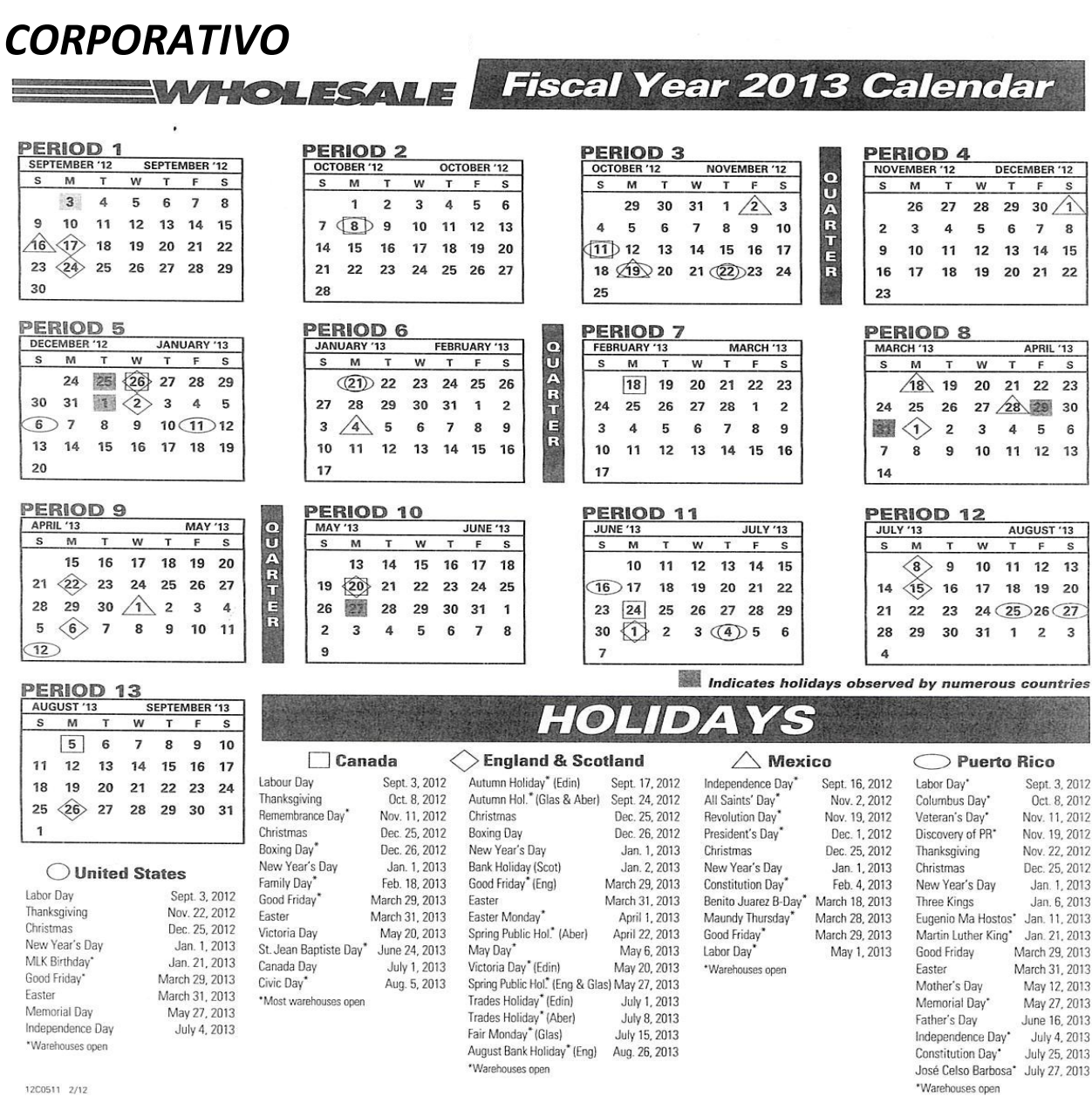

12C0511 2/12

 $\label{eq:2.1} \frac{1}{2} \sum_{i=1}^n \frac{1}{2} \sum_{i=1}^n \frac{1}{2} \sum_{i=1}^n \frac{1}{2} \sum_{i=1}^n \frac{1}{2} \sum_{i=1}^n \frac{1}{2} \sum_{i=1}^n \frac{1}{2} \sum_{i=1}^n \frac{1}{2} \sum_{i=1}^n \frac{1}{2} \sum_{i=1}^n \frac{1}{2} \sum_{i=1}^n \frac{1}{2} \sum_{i=1}^n \frac{1}{2} \sum_{i=1}^n \frac{1}{2} \sum_{i=1}^n \frac{$ 

# CAPITULO 7 Proveedores Únicos

EN EL CAPÍTULO SE DEFINE EL CONCEPTO DE "PROVEEDOR ÚNICO", Y LOS CRITERIOS SE TOMAN EN CUENTA PARA CONSIDERAR CAPTURAR A UN PROVEEDOR COMO TAL, ES MUY IMPORTANTE DEFINIRLOS YA QUE AL CAPTURARLOS NO SE GENERA REGISTRO CONTABLE EN LAS CUENTAS DE GASTOS Y SE DEBEN CONSIDERAR REGISTROS ADICIONALES PARA AFECTAR LAS CUENTAS DE GASTOS, ADICIONALMENTE LAS BODEGAS PUEDEN HACER USO INCORRECTO DE ESTA OPCIÓN.

### **7.1 A que les llama proveedores únicos y cuando se autoriza su captura para pago.**

Entendamos por "proveedor único" la opción que tiene el SET para capturar pagos a proveedores que no están dados de alta en el AS400 y con los que, por lo general, trabajaremos una sola vez y con el que no se tendrá más que una sola operación, y estos pagos siempre serán con cheque.

En este caso no es necesario dar de alta al proveedor para poder generar una solicitud de pago, ya que el nombre o la razón social del mismo se ingresa de forma "manual" y no por número de vendor.

Los pagos por regla que se capturan mediante esta opción son:

- 1. Rembolsos por recompensas expiradas que los socios reclaman en las bodegas mayores a 2,000.00, y
- 2. Los depósitos duplicados de anticipos recibidos de socios que compran al mayoreo.

Para estas excepciones se requiere el vo.bo del área de Ingresos (área solicitante) y la firma del gerente del área de Egresos (área que autoriza y captura el pago).

Habrá ocasiones en las que se requiera generar pagos diferentes a las excepciones anteriores, como por ejemplo:

 Eventos por actividades socioculturales organizados por el área de recursos humanos de las bodegas, que organizan para pago casi de inmediato sin planeación previa del evento. En este caso el primer pago que es el anticipo se paga con captura de proveedor único para pago con cheque, y para el pago de la liquidación o finiquito con transferencia para lo cual es requisito indispensable haber dado de alta al proveedor.

 Accidentes o daños sufridos por socios dentro de las instalaciones de la bodega, como pueden ser daños a sus vehículos dentro del centro llantero, golpes a sus vehículos dentro del estacionamiento o bien caídas de los socios dentro de la bodega o en las que tenga injerencia el socio y que le genere algún malestar físico mayor, los ejemplos anteriores por citar algunos de ellos. En estos casos la aseguradora rembolsará a Corporativo los daños pagados siempre y cuando la póliza de responsabilidad civil lo cubra.

Cuando se instaló el SET el uso de ésta opción era descontrolado porque a todas las bodegas les "urgía" pagar a sus proveedores pasando por alto el formato de alta del proveedor, entonces se revisaron los controles internos y se estableció que todos los proveedores sin excepción se tenían que dar de alta aunque fuera pago de única vez.

Cuando se capturan "proveedores únicos" las facturas no se pueden contabilizar porque no existe un número de vendor determinado y por lo tanto no hay registro contable en las cuentas de gastos.

# **7.2 Registros generados con la captura de los proveedores únicos.**

Veamos el siguiente ejemplo donde nos requieren el pago de un servicio de desayuno para la junta anual de gerentes de bodega en el Corporativo.

El proveedor será Donas Bimbo, S.A. de C.V., y el servicio del desayuno será de 1'600.00, no se pudo dar de alta como proveedor y tendremos que pagarle como "proveedor único".

Llenamos la solicitud de pago de la siguiente manera:

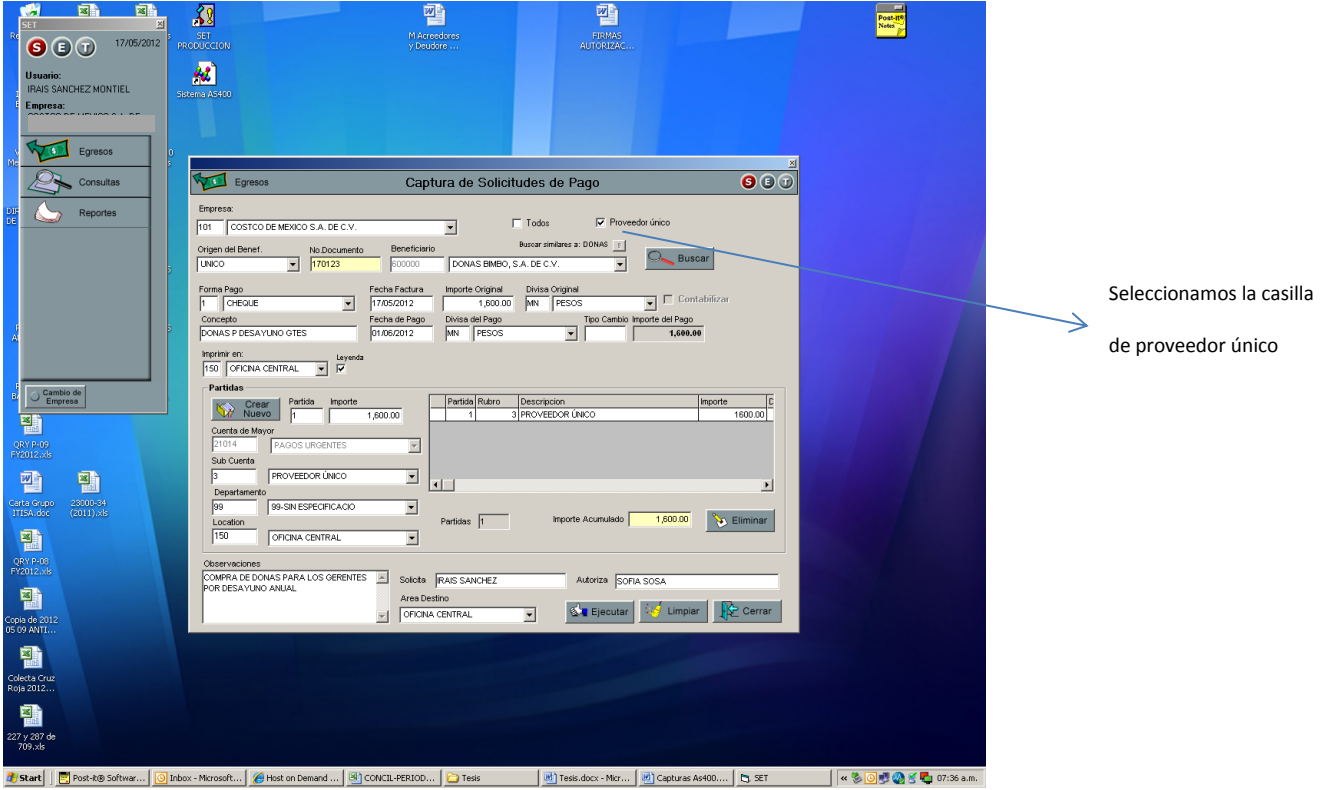

El registro que se va a generar con la captura de ésta solicitud de pago al no poderse contabilizar la factura es:

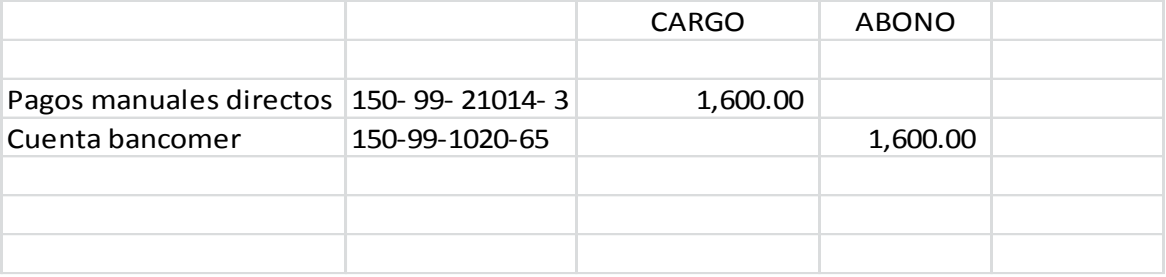

Al día siguiente cuando ya se ha hecho el posteo nocturno y se exporta esta información al AS400 vamos a cancelar el registro generado en la cuenta 150-99-21014-3, haciendo el cargo a la cuenta del gasto, afectando el IVA y abonando a la cuenta de pagos manuales directos y queda como sigue:

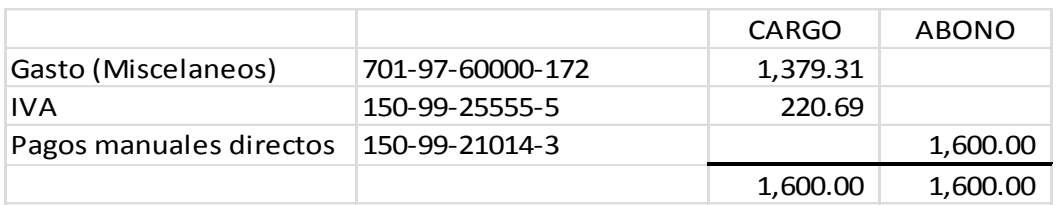

Haciendo el registro anterior solo nos queda:

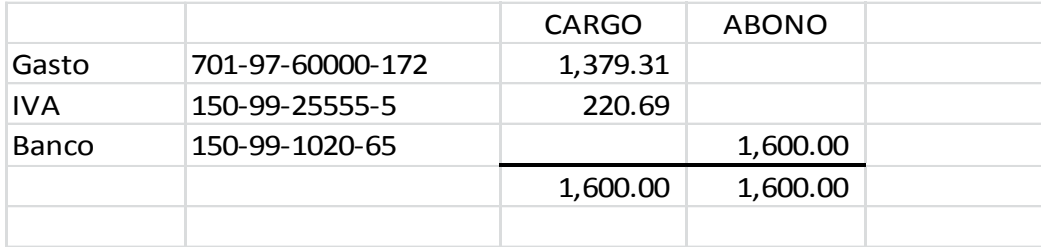

Es importante mencionar que los pagos que las bodegas realizan como proveedores únicos se registran en 150-99-21014-3 (Corporativo) y no por bodega 701-99-21014-3, también que la cuenta de pagos manuales directos debe quedar en "cero" al final de cierre de periodo y mes, en caso contrario se deben tener claramente identificadas las partidas que están pendientes de cancelar e informarlo al Gerente del área. La integración de ésta cuenta se hace cada semana.

También existen casos en los que sí se tiene un número de vendor pero no se tiene la factura en ese momento para contabilizarla (casos muy específicos), la subcuenta en la que se registra la captura es el 150-99-21014-2, el procedimiento de cancelación es el mismo que para la 150-99- 21014-3.

# CAPITULO 8

# Exportación de información

EN EL CAPÍTULO SE EXPLICARÁ LA MANERA MEDIANTE LA CUAL SE EXPORTAN LAS CAPTURAS REALIZADAS EN SET HACIA EL AS400 Y DE IGUAL MANERA LAS OPCIONES DE CONSULTAS CON LAS QUE SE CUENTA SET PARA LOS REGISTROS GENERADOS DESDE AS400.

# **8.1 Exportación de información de AS400 a SET**

Cuando capturamos solicitudes de pagos en el SET, y se han autorizado los reportes de cupos que las incluyen los registros contables que se originan de ésta captura se exportan al AS400 con un proceso nocturno que el SET hace en automático y al día siguiente ya los podemos visualizar en el AS400.

Este proceso ocurre en la noche del día de la autorización del reporte de cupos, sin embargo hay ocasiones en que éste proceso no se genera (en el menor de los casos) y no se cumple con una de las funciones principales del SET, entonces se tiene que "forzar" dicho proceso, para tener la información real en el AS400, ya que si se hace el proceso nocturno en cierre de mes o de periodo la información con la que se cuenta para los reportes financieros no es certera.

También hay ocasiones en que se exporta la información pero no el número del cheque con el que se pago, al respecto tenemos el ejemplo de los pagos a la Secretaria de Hacienda y Crédito Público que se realizan con cargo en cuenta.

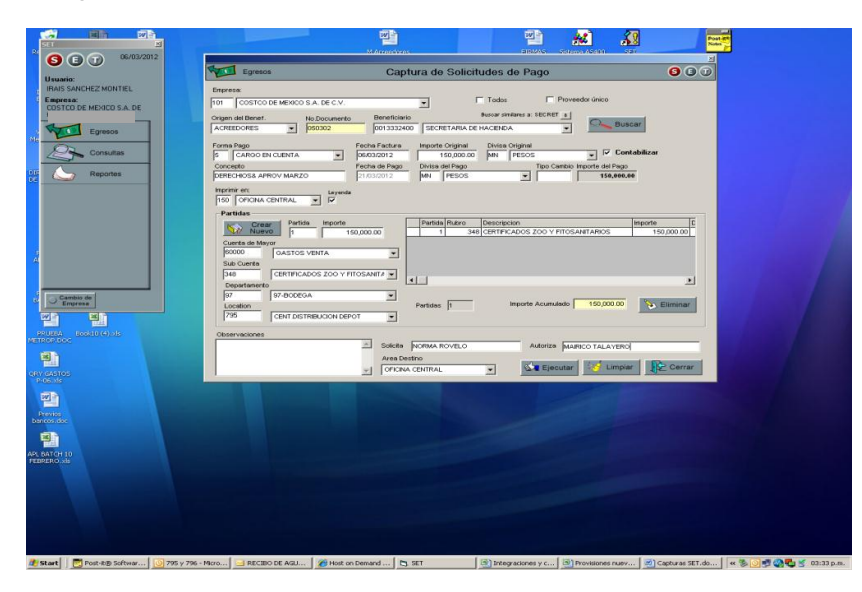

Una vez que se exporta la solicitud de pago al AS400 podemos ver que no le asignó número de cheque por ser un pago como cargo en cuenta.

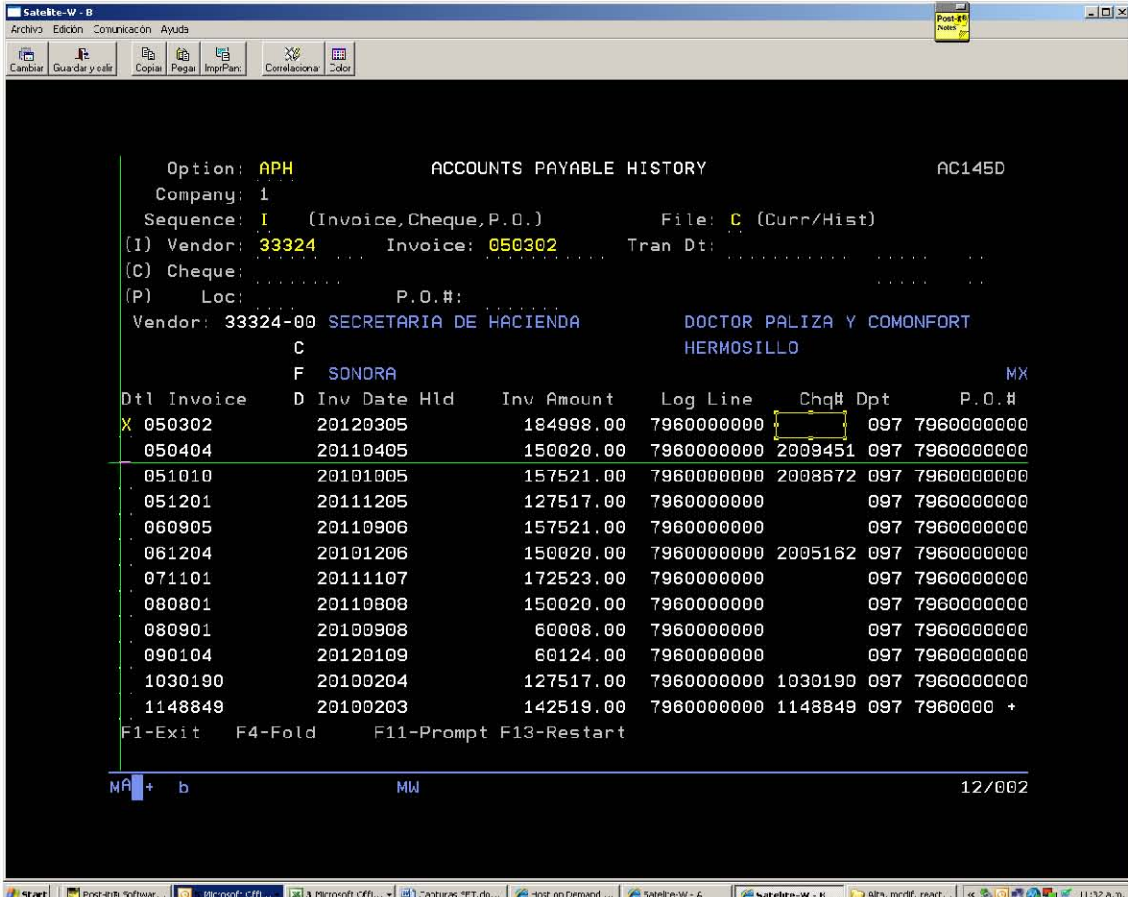

# **8.2 Búsqueda y consulta de movimientos**

Otras de las consultas que también es importante y que se utiliza a menudo en el SET es la opción de "Consulta de movimientos" y "Búsqueda de movimientos" las cuales son herramientas de primer uso cuando se trata de seguir la pista del registro de algún documento, estas dos opciones también las tienen las bodegas pudiendo consultar únicamente los registros de su bodega.

La consulta de movimientos nos da más opciones para búsqueda, podemos filtrar por monto, número de documento, también podemos imprimir los comprobantes de pago de las transferencias realizadas de las bodegas y de las subsidiarias.

Veamos el siguiente ejemplo donde queremos consultar la factura 5217 de Centeno Estrada capturado por la bodega 720.

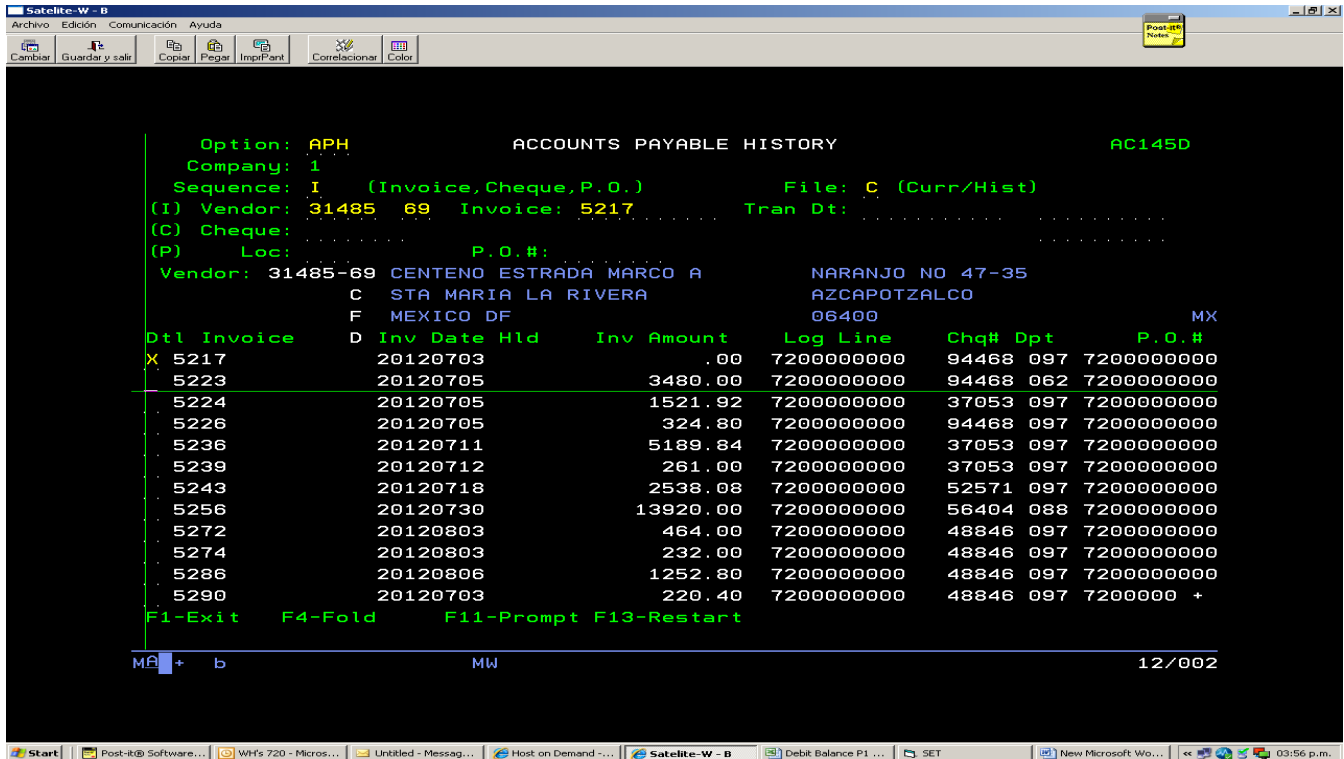

Tiene cancelados el gasto y el IVA pero tiene salida de banco

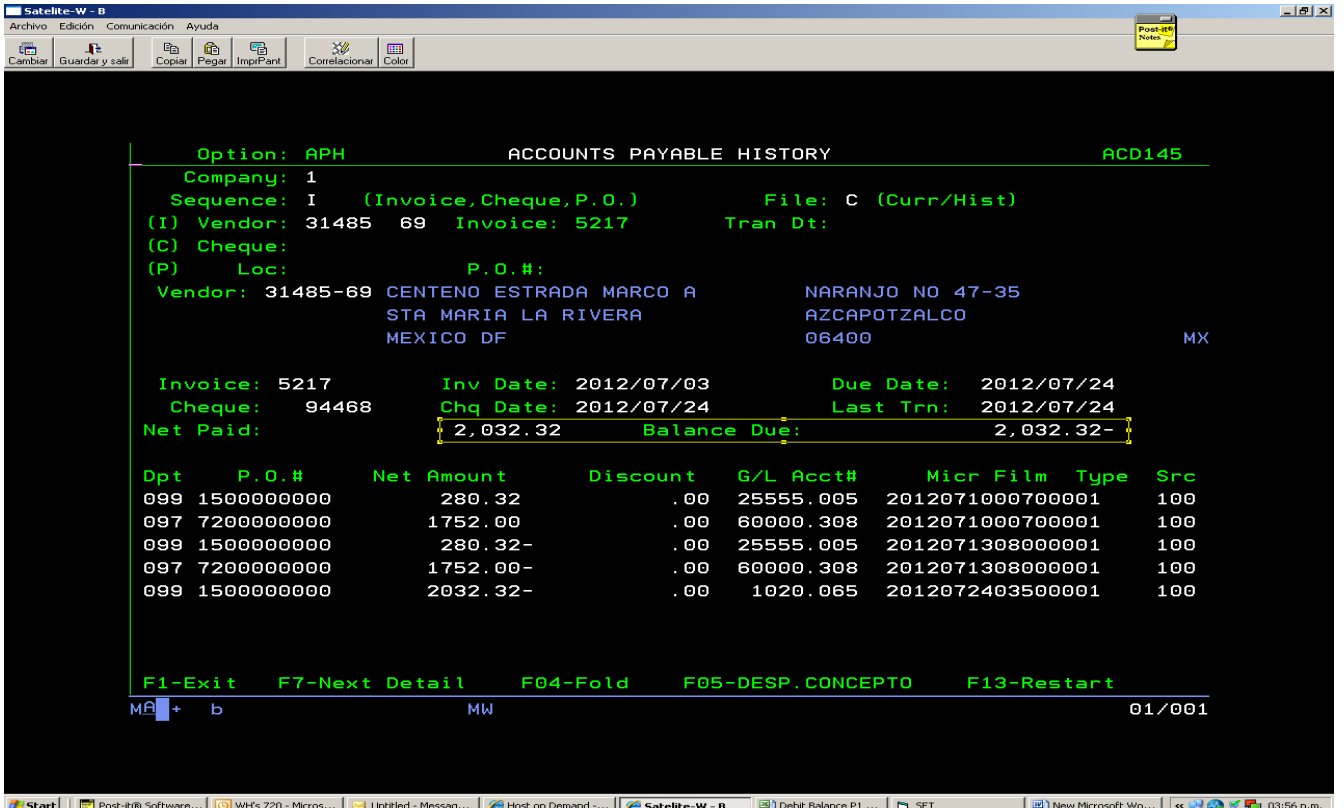

En el módulo de consulta en SET, seleccionamos filtrar por factura y el rango de fechas en que deseamos que busque:

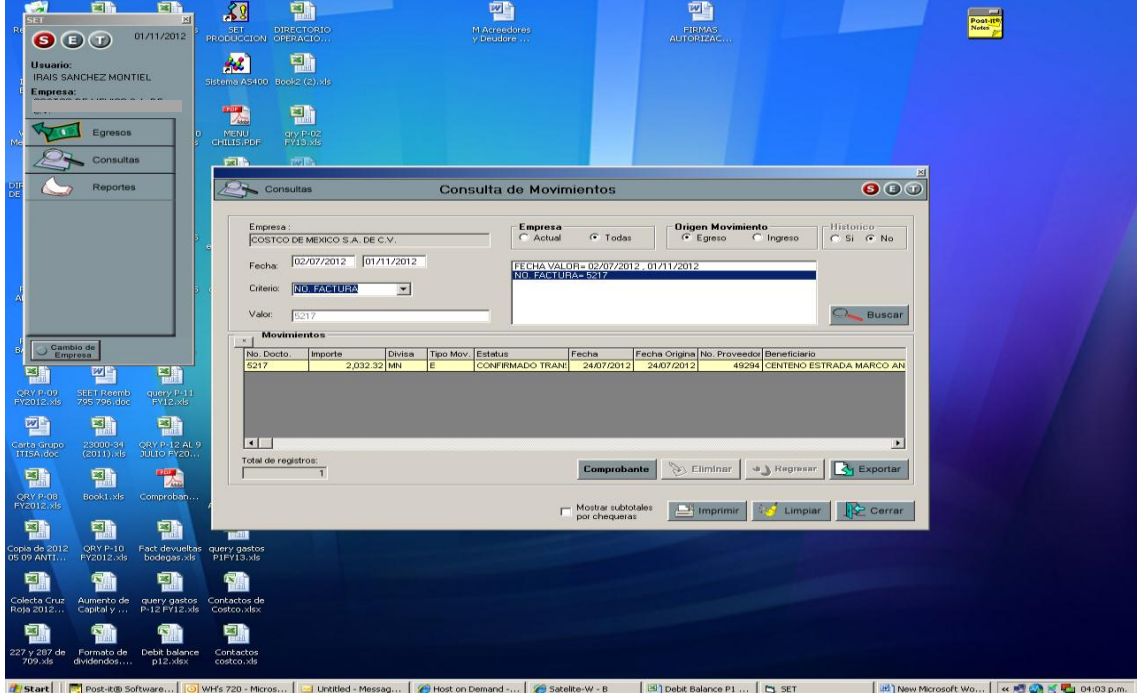

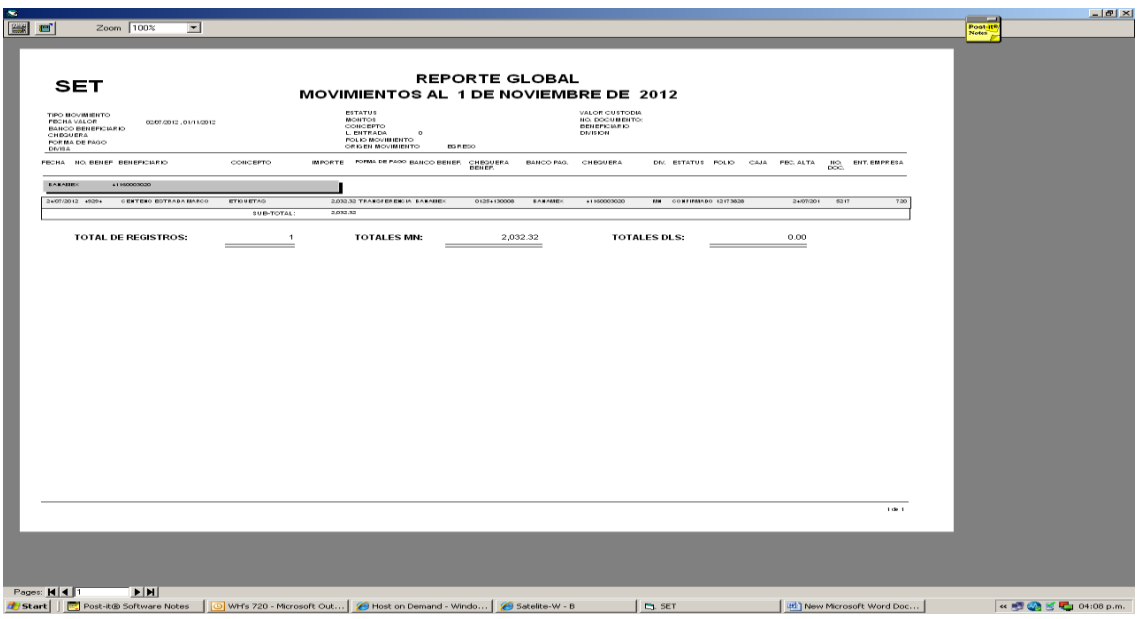

Damos doble clic derecho y nos envía el detalle de la factura como sigue:

O bien si lo que necesitamos es el comprobante del pago, damos clic en el recuadro de Comprobante:

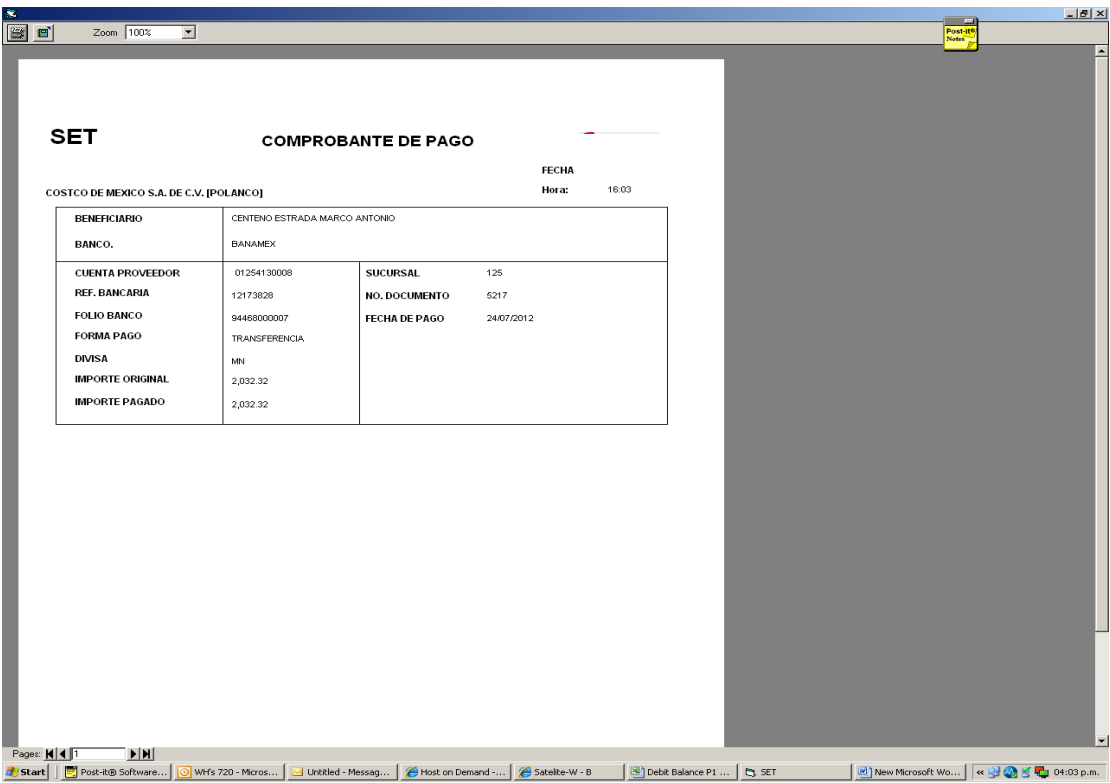

La búsqueda de movimientos consiste únicamente en buscar por documentos y por bodega, y nos

da el detalle de:

- Cuando se capturo el documento
- Quién capturo el documento
- Cuando fue exportado
- Cuando fue pagado
- Si el documento se cancelo (en este caso ya se exportó el registro al AS400 y es necesario cancelarlo)
- En que número de propuesta fue insertado el documento.

La opción de búsqueda de documentos en egresos se utiliza en general para revisar la antigüedad de saldos a más de 60 días que se hace periodo a periodo de todas las bodegas, y a las que se les da seguimiento con los supervisores de caja con la finalidad de verificar si las facturas que están pendientes proceden para pago o se tiene que cancelar del AS400.

Vamos a la opción de buscar movimiento:

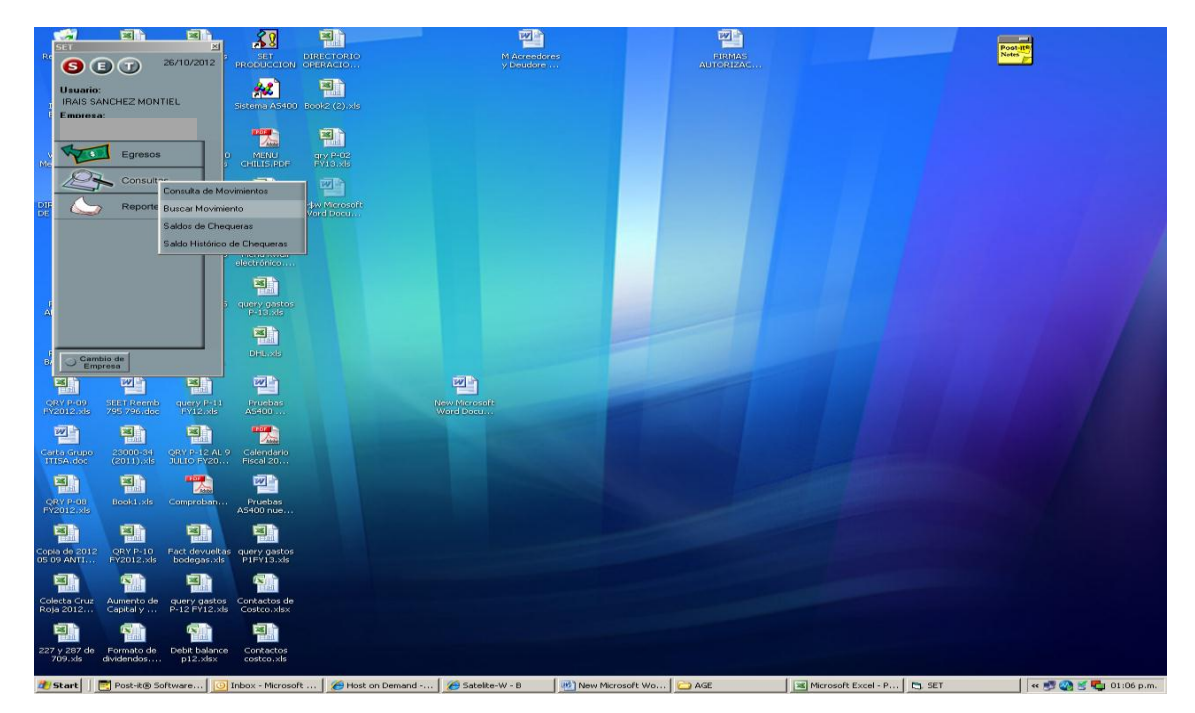

Seleccionamos la bodega que nos interesa:

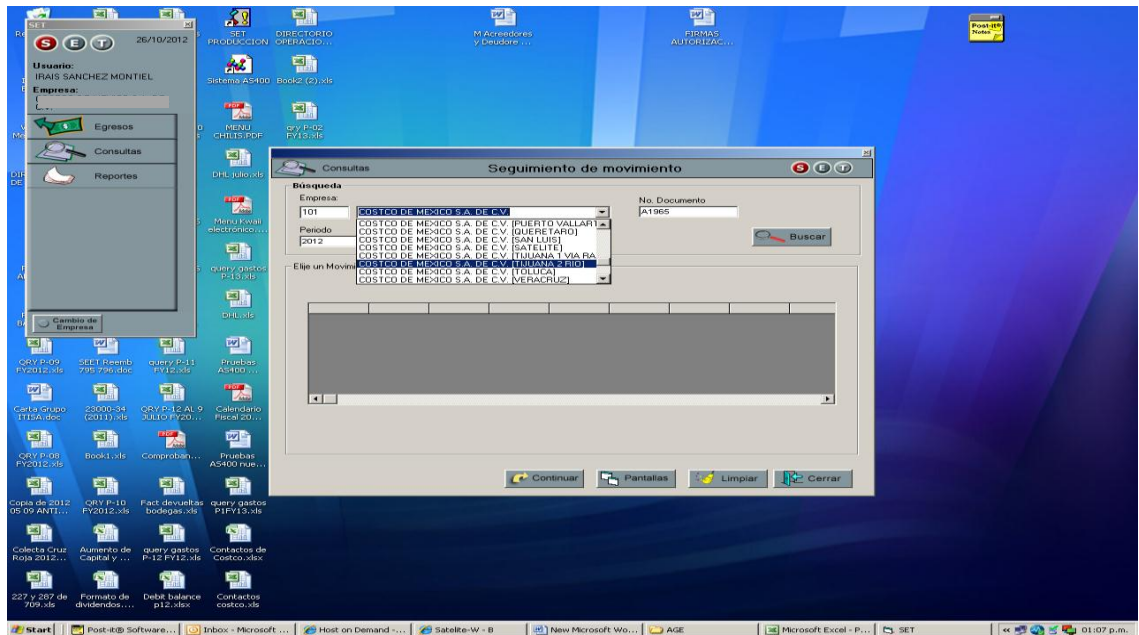

Introducimos el número del documento que queremos buscar:

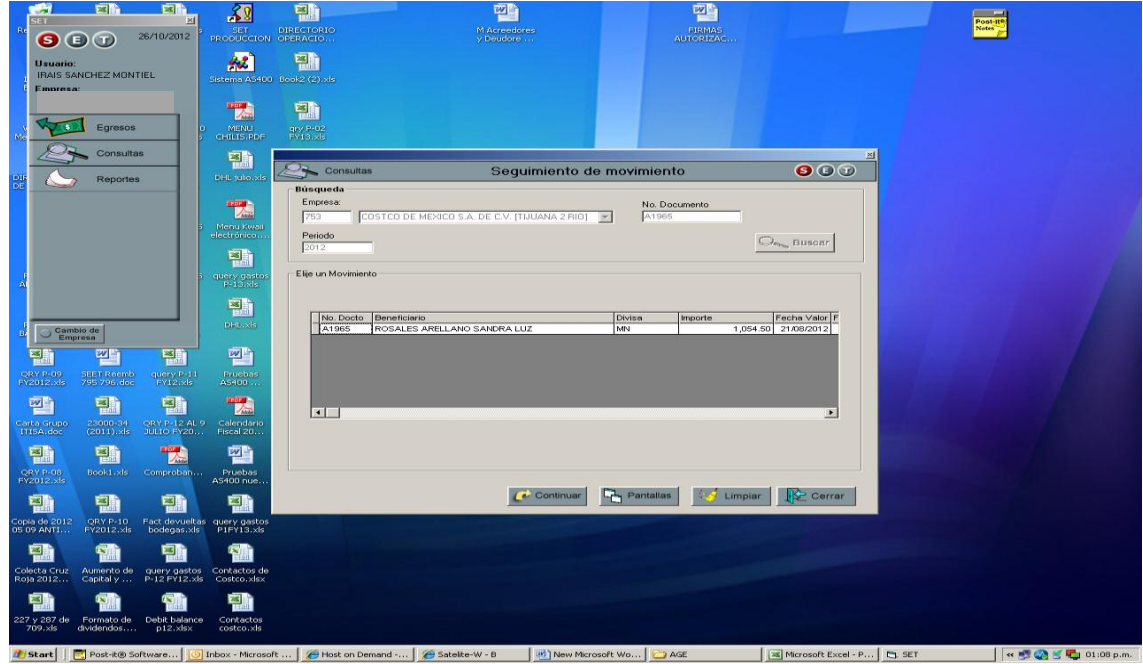

Y nos arrojará la pantalla del detalle del documento como sigue:

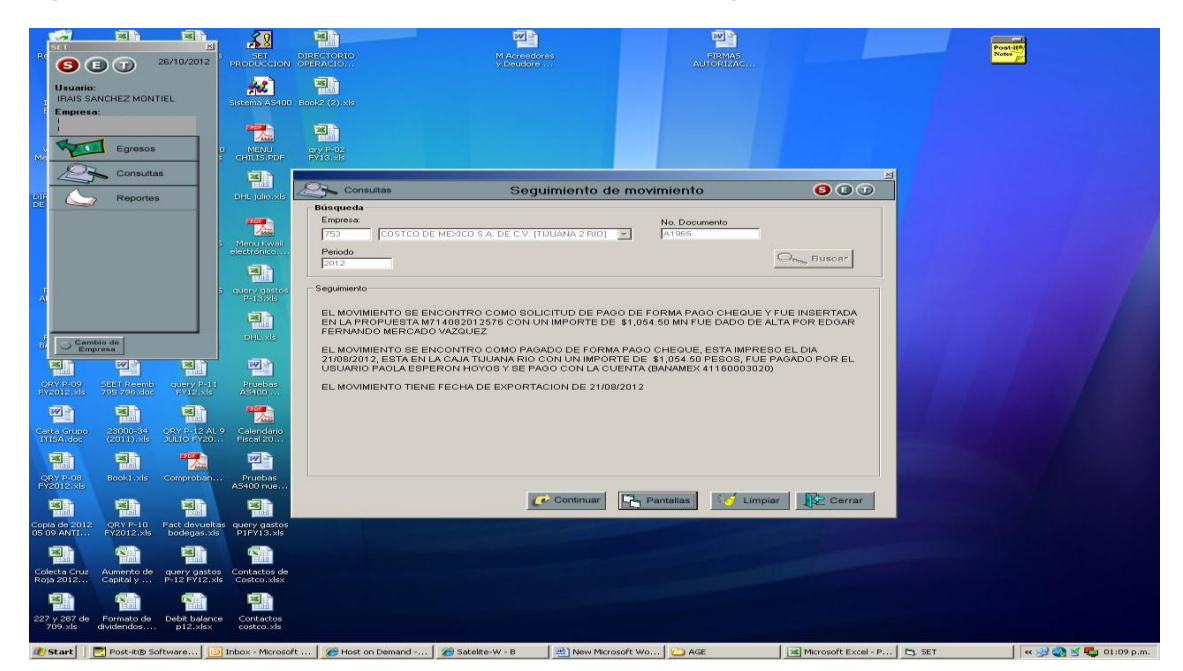

En AS400, consultamos la factura y vemos que hay un descuadre, ya que tenemos la salida del banco y la cancelación del gasto y el IVA, esta cancelación se origino al recibir la factura en el Corporativo y al revisar requisitos fiscales no cumplía con alguno, se procedió a hacer la cancelación del gasto y el IVA y devolver la factura a la bodega, una vez que se agregaron los requisitos que le hacían falta la factura se reenvío al Corporativo para su pago, pero cuando se autorizó el reporte en la que estaba incluida la factura no se registro nuevamente el gasto y el IVA.

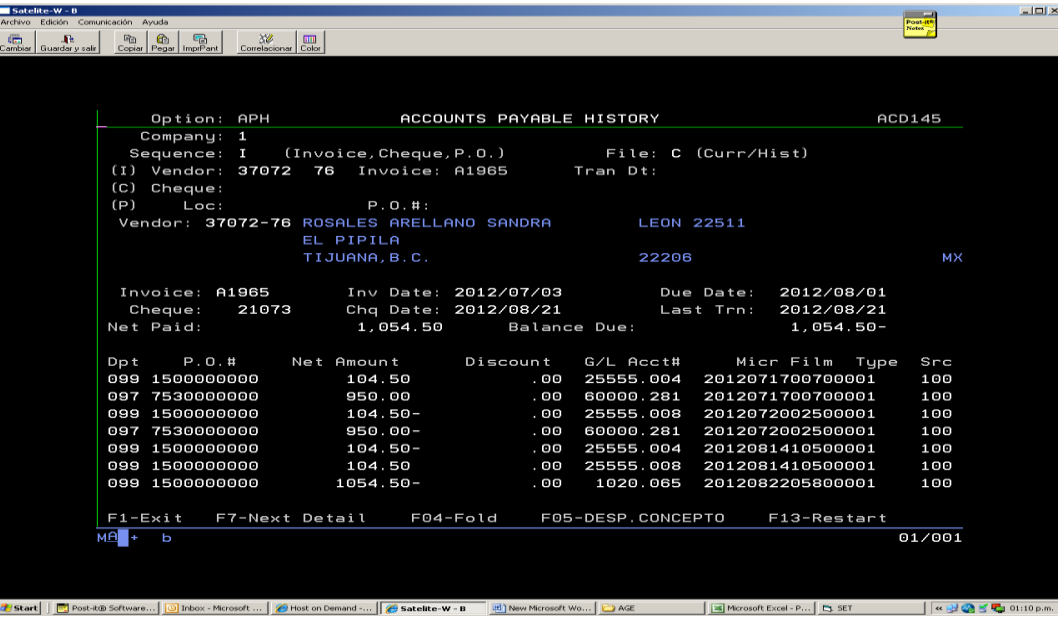

Para poder hacer la corrección se hace un batch tipo ajuste a la factura para poder corregir el error, como sigue:

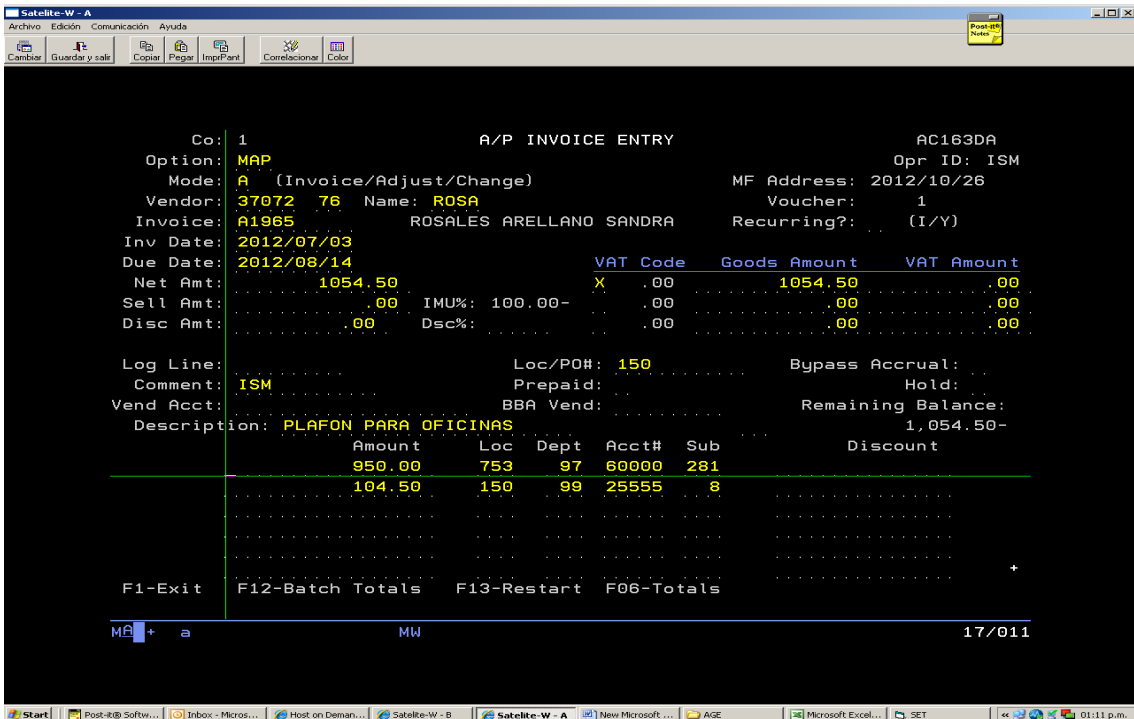

Para un ejemplo de una factura pagada con transferencia tenemos el documento siguiente:

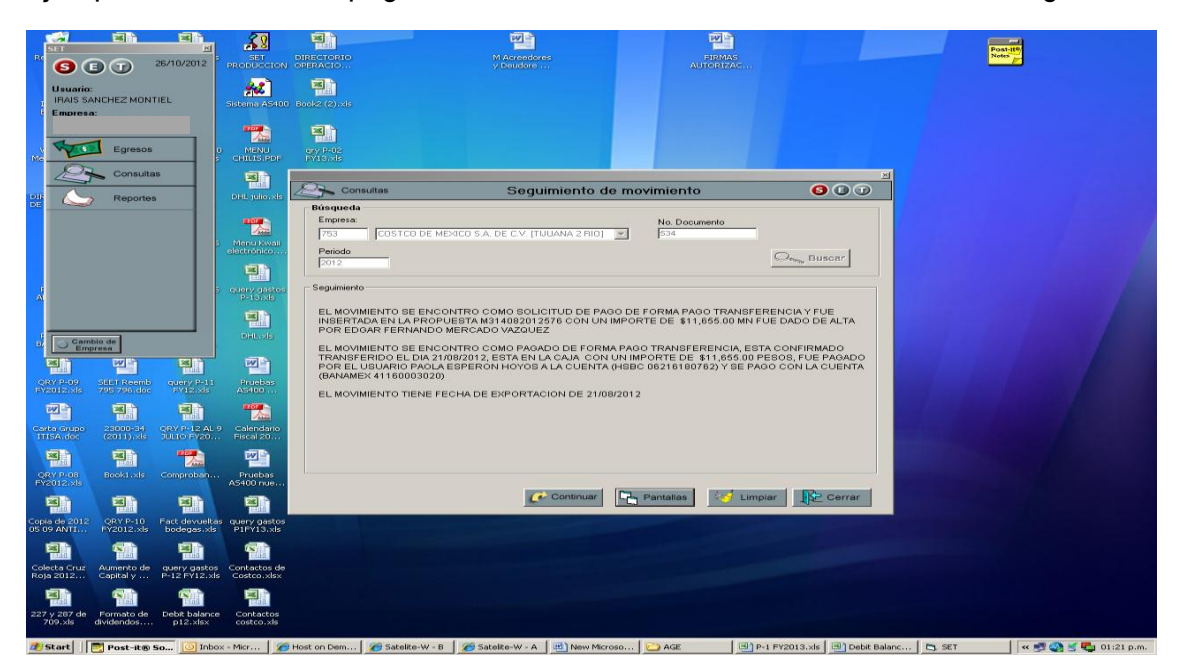

Observamos nuevamente el descuadre.

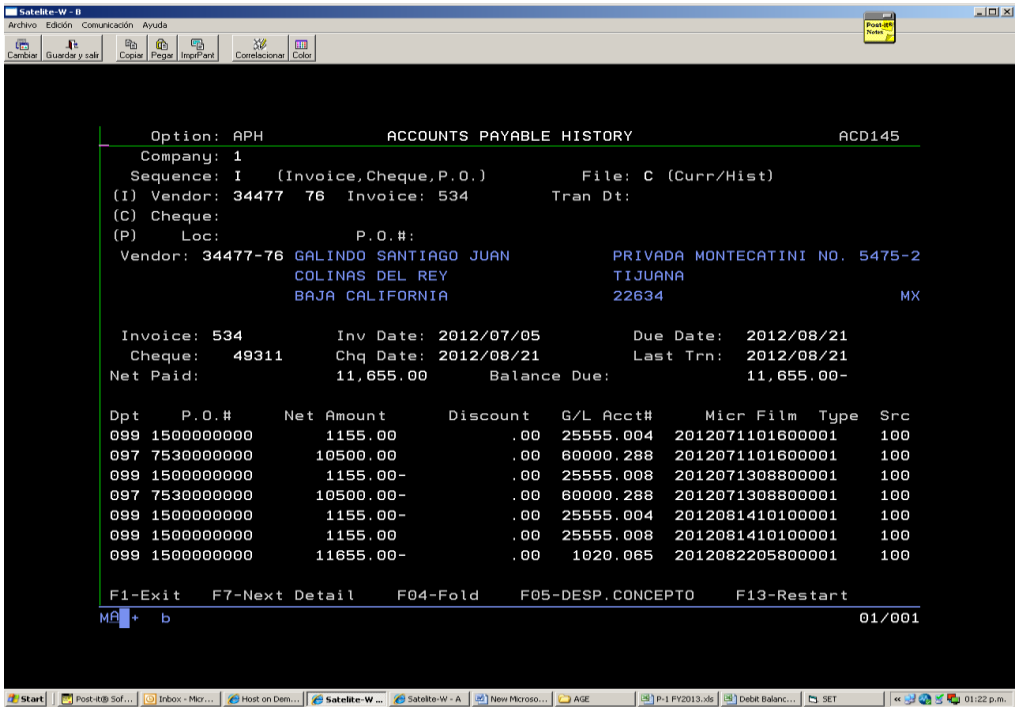

# Y corregimos:

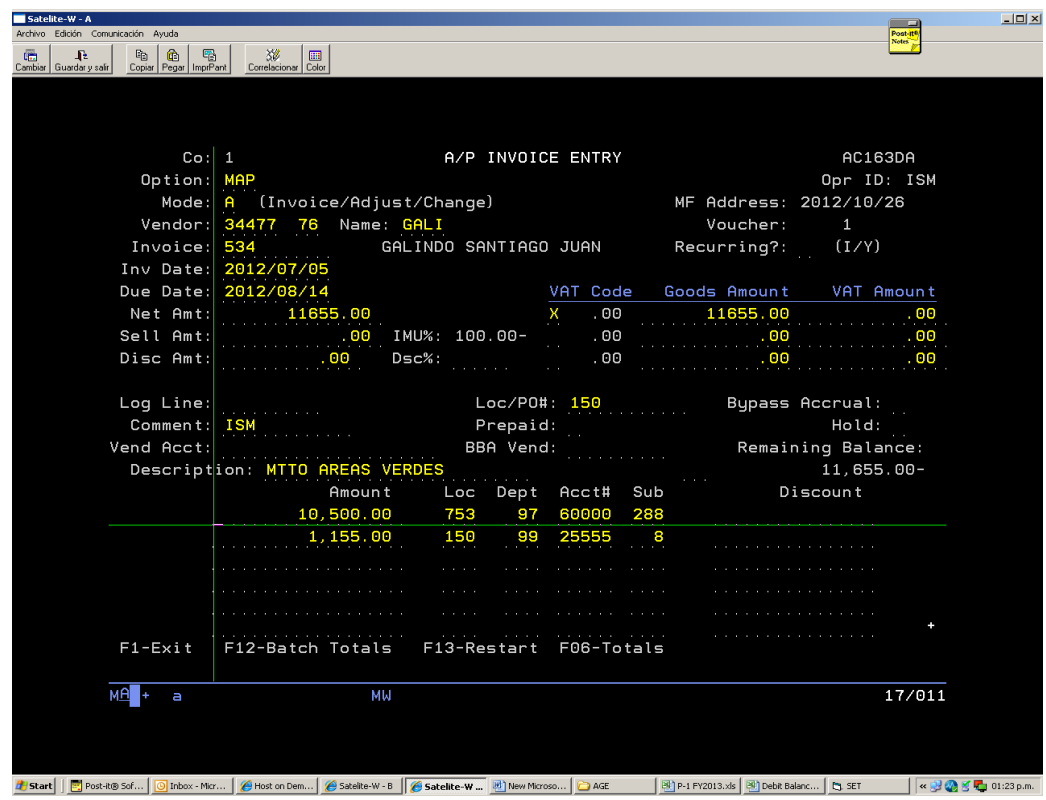

# CAPITULO 9

# Formatos utilizados

EN EL CAPÍTULO SE EXPLICARÁN LOS PROCEDIMIENTOS PARA DAR DE ALTA A LOS PROVEEDORES EN EL SISTEMA, LOS FORMATOS UTILIZADOS PARA REACTIVARLOS EN EL CASO DE QUE NO HAYAN TENIDO ACTIVIDAD EN MÁS DE UNA AÑO, EL TIEMPO QUE TRANSCURRE PARA CONSULTARLOS EN LA OPCIÓN APH PARA CAPTURAR SUS PAGOS TANTO PARA AS400 COMO PARA SET.

SE EXPLICA TAMBIÉN EL PROCEDIMIENTO PARA DAR DE ALTA LAS CUENTAS CONTABLES EN SET Y CUANDO SON HABILITADAS PARA CAPTURA.

### **9.1 Formatos de alta de proveedores y procedimiento.**

Los proveedores que damos de alta en el AS400 aparecerán al día siguiente en el SET, recordemos que este procedimiento necesita un proceso nocturno.

Para dar de alta a los proveedores en el AS400, necesitamos llenar un formato al que le anexamos:

- 1. Copia de la factura del proveedor que queremos dar de alta o copia de su inscripción en el RFC.
- 2. Copia del estado de cuenta reciente, no mas de 3 meses de antigüedad, en donde la cuenta clabe interbancaria sea legible
- 3. Carta membretada firmada por el representante legal donde confirme su información bancaria, así como también acepte un descuento de 20.17 pesos por cada transferencia realizada. El descuento es por el total del pago y no por factura pagada y corresponde a la comisión que cobra el banco por transferir fondos de una cuenta a otra, ya sea entre cuentas del mismo banco o de bancos diferentes.

Una vez que lleno el formato por el área solicitante, lo firmará la persona que solicita el alta y el gerente del área, y se entregará a mantenimiento a proveedores.

El alta quedará al día siguiente siempre y cuando se entregue hasta el jueves de cada semana antes de medio día, es decir, se puede entregar de lunes a miércoles todo el día, y el jueves antes de medio día.

El viernes mantenimiento a proveedores a primera hora entrega una lista de todas las altas que

recibió a lo largo de la semana al área de Tesorería para que esa área dé de alta las cuentas bancarias que aparecerán el lunes ya cargadas en el AS400 en la opción TEF.

Se pueden capturar las facturas de los proveedores pero no aparecerán en el cierre del banco hasta que su cuenta bancaria aparezca en el AS400.

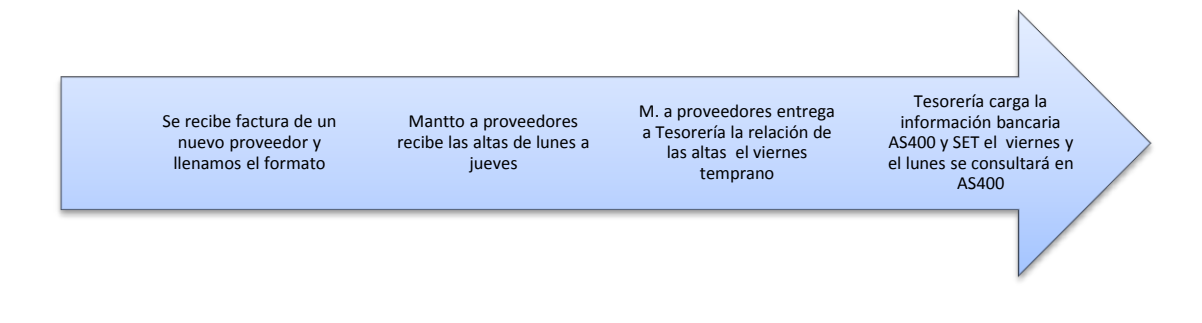

A continuación un ejemplo de formato de alta de proveedores:

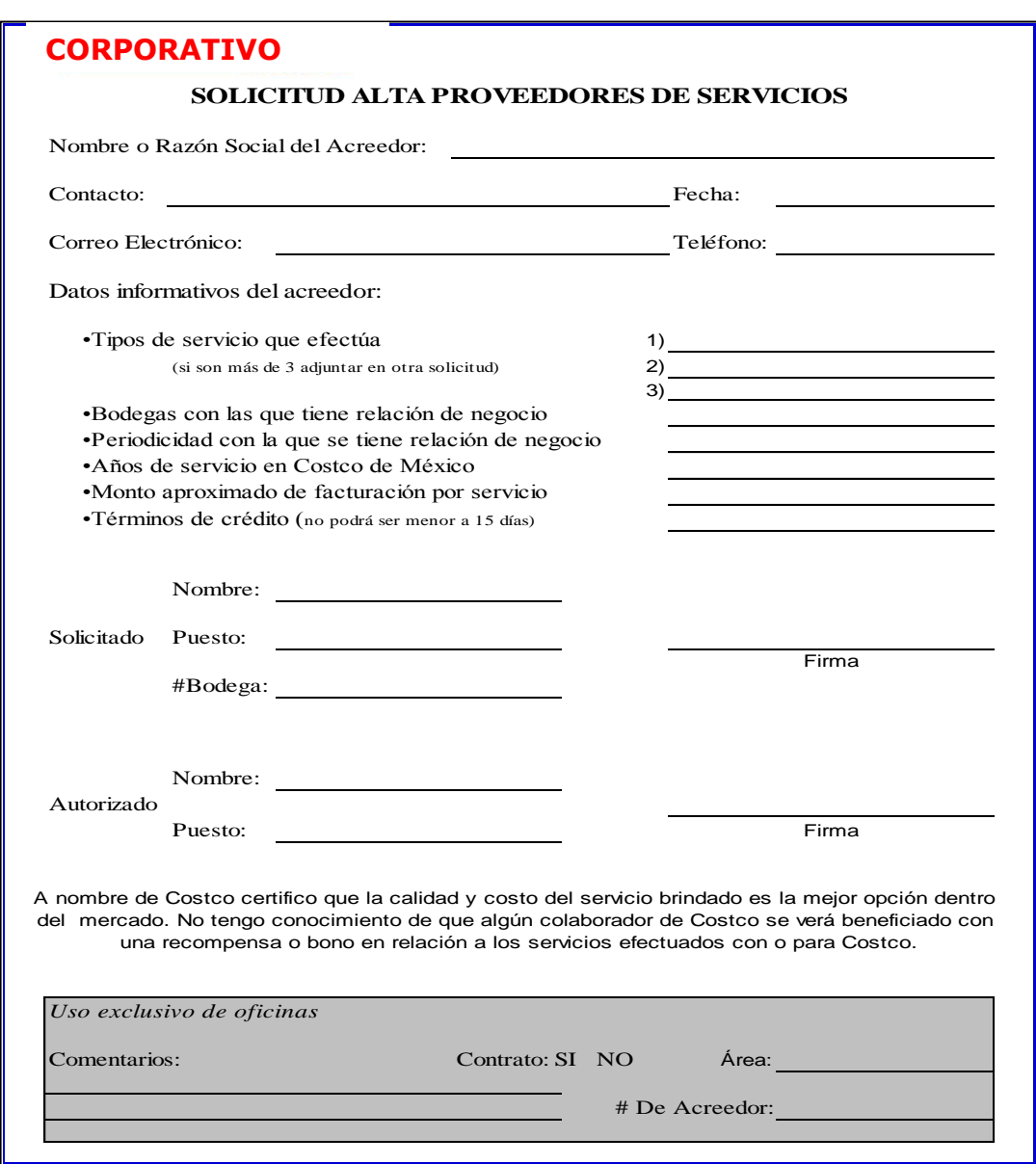

Existen proveedores que al no tener registros en más de un año, se inactivan y se "holdean"<sup>13</sup>.

En el caso de las inactivaciones<sup>14</sup> se corrobora que la información bancaria coincida con la cuenta actual que tienen en el banco, solicitando nuevamente una copia del estado de cuenta, si coindice con la información actual se llena el formato de "activación de proveedores" el cual también firman

l

<sup>13</sup> Se bloquean en AS400 para pago.

<sup>14</sup> Se bloquean en AS400 para captura.

el solicitante y el gerente del área que va a capturar la factura, para captura en AS400 el mismo día que se entrega el formato de activación se podrá capturar la factura.

A continuación un ejemplo de formato de activación de proveedor en donde se incluye el nombre y el número del vendor,

### **CORPORATIVO**

USO INTERNO DE CONTRALORIA Facturas Retenidas y Activación de Proveedores

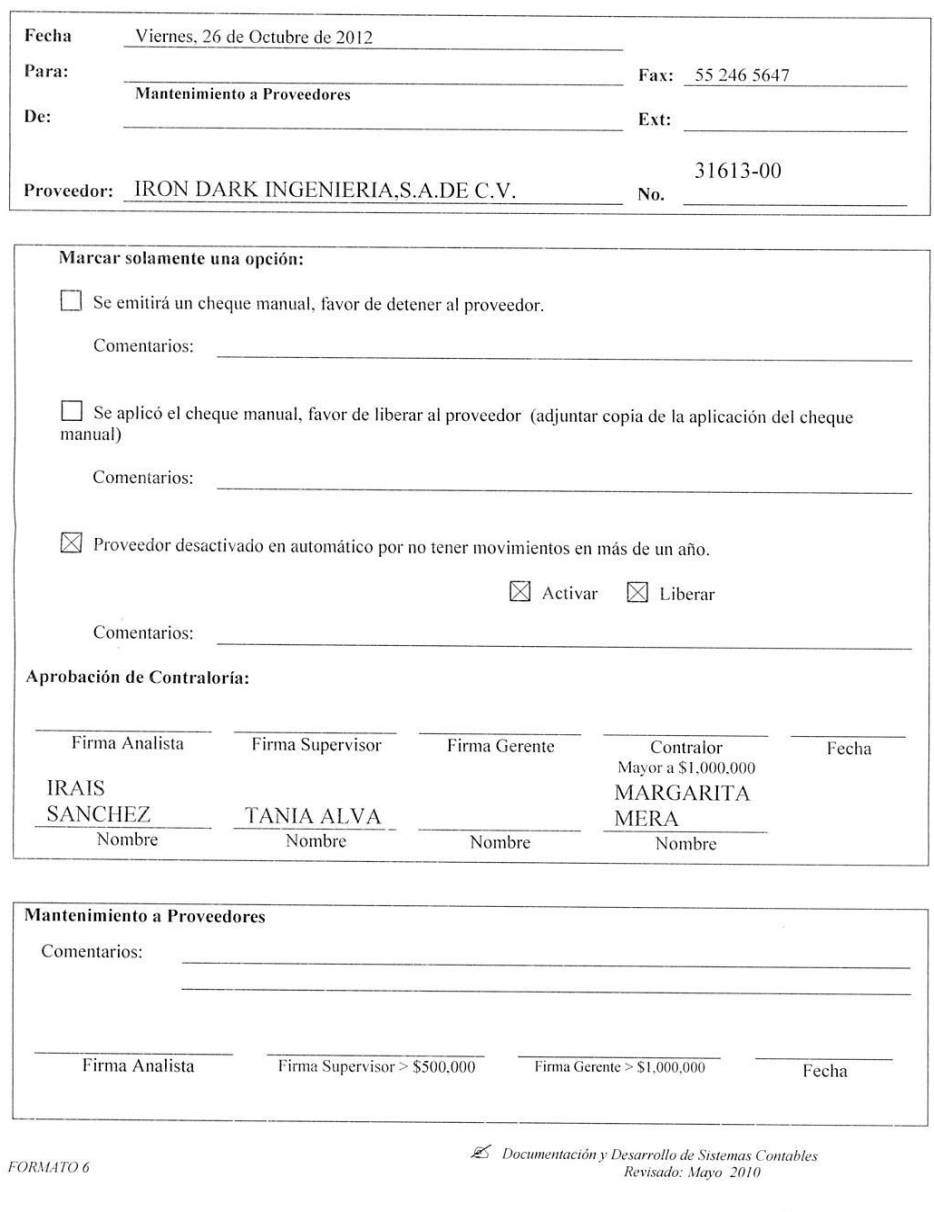

Es importe mencionar que los proveedores extranjeros (facturas en dólares) solo se inactivan, no se holdean<sup>15</sup> o se les retiene pago y para poder activarlos solo marcamos la casilla de "activación".

Para activaciones para el SET, se utiliza el mismo formato que se tendrá que entregar a mantenimiento a proveedores un día antes, ya que en este caso se requiere un proceso nocturno.

 $\overline{a}$ 

 $^{15}$  El holdeo para fines de este trabajo es detenerle el pago al proveedor. Cabe aclarar que podemos tener proveedores activos a los cuales les podremos capturar una factura pero no pagarles porque están "holdeados", podemos holdear o detener facturas para pago o bien a algún proveedor especifico.

# **9.2. Formatos de alta de cuentas y procedimiento.**

No todas las cuentas contables del AS400 existen en SET, para poder dar de alta una cuenta en SET es necesario llenar el formato de alta de cuenta, donde se especifica el origen del beneficiario al que se aplicará, el registro contable, la descripción de la cuenta de mayor y la descripción de la subcuenta.

Es importante mencionar que una cuenta no se puede dar de alta en el SET para una sola bodega, el alta aplica para todas las bodegas.

En este caso no se necesita un posteo nocturno para poder capturar en la cuenta deseada nuestra factura.

Una vez que tenemos el formato de alta de cuenta se envía al área de soporte del SET mediante correo electrónico para que en la siguiente actualización se carguen las cuentas solicitadas, ésta actualización puede ser cuando el área de Soporte lo crea conveniente.

Para SET el formato utilizado es el siguiente:

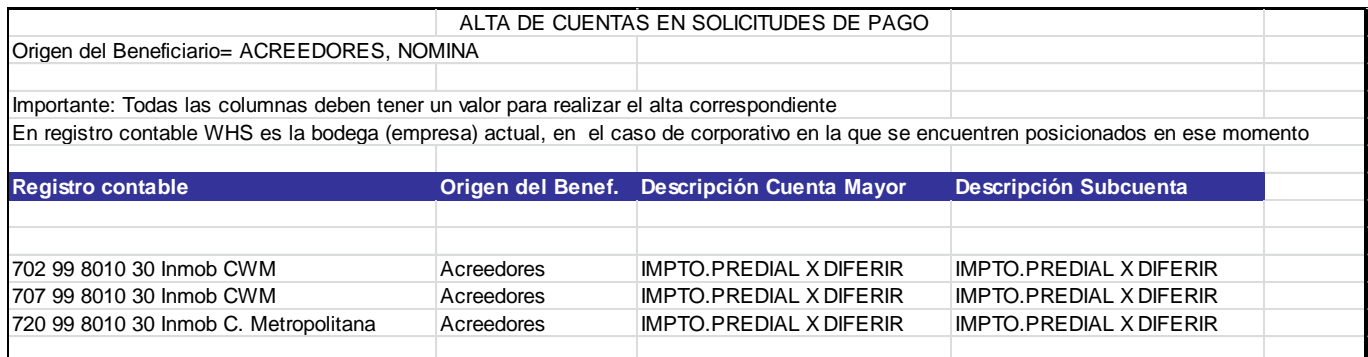

Para las altas de cuentas contables en AS400 llenamos el siguiente formato, en el cual:

- 1. *El tipo de modificación* hace referencia a:
	- a. Nueva cuenta, se marca cuando la cuenta que se solicita no existe en AS400 para las bodegas, y se debe tener claramente identificado para que fin se abrirá la misma para no crear cuentas innecesariamente.
	- b. Cambio en la descripción, se marca cuando lo que se necesita es precisamente cambiarle la descripción a una cuenta que ya existe en el AS400.
	- c. Alta de bodega o departamento en cuenta existente, hay ocasiones en que una

cuenta o departamento no existe para todas las bodegas y es necesario habilitarla, generalmente el formato se llena para este tipo de solicitudes.

- d. Activar/Desactivar, se marca cuando lo que se desea es como su nombre lo indica activar o desactivar cuentas contables en el AS400, que por alguna razón se hayan puesto en este estado.
- e. Cambio del departamento responsable para su conciliación, el campo se marca cuando se desea cambiar los códigos de captura por área, ya que cada área tiene su propio código que sirve para identificar en la contabilidad el área responsable de los registros. Por ejemplo, para el área de egresos el código es 500 con source<sup>16</sup> 85, para Ingresos el código es 511 con source 86, para Activo Fijo el código es 500 con source 50, para conciliaciones bancarias el código es 500 con source 99, para subsidiarias, es código 500 son source 95 y así sucesivamente.
- 2. *Compañía a modificar*, se especificará si la modificación será aplicable a alguna subsidiaria o a Corporativo.
- 3. *Localidad a la que se aplica*, se especificará si es bodega o el depot en la que se hará la modificación.
- 4. *Departamento al que aplica*, se especificará si la modificación se hará en departamento de mercancía, business u otro.

 $\overline{a}$ 

<sup>16</sup> Código asignado por información financiera para identificar si es póliza de diario o póliza de egreso, así como también el área a la que corresponde el registro.

### **CORPORATIVO**

×.

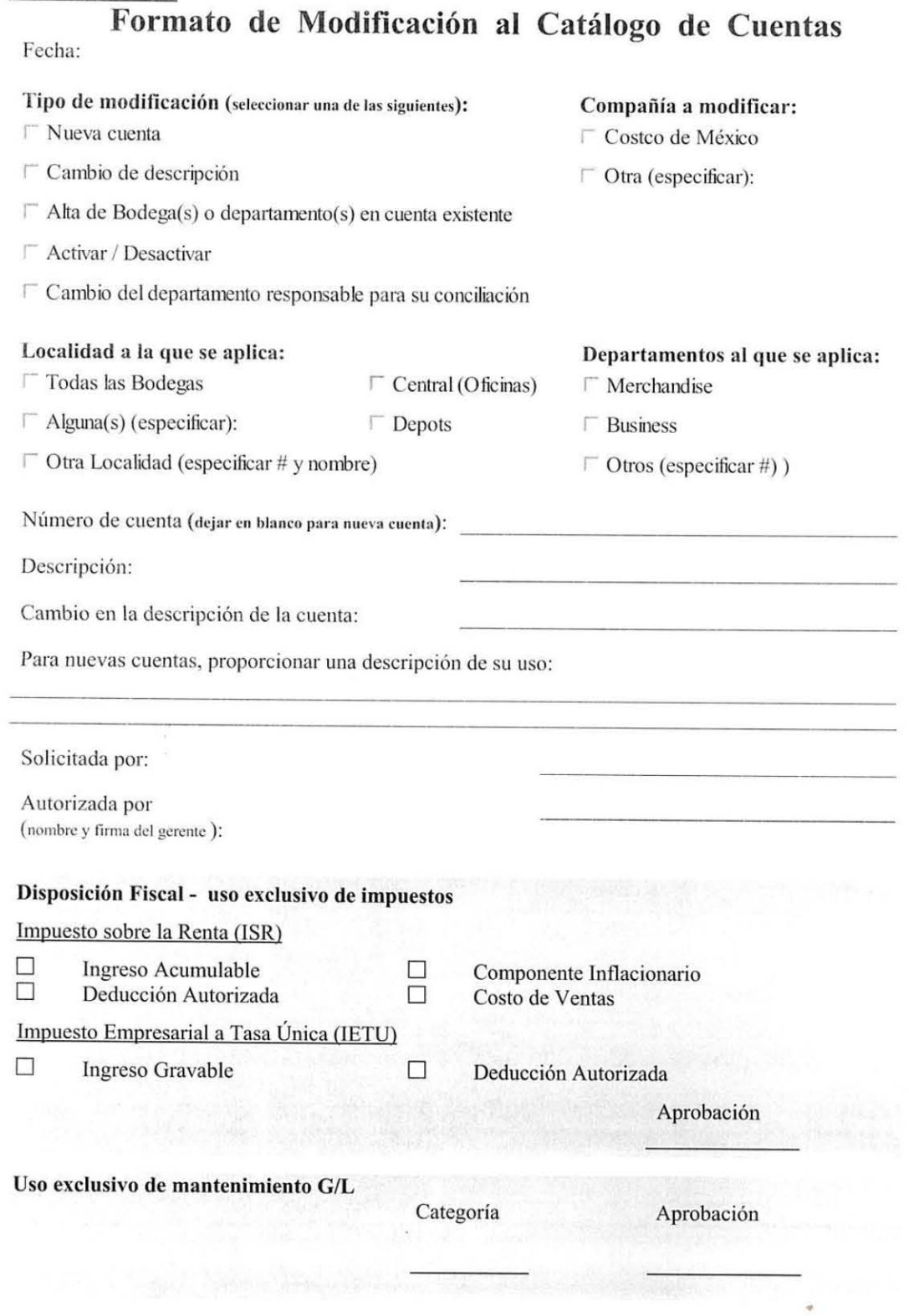

# Capitulo 10

### **10.1 Análisis de los resultados**

El SET es funcional en la medida de que:

- Todas las personas que tengan acceso al sistema estén debidamente capacitadas, esto evita que:
	- $\circ$  Exista duplicidad de captura de documentos
	- o Hayan pagos duplicados a proveedores por haber procesado dos veces una misma factura
	- o Registros duplicados en cuentas de gastos derivados de la duplicidad de captura de documentos.

El uso correcto del SET nos facilita:

- La autorización rápida y oportuna de los pagos a proveedores.
- Tener los registros correctos al día evitando reclasificaciones a cierre de mes y de periodo.
- Disminución en los tiempos de revisión de los gastos.
- Control en las autorizaciones de pago.
- Mínimo espacio para el resguardo de cheques y transferencias.
- Una sola chequera para todas las bodegas.
- Un solo consecutivo de cheques para todas las bodegas.
- Pagos mediante transferencias a proveedores que se autorizan desde el Corporativo.
- Fondeo de cheques para pago desde el Corporativo.

El uso incorrecto del SET implica:

- Demoras en pagos a proveedores.
- Registros erróneos en cuenta de gastos.
- Reclasificaciones innecesarias.
- Autorizaciones de pago fuera de las fechas establecidas.
- Incumplir con las políticas de pago establecidas.
- Pérdida de recursos monetarios derivados de pagos duplicados.
- Puntos de auditoría derivadas del uso incorrecto.

Aunque no sea parte del desarrollo del presente trabajo, cabe mencionar que no cumple con el reporte detallado del Registro Federal de Contribuyentes RFC de los proveedores, ya que éste reporte no se puede generar como se hace en el AS400.

# **10.2 Conclusiones**

La hipótesis que se planteo en un principio es:

El SET si es funcional en el sentido de que agiliza los procesos de pagos a proveedores y existen un control de los mismos antes de que sean pagadas sus facturas ya que son revisadas en el Corporativo, pero definitivamente se requiere hacer pruebas necesarias antes de su implementación, pues de lo contrario se corre el riesgo de hacer duplicidad de pagos a proveedores y de otros errores cuyas consecuencias económicas son muy nocivas."

Cabe señalar que aún hace falta hacer algunas mejoras en las que ya se está trabajando.

Derivado del desarrollo de éste trabajo concluimos que:

Aunque no están contempladas situaciones específicas o particulares como pueden ser, el pago de facturas desautorizadas en el SET o bien el pago de facturas cuyos gastos fueron cancelados en el AS400, en general el SET sí es funcional en el sentido de que agiliza los procesos de pagos a proveedores y existen un control de los mismos antes de que sean pagadas sus facturas ya que son revisadas en el Corporativo, aunque aún hace falta hacer las mejoras antes mencionadas.

En mi opinión y experiencia es de vital importancia la capacitación de todo el personal de caja general y no solo de los supervisores, ya que existe rotación de personal que va de salida del Corporativo o bien quieren desarrollarse dentro de la misma bodega pero en otra área, ya sea mercaderías, auditoría de ventas, inventarios, ventas mayoreo, farmacia, recibo, etc, y la mayoría de los Gerentes Administrativos no se toman el tiempo de capacitar a los nuevos supervisores.

Muchas ocasiones los mismos Gerentes Administrativos desconocen las opciones y la forma en que trabaja el SET. Hay bodegas que siempre quieren hacer pagos de último momento y fuera del día destinado para ello, o capturar facturas como proveedores únicos o bien porque se les "pasó" capturar la factura, siempre existirán pretextos para no seguir con el procedimiento que esta en el manual de pago, claro está que se pueden hacer excepciones siempre y cuando exista una justificación bien fundamentada por parte de la bodega.
## **Glosario, (para efectos del presente trabajo)**

**APH:** Opción de AS400 que está en el módulo de cuentas por pagar, Sirve de consulta para buscar facturas y proveedores de todas las bodegas de gran utilidad para ver el historial de registros generados a una sola factura.

**BATCH:** El batch es el número consecutivo que asigna el AS00 en la opción CAL de las capturas que se realizan en un día. El número máximo de capturas al día es de 1000 batch´s y este consecutivo de capturas se reinicia cada día.

**BATCH TIPO AJUSTE:** Con un batch se realizan reclasificaciones o cancelaciones que se verán reflejadas en el módulo de cuentas por pagar de AS400 (opción APH). Cuando las reclasificaciones se hacen con póliza de diario no se ven reflejadas en el módulo de cuentas por pagar. También se utiliza la opción CAL y MAP para ejecutar esta opción.

**CHEQUE MANUAL**: Es el cheque que llenan las bodegas a mano con letra de molde o a máquina de escribir para pagar una factura.

**DEPOT**: Centros de distribución, existen 2 depots de laboratorio de óptica (790/791) y 2 depots para mercancía seca y otro para mercancía fría (795/796).

**HOLDEAR:** Entiendas para este trabajo que este termino se refiere a retener el pago de una factura especifica o bien no liberarle pagos a un proveedor en especial.

**JEE**: Opción de AS400 donde se capturan los cheques sin que exista un cierre de bancos. Utilizado por las bodegas que no tienen el sistema automático de cierre de bancos y que hacen cheques manuales.

**MPY** : Opción de AS400 donde se reversa el número de cheque asignado al pago de una factura o bien se utiliza para registrar el pago a una factura ingresando los datos de vendor, fecha de pago, importe total y número de banco (contablemente) que paga.

**PREVIO DE BANCOS**: Es el que se genera en la opción PCE de AS400, éste reporte da a conocer las facturas vencidas a una fecha determinada, generalmente al martes de la siguiente semana. El previo de bancos ordena las facturas de los proveedores por número de vendor y de acuerdo a éste reporte se recaban las facturas que están programadas para pago. Este previo de bancos se corre antes el cierre de bancos definitivo.

**PROCESO NOCTURNO**: Proceso que se genera en automático y cuya finalidad es exportar la información generada con la captura de batch y pólizas al AS400 y al SET, éste proceso solo se puede forzar con sus excepciones.

**PROPUESTA DE PAGO MANUAL**: Reporte generado en la bodega que incluye facturas de proveedores por pagar a una fecha determinada.

**PROVEEDOR UNICO**: Opción de SET en donde no se pueden contabilizar facturas y que requieren de una reclasificación posterior. Solo se utiliza para pagar recompensas a socios y devoluciones a socios mayoristas.

**VENDOR:** Número asignado por el AS400 cuando mantenimiento a proveedores da de alta un proveedor. Este número es el que se utiliza para capturar las facturas en AS400 y SET. Cuando éste número (proveedor) se inactiva por no tener registros en más de 1 año tampoco se podrán capturar sus pagos en SET, es indispensable llenar el formato de reactivación del proveedor para AS400 y si se desea capturar pagos en SET dicho formato se debe entregar a mantenimiento a proveedores desde un día antes de la captura, para AS400 el mismo día quedará activo el vendor. Puede entenderse como número de vendedor también.

**VOUCHER:** Número de facturas capturadas en un batch, el batch puede tener tantas voucher's como facturas capturadas de un mismo proveedor como se desee sin exceder de 100 voucher's.

## **REFERENCIAS ELECTRONICAS**

- <http://eleconomista.com.mx/notas-impreso/finanzas-personales/2009/07/23/club-precios-solo-socios>
- <http://espanol.consumerreports.org/content/cre/es/dinero/compras/costco-vs-sams-club.html>
- [http://www.costco.com.mx/portal/dt?JSPTabContainer.setSelected=JSPTabContainer%2FContactenosGe](http://www.costco.com.mx/portal/dt?JSPTabContainer.setSelected=JSPTabContainer%2FContactenosGenericContainer&last=false&pag=historia) [nericContainer&last=false&pag=historia](http://www.costco.com.mx/portal/dt?JSPTabContainer.setSelected=JSPTabContainer%2FContactenosGenericContainer&last=false&pag=historia)
- <http://itzamna.bnct.ipn.mx:8080/dspace/bitstream/123456789/3270/1/A3.444.pdf>
- [http://www.excelsior.com.mx/index.php?m=nota&seccion=dinero&cat=13&id\\_nota=841454](http://www.excelsior.com.mx/index.php?m=nota&seccion=dinero&cat=13&id_nota=841454)
- <http://www.eluniversal.com.mx/notas/853434.html>
- <http://www.cnnexpansion.com/expansion/2009/11/25/tenemos-grandes-socios-en-comerci>
- $\mathscr{L}$  es.wikipedia.org
- $\mathcal{L}$  [http://www.haynesboone.com/es/fibras\\_espanol/](http://www.haynesboone.com/es/fibras_espanol/)
- <http://www.help400.com/asp/scripts/nwart.asp?Num=135&Pag=32&Tip=M>
- [http://es.wikipedia.org/wiki/Factura\\_electr%C3%B3nica](http://es.wikipedia.org/wiki/Factura_electr%C3%B3nica)

## **BIBLIOGRAFIA**

 ≤ "Metodología de la información", 5ª edición, Roberto Hernández Sampieri, Carlos Hernández Collado, Pilar Baptista Lucio.